# **Mozilla Version Control Tools** *Release 0*

**Nov 22, 2017**

# **Contents**

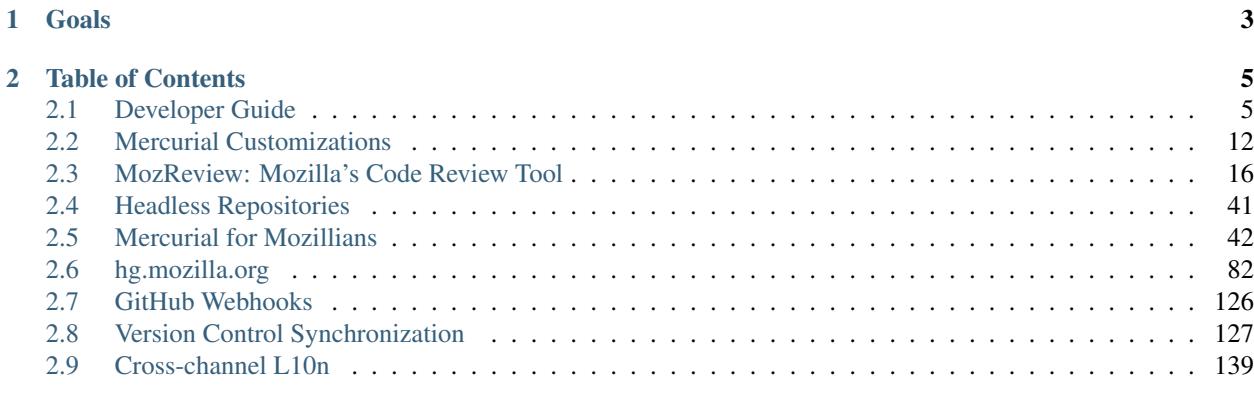

# [3 Indices and tables](#page-146-0) 143

Welcome to Mozilla's version control tools repository! Inside, you will find all kinds of code to support the development of code at Mozilla.

This repository contains the code that Mozilla uses in production to power [hg.mozilla.org,](https://hg.mozilla.org/) [reviewboard.mozilla.org,](https://reviewboard.mozilla.org) Autoland, version control synchronization, and other sites and services.

The canonical repository is [https://hg.mozilla.org/hgcustom/version-control-tools/.](https://hg.mozilla.org/hgcustom/version-control-tools/)

# CHAPTER 1

Goals

<span id="page-6-0"></span>The primary goal of this repository and the code therein is to enable Mozillians to move faster and to be more productive, all while maximizing the quality of work being performed.

We help achieve that goal by providing robust tools that allow developers to spend more time using their brains instead of wrangling with tools, particularly in the area of version control and code management.

This repository aims to provide high-quality software that has a low barrier to change. We achieve this by having comprehensive, easy-to-write and run tests. Robust testing gives us the confidence that we can move fast without breaking things. Doing so allows us to serve the needs of Mozilla better and faster.

# CHAPTER 2

# Table of Contents

# <span id="page-8-1"></span><span id="page-8-0"></span>**2.1 Developer Guide**

Interested in contributing to Mozilla's version control tools? You've come to the right place!

# **2.1.1 Contributing**

Find a bug? Interested in contributing a bug fix or enhancement? Read on!

#### **Filing Bugs**

Bugs against software in this repository can be filed in the [Developer Services](https://bugzilla.mozilla.org/enter_bug.cgi?product=Developer%20Services) Bugzilla product. The component should be obvious. If you are unsure, use *General*.

## **Contacting Us**

The people that maintain the code in this repository lurk in the following IRC channels on  $irc.mozilla.org$ :

#vcs Where everybody who maintains all the version control properties hangs out.

#mozreview Where developers and users of MozReview lurk.

Just pop in a channel, ask a question, and wait for someone to answer. The channels can be quiet for hours at a time, so please stick around if nobody replies at first.

#### **Submitting Patches for Review**

We use *[MozReview](#page-19-0)* for conducting code review. Follow the *[MozReview User Guide](#page-19-1)* to configure your Mercurial client. Then, hg push ssh://reviewboard-hg.mozilla.org/version-control-tools to initiate the code review process.

Before submitting patches for review, please *[run the tests](#page-12-0)* and verify things still work. Please also read the following section on how to optimally create commits.

#### **Commit Creation Guidelines**

We prefer many, smaller and focused commits than fewer, larger commits. Please read [Phabricator's Recommenda](https://secure.phabricator.com/book/phabflavor/article/recommendations_on_revision_control/)[tions on Revision Control](https://secure.phabricator.com/book/phabflavor/article/recommendations_on_revision_control/) and apply the *One Idea Per Commit* practice to patches to this repository. Please also read their article on [Writing Reviewable Code](https://secure.phabricator.com/book/phabflavor/article/writing_reviewable_code/) and tailor your commits appropriately.

It is recommended for commits to this repository to have the following commit message convention:

```
component: short description (bug xyz); r=reviewer
A sentence explaining the purpose of the patch. Another sentence
adding yet more detail.
Another paragraph adding yet more detail. We really like context to
exist in our patches rather than elsewhere.
```
The first line of the commit message begins with the component the patch is touching. Run hg log and see what others have used if you don't know what to put here. The short description should be pretty obvious.

If the patch is tracked in a bug, please enclose the bug in parenthesis at the end of the commit message. This is different from the Firefox convention. We do things differently because we want the beginning of the commit message to emphasize the thing that was changed. This improves discovery when filtering through commit messages, as it allows you to easily and cheaply find all commits that changed a specific component. Furthermore, we prefer to work with the mentality of code, not bugs, being first. We defer the bug to the end of the summary line to reflect that.

# **Bug and Review Requirements**

We do not require that every commit have a bug association. If there isn't a bug on file, please don't waste time filing one just to write a patch.

#### We do not require that every commit be reviewed.

Please abide by the following rules before pushing without a bug or review:

- A review is required if you are modifying code that runs on a production service or we install or recommend installing on a user's machine (MozReview, Mercurial extensions, Mercurial hooks, etc).
- If you are adding new test code and you know what you are doing, you may not need a review. This exception is a little fuzzy around tests for production code (reviews are helpful to ensure the tests are accurate and proper).
- If you are adding or hacking on a miscellaneous tool that doesn't have test coverage or isn't widely used or relied upon, you may not need a review.
- You do **not** need a review to update documentation. If something is wrong, just fix it.
- When in doubt, ask someone on  $\#vcs$  if you need a review before pushing.

#### **Pushing Commits**

When pushing commits to ssh://hq.mozilla.org/hqcustom/version-control-tools, it is important for you to set the @ bookmark to the new tip.

Say you've created a new head or bookmark for your commit series. Assuming the working directory of your repository is on the commit you wish to make the new repository tip, here is how you should land your changes:

\$ hg pull pulling from default requesting all changes adding changesets adding manifests adding file changes added 2 changesets with 2 changes to 1 files updating bookmark @ \$ hg rebase -d @ \$ hg bookmark @ moving bookmark '@' forward from abcdef012345 \$ hg push -B @ pushing to default searching for changes adding changesets adding manifests adding file changes added 2 changesets with 2 changes to 4 files exporting bookmark @

If you fail to update the remote @ bookmark, nothing bad should happen. So don't worry too much if you forget to do it from time to time.

If you do forget, just perform a hg push  $-B \theta$  any time to update the remote bookmark. You can do this if you have no new changesets to push.

# **2.1.2 Creating and Maintaining a Development Environment**

## **Requirements**

To create a development and test environment, you'll need Linux or OS X host operating system. Windows is currently not supported.

You will need Python 2.7.

Many components use [Docker.](https://www.docker.com/) You'll need Docker to perform many tasks. Functionality requiring Docker should be skipped if Docker is not available.

Aside from the base requirements, the development and testing environment should be fully self-contained and won't pollute your system.

If you are on Windows or want to create a fully-isolated environment, the Vagrant configuration used by *[Jenkins](#page-14-0)* provides a fully capable environment.

## **Ubuntu Requirements**

On a fresh Ubuntu 16.04 install, the following packages need to be installed:

- python-dev
- npm
- libffi-dev
- liblzma-dev
- libsasl2-dev
- libldap2-dev
- libssl-dev
- mercurial (to clone version-control-tools)

Many of these dependencies are needed to compile binary Python extensions that are part of the virtualenv.

You can install these dependencies by running:

```
$ sudo apt-get install python-dev npm \
 libffi-dev liblzma-dev libsasl2-dev \
 libldap2-dev libssl-dev mercurial
```
You will also need to install Docker for a number of test and dev environments to work. See the [official Docker](https://docs.docker.com/installation/ubuntulinux/#installing-docker-on-ubuntu) [instructions](https://docs.docker.com/installation/ubuntulinux/#installing-docker-on-ubuntu) for more.

## <span id="page-11-0"></span>**Creating and Updating Your Environment**

Development and testing requires the creation of a special environment containing all the prerequisites necessary to develop and test. This is accomplished by running the following command:

```
$ ./create-test-environment
```
Tip: You should periodically run create-test-environment to ensure everything is up to date. (Yes, the tools should do this automatically.)

## **Activating an Environment**

Once you've executed create-test-environment, you'll need to *activate* it so your current shell has access to all its wonders:

\$ source venv/bin/activate

## **boot2docker**

If you are running OS X and have boot2docker installed to run Docker containers, you may want to increase the amount of memory available to the boot2docker VM.

Run the following to see how much memory is currently allocated to boot2docker:

\$ boot2docker config | grep Memory 2048

The default is 2048 (megabytes). We recommend at least 4096 MB.

To adjust the amount of memory allocated to boot2docker, run the following:

\$ VBoxManage modifyvm boot2docker-vm --memory 4096

Alternatively, if you haven't created a boot2docker VM yet, define the memory allocation when you create it:

```
$ boot2docker init --memory=4096
```
# <span id="page-12-0"></span>**2.1.3 Testing**

# **Methodology**

Testing the code in this repository is taken very seriously. We want to facilitate confidence that any change will have the intended side-effects and won't regress behavior. We do this by providing a testing framework that is comprehensive and robust.

We currently support the following flavors of tests:

- 1. Python unit tests
- 2. Mercurial *t tests*
- 3. Mercurial .py tests

The test driver is responsible for identifying which flavor a particular file is.

Many tests interact with services running locally, commonly inside Docker containers. For example, MozReview tests create Bugzilla, Pulse, and Mercurial servers. Running actual services is encouraged over mocking.

## **Running**

Tests are executed by running the following in a built *[environment](#page-11-0)*:

\$ ./run-tests

To see help on options that control execution:

\$ ./run-tests --help

Unknown script arguments will be proxied to Mercurial's run-tests.py testing harness.

Common tasks are described below.

Run all tests, 4 at a time:

\$ ./run-tests -j4

Obtain code coverage results (makes tests run slower):

\$ ./run-tests --cover

Use Docker images from last run (makes tests run faster):

\$ ./run-tests --use-last-images

Test a single file:

```
$ ./run-tests path/to/test.t
```
Run all tests in a directory:

\$ ./run-tests hgext/reviewboard

Run a test in debug mode (see progress, interact with a debugger):

\$ ./run-tests -d path/to/test.t

Run tests against all supported Mercurial versions:

\$ ./run-tests --all-versions

Run tests with a specific Mercurial installation:

\$ ./run-tests --with-hg=/path/to/hg

Do not run Selenium tests:

```
$ ./run-tests --headless
```
Do not run tests that require Docker:

```
$ ./run-tests --no-docker
```
#### **Authoring Tests**

#### **Test File Naming**

Mercurial .t and .py tests will be automatically discovered from the following directories:

- hqext/\*/tests/
- hghooks/tests/

Mercurial test filenames must be prefixed with test-. e.g. test-foo.t.

Python unit tests will be discovered from the following directories:

• pylib/\*\*

Python unit test filenames must be prefixed with test. e.g. test\_foo.py.

To write a new test, simply put the test file in one of the aforementioned directories and name it so that it will be discovered. If you run run-tests path/test/test and the specified filename wouldn't get discovered, an error will be raised saying so.

## **Choice of Test Flavor**

Mercurial [t tests](https://www.mercurial-scm.org/wiki/WritingTests) are recommended for most tests.

Mercurial *t tests* are glorified shell scripts. Tests consist of a series of commands that will be invoked in a shell. However, they are much more than that. Expected output from commands is captured inline in the .t file. For example:

```
$ hg push
pushing to ssh://user@dummy/$TESTTMP/repos/test-repo
searching for changes
remote: adding changesets
remote: adding manifests
remote: adding file changes
remote: added 1 changesets with 1 changes to 1 files
```
If the expected output differs from actual, the Mercurial test harness will print a diff of the changes.

*.t tests* are very useful for testing the behavior of command line programs.

Unless you are testing a headless Python module, you should probably be writing *t tests*.

# **Python APIs and Helper Scripts**

Tests often want to instantiate services and interact with them. To facilitate this, there are various Python APIs and helper scripts.

The Python APIs are all available as part of the vcttesting package. There is typically a subpackage or module for each service you may want to interact with.

To facilitate testing from *t tests*, there are various command line tools for interacting with specific services. For example, the mozreview tool allows you to start up and stop mozreview instances. The bugzilla tool allows you to perform common actions against a Bugzilla instance, such as create a bug.

These APIs and scripts exist only to support testing. Their APIs and arguments are not considered stable. They should not be relied on outside the context of the testing environment.

The CLI tools all use *mach* for command dispatching. Simply run <tool> help to see a list of what commands are available.

# <span id="page-14-0"></span>**2.1.4 Jenkins Continuous Integration**

This repository is continuously tested via Jenkins. You can find the canonical Jenkins job at [https://ci.mozilla.org/job/](https://ci.mozilla.org/job/version-control-tools/) [version-control-tools/.](https://ci.mozilla.org/job/version-control-tools/)

The Jenkins test environment is configured such that it can be executed by anyone, anywhere.

The testing/jenkins directory contains everything you need to reproduce the canonical Jenkins job.

In that directory are the following files:

Vagrantfile Defines the virtual machine used to run test automation.

run-main.py A script used to run the tests. This is what you'll configure your Jenkins job to execute to run the job.

run.sh Main script that runs inside the virtual machine to run test automation. This is invoked by run-main.py.

## **Configuring Jenkins**

The Jenkins build only needs to consist of a single step: a shell script that executes:

testing/jenkins/run-main.py

For post-build actions, you have a number of options.

You can *Publish Cobertura Coverage Report* by using \*\*/coverage/coverage.xml for the *Cobertura xml report pattern*.

You can *Publish JUnit test result report\*s by using ''coverage/results.xml'' as the \*Test Reports XML* value.

You can *Publish coverage.py HTML reports* by setting coverage/html as the *Report directory*.

You can *Publish HTML Reports* containing the generated Sphinx documentation by setting sphinx-docs/html as the *HTML directory to archive* and setting the *Index Page* to index.html.

# **2.1.5 Docker**

Our development and test environment uses Docker extensively. The main goal of Docker is to facilitate developing and testing code in an environment that is as close to production as possible.

#### **Image Management**

We manage Docker images differently than most. We don't use Docker in production (yet). But, we also want our Docker images to match the server environment as closely as possible. If we were to use Dockerfiles to maintain the Docker environment and something *not Docker* to manage the servers, we would have duplication of effort and divergence between Docker and production and this would undermine the effectiveness of the Docker environment for mimicking production.

Instead of maintaining a Dockerfile for each image, we instead prefer to maintain Dockerfiles for base, bare bones images configured with Ansible. Then, we create and update Docker images by running an Ansible playbook on this base image.

#### **Secure Base Images**

Docker fails to take a secure approach to pulling images. For more, read [Docker Insecurity.](https://titanous.com/posts/docker-insecurity) We take security seriously, so we've added secure image pulling into our Docker wrapper.

We introduce a special FROM syntax in Dockerfiles that initiates a secure pull of that base image. The syntax is as follows:

```
FROM secure:<repository>:<tag prefix>:<digest>:<URL>
```
e.g.:

```
FROM secure: mozsecure: ubuntu14042: sha256
˓→e08475e91c8b342dce147346a11db16357619ed914aaad4d82be2e6ab743a167:https://s3-us-west-
˓→2.amazonaws.com/moz-packages/docker-images/ubuntu-trusty-core-cloudimg-amd64-docker-
˓→20150630.tar.xz
```
When encountered, we will pull the image from the URL specified, verify its digest matches what is defined, then import the image, and finally associate it with the repository specified. The Dockerfile seen by Docker is dynamically rewritten to reference the securely, just-imported image.

# <span id="page-15-0"></span>**2.2 Mercurial Customizations**

This repository contains numerous customizations to the [Mercurial](https://www.mercurial-scm.org/) version control tool.

# **2.2.1 Extensions**

This repository contains a number of Mercurial extensions. Each is described in the sections below.

All extensions are located under the hgext/ subdirectory.

## **bzexport**

The bzexport extension provides commands for interacting with Bugzilla. It's known for its namesake hg bzexport command, which exports/uploads patches to Bugzilla. It also offers an hg newbug command to create new bugs from the command line.

This extension lives under hgext/bzexport.

# **bzpost**

The bzpost extension will automatically update Bugzilla with comments containing the URL to pushed changesets after pushing changesets that reference bugs. The implementation is highly tailored towards the Firefox workflow.

#### **firefoxtree**

The firefoxtree extension makes working with the various Firefox repositories much more pleasant.

For more, read *[it's documentation](#page-70-0)*.

#### **mozext**

*mozext* is a Swiss Army Knife for Firefox development. It provides a number of features:

- It defines aliases for known Firefox repositories. You can do hg pull central, etc.
- It provides a mechanism for tracking each repository via bookmarks, allowing you to more easily operate a unified repository.
- Changes to Python files are automatically checked for style.
- Pushlog data is synchronized to a local database.
- Bug data is extracted from commit messages and stored in a database.
- Many revision set and template functions are added.

If you are looking to turn Mercurial into a more powerful query tool or want to maintain a unified repository, *mozext* is very valuable.

This extension lives under hgext/mozext.

#### **pushlog-legacy**

This is a collection of code that modifies Mercurial to support recording when and who pushes to repositories.

#### **qbackout**

The qbackout extension provides assitance to help perform code backouts the Mozilla way.

#### **qimportbz**

The qimportbz extension allows you to easily import patches from Bugzilla.

# **reviewboard**

The reviewboard extension provides a Mozilla-centric workflow for performing code review with ReviewBoard and Bugzilla.

This extension is a component of *[MozReview](#page-19-0)*, Mozilla's code review service.

#### **serverlog**

The serverlog extension hacks up some Mercurial internals to record forensics that are useful for Mercurial server operators.

# **2.2.2 Hooks**

The hghooks directory contains a number of Mercurial hooks used by Mozilla projects.

The content of this directory originally derived from its own repository. Changesets e11fee681380 through 1f927bcba52c contain the import of this repository.

This directory has its origins in the operation of the Mercurial server at Mozilla. It is an eventual goal to restructure the hooks to be usable on both client and server.

#### **Available Hooks**

#### **changelog\_correctness.py**

Older versions of Mercurial had a bug where the set of modified files stored in the commit object were incomplete. Operations that relied on this cached set of changed files (hooks, some revset queries, log) could have inaccurate output if a buggy commit was present.

This hook looks for the presence of buggy metadata and rejects it.

#### **commit-message.py**

This hook attempts to enforce that commit messages are well-formed. It is targeted towards the Firefox commit message standard.

#### **prevent\_case\_only\_renames.py**

This hook prevents file renames that only change the case of a file. e.g. renaming foo to FOO would be disallowed.

This hooks exists to prevent issues with case-insensitive filesystems.

#### **prevent\_string\_changes.py**

This hook is used to prevent changes to strings in string frozen release heads without the explicit approval from l10n-drivers.

# **prevent\_webidl\_changes.py**

This hook prevents changes to WebIDL files that shouldn't be made. All WebIDL changes must be reviewed by a DOM peer and this hook enforces that.

# **push\_printurls.py**

This hook prints relevant information about a push that just completed. It will print the URL of the changesets on [https://hg.mozilla.org/.](https://hg.mozilla.org/) It will also print TreeHerder URLs for Try pushes.

## **single\_head\_per\_branch.py**

This hook enforces that all Mercurial branches contain at most one head.

## **treeclosure.py**

This hook prevents pushes to Firefox repositories that are currently closed.

# **trymandatory.py**

This hook enforces the requirement that pushes to the Try repository contain Try job selection syntax.

## **whitelist\_releng.py**

This hook enforces a whitelist of accounts that are allowed to push to certain Release Engineer repositories.

## **Hook Development Standards**

Hooks are written and loaded into Mercurial as Python modules. This goes against recommendations by the Mercurial project. However, we do this for performance reasons, as spawning new processes for hooks wastes valuable wall time during push. (Mercurial recommends against in-process hooks because they don't make promises about the stability of the internal API.)

Hooks should be unit tested via .t tests and should strive for 100% code coverage. We don't want any surprises in production. We don't want to have to manually test hooks when upgrading Mercurial. We should have confidence in our automated tests.

Pre-commit (notably pretxnchangegroup) hooks should filter the strip source and always return success for these. If an hg strip operation is running, the changesets already got into the repository, so a hook has no business checking them again.

Any hook change touching a Mercurial API should be reviewed by someone who knows Mercurial internals. You should default to getting review from gps.

Hooks connecting to external systems or performing process that could be deferred will be heavily scrutinized. We want hg push operations to be fast. Slow services, networks, or CPU or I/O intensive hooks all undermine that goal.

# **2.2.3 Creating and Maintaining a Development Environment**

In order to run tests for the extensions and hooks, you'll need to create and activate an isolated environment.

From the root directory of a version-control-tools checkout:

\$ ./create-environment hgdev

Or to create an environment with support for running Bugzilla tests requiring Docker:

\$ ./create-environment hgdev --docker-bmo

This will create a Python virtualenv in venv/hgdev. Assuming all goes well, it will print instructions on how to *activate* that environment in your local shell and how to run tests.

If the command fails, a likely culprit is missing system package dependencies.

On Debian/Ubuntu based distros, install required system packages via:

\$ apt-get install build-essential python-all-dev sqlite3

On RedHat/CentOS based distros:

\$ yum install bzip2 gcc python-devel sqlite

Then try . /create-environment hgdev again. If that fails, this documentation may need updated!

# <span id="page-19-0"></span>**2.3 MozReview: Mozilla's Code Review Tool**

*MozReview* is a code review platform tightly integrated with Mozilla's infrastructure to provide a code review experience optimized for developer productivity.

# <span id="page-19-1"></span>**2.3.1 MozReview User Guide**

This article is a guide on conducting code review at Mozilla using MozReview, a repository-based code-review system based on [Review Board.](https://www.reviewboard.org/)

For the quick and impatient who just want to look at the web interface, it lives at [https://reviewboard.mozilla.org/.](https://reviewboard.mozilla.org/) Log in via Bugzilla. Read on to learn how to create new review requests and to conduct code review using the web interface.

Before you start code review, you need some code to review. This article assumes you have at least basic knowledge of version control and can create commits that should be reviewed.

Please drill down into one of the following sections to continue.

#### <span id="page-19-2"></span>**Configuring Your Machine to Use MozReview**

Configuring your machine to submit patches to MozReview requires the following steps:

- 1. Obtain accounts and access privileges (those already active with Mozilla have likely already done this)
- 2. Configure your version control tool to connect with MozReview

# **Obtaining Accounts, Credentials, and Privileges**

To submit patches to MozReview, you will need:

- An active bugzilla.mozilla.org (BMO) account
- A BMO API Key

Those wishing to use advanced and more privileged features of MozReview will need:

• A Mozilla LDAP account with Mercurial access and a registered SSH key

Important: First time contributors don't require an LDAP account and can use most parts of MozReview with just a Bugzilla account.

A BMO account can be created at [https://bugzilla.mozilla.org/createaccount.cgi.](https://bugzilla.mozilla.org/createaccount.cgi) (Instructions for creating BMO API Keys are described later.)

Instructions for obtaining a Mozilla LDAP account with Mercurial access are documented at [Becoming A Mozilla](https://www.mozilla.org/en-US/about/governance/policies/commit/) [Contributor.](https://www.mozilla.org/en-US/about/governance/policies/commit/)

## **Benefits of Having an LDAP Account**

Having an LDAP account associated with MozReview grants the following additional privileges:

- Ability to trigger *Try* jobs from MozReview
- Ability to land commits from the MozReview
- Reviews from people with level 3 will enable *Ship Its* (r+) to be carried forward.

Important: Non-casual contributors are strongly encouraged to obtain and configure an LDAP account. This includes reviewers.

# **Updating SSH Config**

If you are using SSH to push to MozReview (requires an LDAP account), you will want to configure your SSH username for reviewboard-hg.mozilla.org. See *[SSH Configuration](#page-52-0)* for instructions on updating your SSH client configuration, including the SSH host key fingerprints.

Tip: If you have already configured hg.mozilla.org in your SSH config, it is typically sufficient to copy the settings to reviewboard-hg.mozilla.org.

## **Manually Associating Your LDAP Account with MozReview**

If pushing to MozReview via HTTP (this includes all Git users) and you have a Mozilla LDAP account, you will need to perform a one-time step to associate your LDAP account with MozReview.

- 1. Ensure you have an account in MozReview by logging in at <https://reviewboard.mozilla.org/>
- 2. Execute the LDAP association command via SSH and follow the interactive wizard: \$ ssh reviewboard-hg.mozilla.org mozreview-ldap-associate

Successful association will resemble the following:

```
$ ssh reviewboard-hg.mozilla.org mozreview-ldap-associate
The following LDAP account will be associated with MozReview:
 me@example.com
By SSHing into this machine, you have proved ownership of that
LDAP account. We will need Bugzilla credentials to prove ownership
of a Bugzilla account. These credentials are NOT stored on the
server.
Enter your Bugzilla e-mail address: me@example.com
Enter a Bugzilla API Key: aslkhfr23rhl213j
associating LDAP account me@example.com with Bugzilla account me@example.com...
LDAP account successfully associated!
exiting
```
Tip: Your SSH username for reviewboard-hg.mozilla.org is your Mozilla LDAP username, which is an email address. You may need to specify the  $-1$  argument to ssh to specify a username. e.g. ssh  $-1$  me@example. com reviewboard-hg.mozilla.org mozreview-ldap-associate.

## **Configuring Your Version Control Client**

See mozreview\_install\_mercurial or mozreview\_install\_git.

## **Creating Commits and Submitting Review Requests**

MozReview aims to be a natural extension of your version control tool. You create commits in version control then submit those commits for code review.

A commit that has been submitted to MozReview is referred to as a *review request*. Commits submitted together are grouped together in the MozReview web interface.

Before we describe how commits are submitted, it is important to learn how commits should be authored.

#### **How to Structure Commits**

#### **Commits are Reviewed (and Landed) as They are Authored**

Local commits are submitted to MozReview (and eventually landed) as-is.

Contrast this behavior to other code review tools which can collapse local commits into a single diff (e.g. Phabricator and Review Board) or put emphasis on the end-to-end diff (e.g. GitHub).

There are some important implications to this model:

- Reviewers see exactly the commits you author locally.
- *Fixup* commits aren't appropriate for submitting to MozReview (they should be rewritten/folded/squashed before submission).
- Each commit should be complete and standalone. You should not break something in one commit and fix it in the next commit because that would break *bisect* operations on the final repo history.

# **Prefer More, Smaller Commits Over Large, Monolithic Commits**

Performing code review is hard.

In general, code review becomes even harder the more content that is changed in a commit (because the reviewer has more to look at).

Reviewing a single diff that changes hundreds or even thousands of lines is a daunting and time-consuming task. Furthermore, the more that is changed, the higher the chances that there will be something that is wrong. The more iterations between reviewer and author there are, the longer it takes for changes to land and the longer others have to wait for progress to be made.

For these reasons and more, it is recommend to author more, smaller commits than fewer, larger commits. This practice is sometimes referred to as *microcommits*. In general, a commit should be as small as possible but no smaller. Here are some guidelines:

- If you need to perform some cleanup before a refactor, put the cleanup in its own commit separate from the refactor.
- If you need to fix a typo, put that in its own commit.
- If you need to make a wide-sweeping change such as adding an argument to a commonly-called function, update function declarations one at a time (1 per commit) or use 1 commit to introduce the new *interface* and another for implementing it.

## **Write Detailed Commit Messages**

It is recommended to write descriptive, multiple line commit messages that explain why you are making a change.

Descriptive commit messages should be used to let reviewers know what is happening with the commit and the reason for it. Without this information, reviewers might have to spend extra time figuring it out for themselves.

Since you just authored the commit, the *why* and *how* should be known to you, so you shouldn't have to exert that much energy writing a commit message.

If a commit is fixing a bug, the commit message is an excellent location to summarize the state and history of the bug. This is especially true if the bug has dozens or more comments and/or is complicated. A good commit message fixing a bug should not require the reviewer to reference that bug as part of performing the review.

If nothing else, detailed commit messages are forever recorded in your repository's history. Your version control tool has functionality to search commit messages. So having a detailed commit message could help people find history easier (e.g. references to other bugs).

## **No Merge Commits**

Reviewing merge commits is wonky because the diff of a merge commit is ambiguous and can be deceiving. Furthermore, many projects using MozReview attempt to keep repository history as linear as possible (read: no merge commits) because linear history is easier to reason about and makes operations like *bisect* simpler.

Therefore MozReview refuses to submit merge commits for review. If you attempt to submit a merge commit for review, you will see an error.

You can use merge commits in the development of your code. However, a single range of commits submitted for review must not contain a merge commit.

#### **Formatting Commit Messages to Influence Behavior**

When you submit commits to MozReview, commit messages are parsed for special syntax that influences behavior.

If you have contributed patches to Mozilla before, parts of this syntax should be known to you as it has been used at Mozilla for several years. However, it is important to read this section so you are informed of MozReview's *extensions* to this syntax.

#### **Summary and Description Fields**

The MozReview web interface has *Summary* and *Description* fields for each review request. These provide a simple, one-line *summary* and more verbose, multi-line *description*, respectively.

The first line of the commit message - the *summary line* - will be used to populate the *Summary* field in Review Board. All subsequent lines of the commit message will constitute the *Description* field.

#### **Specifying Reviewers in Commit Messages**

Reviewers for submitted commits can be specified using a special syntax on the first line of the commit message.

This syntax is:

r?<reviewer>

Where <reviewer> is a MozReview username. The MozReview username is derived from the [:ircnick] syntax from the Bugzilla full name field.

The r? means *review requested*.

For example, to request that gps review your commit, you would format your commit message as such:

Fix type coercion in MozReview; r?gps

The commit message parser recognizes simple lists:

Fix type coercion in MozReview; r?gps, smacleod

The [test corpus](https://dxr.mozilla.org/hgcustom_version-control-tools/source/pylib/mozautomation/tests/test_commitparser.py) demonstrates the abilities of reviewer parsing.

When commits are pushed for review, the server will parse the commit message and assign reviewers as requested. This should *just work*.

**Important:**  $r =$  for specifying reviewers, while supported, is not recommended and may result in a warning when submitting review requests.

This is because  $r =$  is the syntax for denoting that review has been *granted*. Adding  $r =$  before review has been granted is effectively lying. MozReview doesn't want to encourage this practice, as it may result in confusion. Instead, the r? syntax should be used to denote that review is pending.

Autoland will automatically rewrite  $r$ ? to  $r =$  when landing commits, so using  $r$ ? should be no extra work for you.

#### **Bug References**

Commit messages may reference Bugzila bugs.

If the first line of a commit message references a bug, the review request for that commit message is linked to that bug.

The following are examples of common bug reference formats:

```
Bug 123 - Fix type coercion in MozReview
Fix type coercion in MozReview (bug 123)
```
## **Bug References, Review Identifiers, and Grouping Commits**

Now that you understand how to author commits and format commit messages, let's talk about how commits are translated to review requests on MozReview.

Important: It is critical to understand this section. You may want to read it multiple times.

Commits are submitted to MozReview as a group. The group can be as small as a single commit or as large as you need it to be.

Commits submitted together are grouped together in the MozReview web interface. See an [example table of com](https://reviewboard.mozilla.org/r/28807/)[mits/review requests](https://reviewboard.mozilla.org/r/28807/)

Each commit has its own *review request* and URL. These are URLs ending in  $/r$ /<number>.

Commits are grouped together using something called the *Review Identifier* or *Review ID*. Currently, each review request *must* be associated with a Review ID.

The Review ID is currently derived from a user-specified *username* and the first bug number referenced in the series of commits.

Most of the time, Review IDs are hidden and silently enable grouping of commits without issue. However, they can be the source of many problems.

At this time, Review IDs must be globally unique on MozReview.

Since Review IDs are derived from your username and the first bug number referenced in the submitted commits, a duplicate Review ID can be automatically selected. This can lead to problems such as overwriting an existing group of review requests with unrelated commits.

Since Review IDs are required and since Review IDs are derived from bug numbers referenced in commit messages, if commits being submitted don't reference a bug number, an error will be raised because no Review ID could be derived. Simply rewrite the commit message to contain a bug reference and a Review ID should be derived automatically.

Note: Review IDs are a side effect of some early implementation decisions. We would like to eventually phase them out and enable more powerful workflows.

## **Submitting Commits for Review**

Commits are submitted for review by using your version control tool.

#### **Using Mercurial**

Initiating code review with Mercurial is as simple as hg push. If you have followed the *[installation instructions](#page-19-2)*, you configured the review path and all you need to type is:

\$ hg push review

With no arguments, this will submit the current commit . and all unpublished ancestor commits for review. For most workflows, this is typically what is desired.

#### **Choosing Which Commits to Submit**

By default, hg push review will submit for review all commits matching the *revset* ::. and draft(). In other words, hg push review is equivalent to hg push  $-r$   $\cdot$ :.. and draft()'.

If you would like to control which commits are reviewed, you can pass  $-r \leq r \leq v$  to specify a *revset* to select the commits that should be reviewed.

With 1 revision specified, you define the *tip-most* commit to be reviewed.:

```
$ hg push -r 77c9ee75117e review
or
$ hg push -r 32114 review
```
In this form, the specified commit and all of its *draft* ancestors will be added to MozReview.

With 2 revisions or a revset that evaluates to multiple revisions, you define both the *base* and *tip* commits to review.:

```
$ hg push -r 84e8a1584aad::b55f2b9937c7 review
or
$ hg push -r 520::524 review
```
Hint: The 2 revision form is useful if you have multiple, distinct review series building on top of each other. You have a commit relying on changes made by an earlier one but you want to keep the reviews separate.

The default selection of all non-public ancestors would include the parent commit(s) in addition to the ones you wanted. Specifying an explicit base revision will keep your intentions clear and prevent multiple series from interfering with each other.

For the special case where you only want to review a single changeset, the  $-c$  argument can be used to specify a single changeset to review.:

\$ hg push -c b55f2b9937c7 review

Tip: You only need to specify -c to *cherry-pick* a commit out of a larger series of *draft* changesets.

#### **Using Git**

Initiating code review with Git requires the git mozreview command. See its installation instructions.

Once you have your local Git repo configured to use MozReview, submitting to MozReview is performed via:

\$ git mozreview push

This command behaves almost exactly the same as the equivalent Mercurial command.

#### **Choosing Which Commits to Submit**

By default, git mozreview push will submit for review HEAD and all its ancestors not existing on any known remote ref.

To control which commits are submitted for review, specify a commit-ish or revision range (e.g. HEAD~2..HEAD or 7accd95..6834f7e) of commits to review as an additional command argument. e.g.:

\$ git mozreview push HEAD~2..HEAD

If a single commit is specified, a single commit will be submitted for review. If a range is specified, the behavior is the same as selecting commits via git log or git rev-list. See the Git help/man pages for more.

#### **Publishing Review Requests**

The output of your command to submit commits to MozReview should look something like the following:

```
pushing to review
searching for appropriate review repository
redirecting push to ssh://reviewboard-hg.mozilla.org/version-control-tools
searching for changes
remote: adding changesets
remote: adding manifests
remote: adding file changes
remote: added 3 changesets with 1 changes to 14 files (+1 heads)
remote: recorded push in pushlog
submitting 3 changesets for review
changeset: 6716:2aa6647caff6
summary: testing: install git-cinnabar in testing environment; r=smacleod
review: https://reviewboard.mozilla.org/r/31127 (draft)
changeset: 6717:5d16eb8f4544
summary: reviewboard: allow fake ids file path to be passed in; r=dminor
review: https://reviewboard.mozilla.org/r/31859 (draft)
changeset: 6739:6a236cefb4ad
summary: git-mozreview: git command for interacting with MozReview (bug 1153053);
˓→r?glandium, dminor, smacleod
review: https://reviewboard.mozilla.org/r/6863 (draft)
review id: bz://1153053/gps
review url: https://reviewboard.mozilla.org/r/6861 (draft)
publish these review requests now (Yn)? y
(published review request 6861)
```
The last part of this output contains a list of commits that have been submitted for review.

(draft) indicates that the MozReview review requests are in a *draft* state. (The opposite of *draft* is *published*.) Changes in a draft state are only visible to the person who made them.

By default, most changes in MozReview go into a draft state and must be explicitly published. This gives the author the opportunity to verify everything is fine before letting others see the changes. Perhaps you accidentally submitted something you didn't want to submit. As long as that submission stayed in the draft state, nobody saw the mistake and nobody was confused except you. You can simply submit again overwriting the old, wrong drafts with the new, correct ones.

Review requests can be published from the URLs printed. Unless you are submitting a complicated update to an existing group of commits, you are probably fine just telling the interactive prompt that you would like to publish from the command line.

If you would like to automatically publish your review requests from the command line you can set the option reviewboard.autopublish=True in your Mercurial configuration:

```
[reviewboard]
autopublish = True
```
Once review requests are published, others can see them! If you have requested review from someone, they would have received an e-mail notification that they have a pending review request. It's now time for you to sit back and wait for their review!

# **Submitting Updated Commits for Review**

Nobody is perfect. Reviewers will inevitably say you need to change something in your code and re-submit the review request. How should you do this?

The process for updating review requests with new commits is exactly the same as submitting new commits. If all goes according to plan, your rewritten commits map up to their previous versions and the reviewer sees the new diffs!

# **Understanding How Commits are Mapped to Review Requests**

A review request in MozReview tracks the evolution of a single logical commit in version control. For example, say you have 3 commits:

- 1. Implement foo
- 2. Implement bar
- 3. Implement baz

The first time you submit this series of 3 commits for review, MozReview will allocate 3 review requests, 1 for each commit. Let's give them review request numbers 11, 12, and 13.

The reviewer looks at these commits and tells you (for whatever reason) to implement *bar* before *foo*. So, you perform some local history rewriting and reorder commits  $1 \& 2$ . Our commits now look like:

- 1. Implement bar
- 2. Implement foo
- 3. Implement baz

Distributed version control tools (except Mercurial with changeset evolution - more on this later) don't really track logical commits - they track content. In reality, commits are represented as SHA-1 hashes of their content. In effect, commit identifiers are random. This means that tracking the same logical commit (e.g. *Implement foo*) through history rewriting is a non-exact science. It must be based on heuristics (such as commit message or diff similarity) or some other tracking mechanism.

This can be problematic for MozReview because it is important for the same logical commit to consistently get mapped to the same review request. If this doesn't work, a review request could shift its focus to completely different commits during its lifetime!

MozReview has a mechanism for mapping incoming commits to existing review requests. It looks something like the following:

- 1. Obtain all review requests currently associated with the group of commits being altered.
- 2. Map exact commit SHA-1 matches to existing review requests (i.e. if the commit didn't change and a review request is already on file, use it)
- 3. Map commits using Mercurial's obsolescence data. If a Mercurial client says it rewrote commit X to Y and a review request for X exists, map Y to that existing review request.
- 4. Map commits according to matching MozReview-Commit-ID annotations. The Mercurial and Git MozReview clients automatically add unique *commit ID* annotations to commit messages. If an incoming commit has the same *commit ID* as an existing review request, use that review request.
- 5. Recycle existing review requests or create new review requests as needed.

In most scenarios, the commit mapping mechanism should *just work*. If you find a scenario where commits are being mapped to incorrect review requests, please file a bug.

#### **Interacting with Review Board**

The web interface of MozReview is powered by [Review Board.](https://www.reviewboard.org/) This article will talk a little about how Review Board works and how we've customized it for MozReview.

## **How Review Board Works**

Before we go on to describe how to use Review Board, it is important to have a brief understanding of how Review Board works.

For the patient, a read of the [Review Board User Guide](https://www.reviewboard.org/docs/manual/2.5/users/) is recommended.

For the impatient, some terminology. Note that some of these terms are specific to MozReview.

review request A request to review a single patch/diff/commit

review Responses to a review request

issue A component of a review that is explicitly tracked as part of the review request

review request series A collection of review requests all belonging to the same logical group

- parent review request For review request series, the review request that tracks the overall state of the series. This is also known as the root review request.
- draft Refers to a state review requests or reviews can be in where content is not publicly visible and is only available to the person who created it. All review requests and reviews start in the draft state by default.
- publishing The act of taking a draft review request or draft review and marking it as public, making it visible to everybody

ship it This is the term used for *granting review* or *r+* in Bugzilla terminology.

review id A unique identifier identifying a review request series. This is commonly derived from a bug number and username.

# **Publishing Commits**

When you push commits to the review repository, review requests are created in Review Board. As a refresher:

```
$ hg push review
pushing to ssh://reviewboard-hg.mozilla.org/gecko
searching for changes
remote: adding changesets
remote: adding manifests
remote: adding file changes
remote: added 2 changesets with 2 changes to 2 files (+1 heads)
remote: recorded push in pushlog
submitting 2 changesets for review
changeset: 227233:8943dd91f4c0
summary: Bug 448604 - Rewrite Firefox on top of Servo
review: https://reviewboard.mozilla.org/r/3361 (pending)
changeset: 227234:5de956a4f2b5
summary: Bug 448604 - Remove all XUL usage
review: https://reviewboard.mozilla.org/r/3363 (pending)
review id: bz://448604/MattN
review url: https://reviewboard.mozilla.org/r/3359 (pending)
(visit review url to publish these review requests so others can see them)
```
The *pending* in the output says that the review requests are in an unpublished *draft* state. In other words, only you can see the content that has been uploaded to Review Board.

The first thing you should do is follow the final URL in the output - the *review url*. You should see a page like the following:

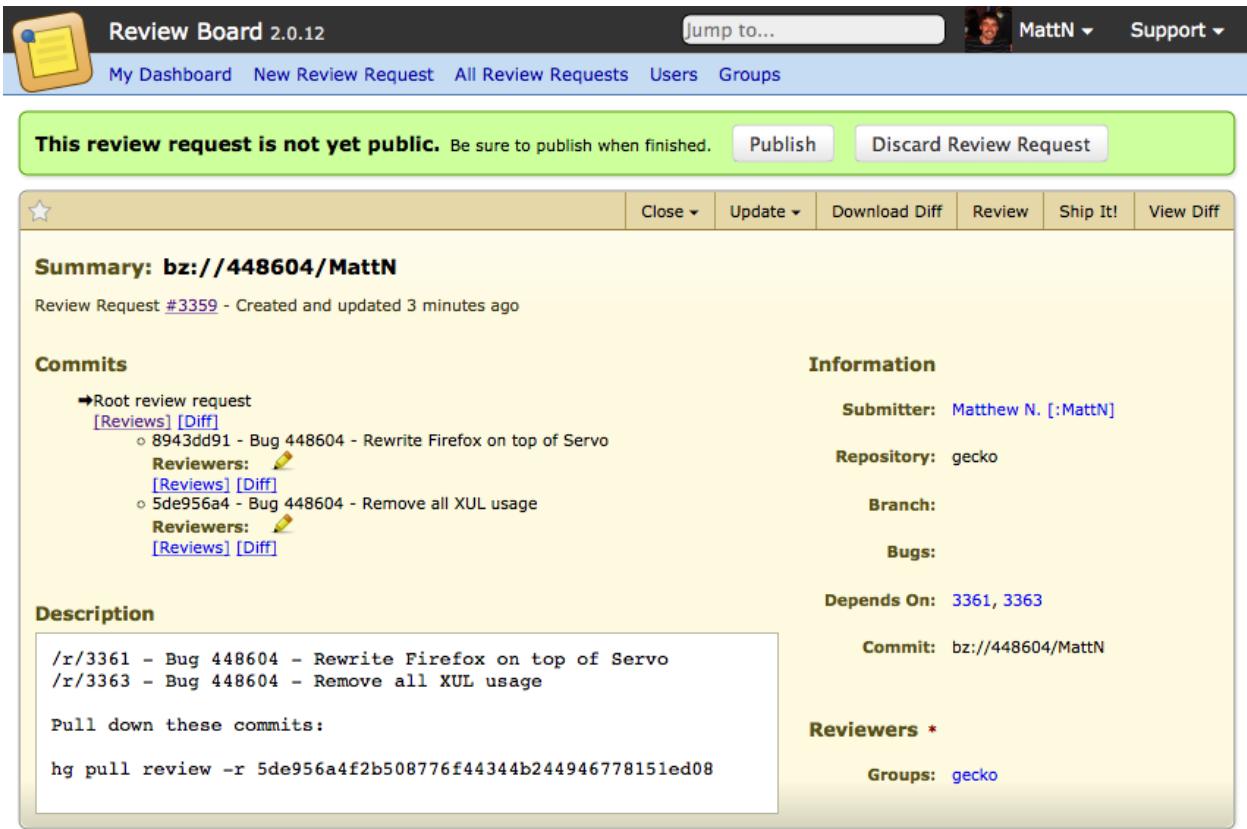

This is the parent (aka. root) review request. It is a special review request that manages the state of all the *children* review requests.

The metadata on the parent review request is derived from the content of commits you've pushed for review. You can see a list of commits and their summary lines that are part of the review.

To publish the collection of review requests, you'll want to assign reviewers.

Each commit has Reviewers line that shows the reviewer(s) for the commit.

To edit reviewers, click the pencil icon to display an input box. Typing into the input box will display results from Bugzilla's and Review Board's shared user database. Here is what that looks like:

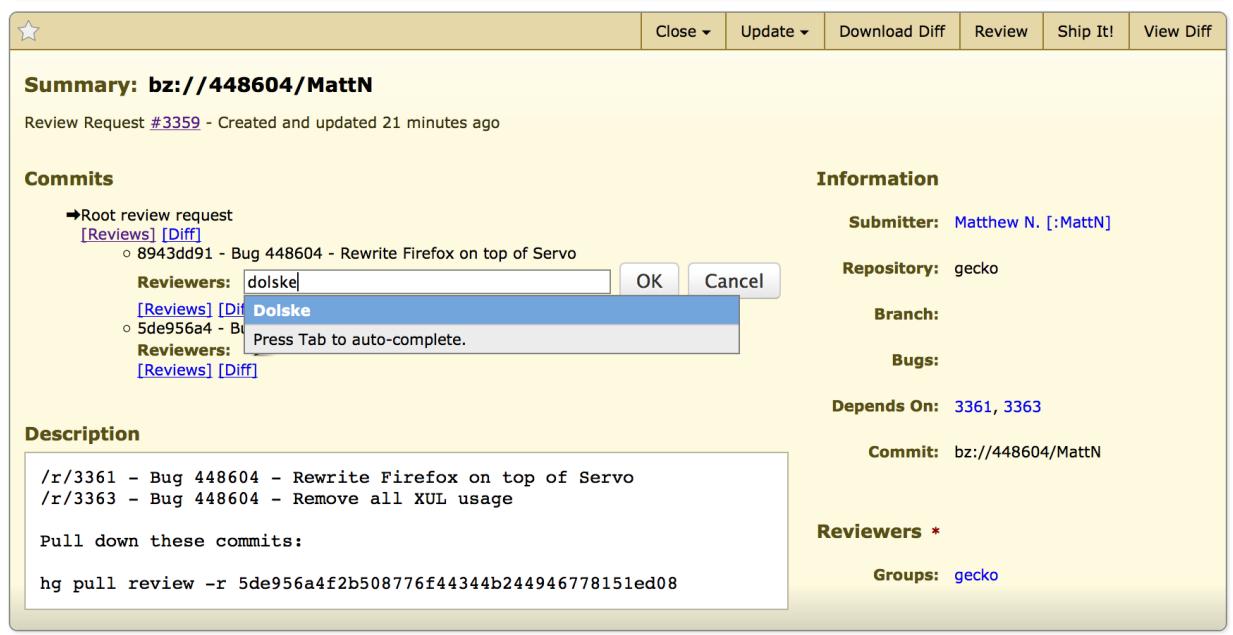

Tip: The easiest way to find a reviewer is by IRC nickname. You should not need to type the leading colon that exists in Bugzilla.

Once you've selected the reviewers for a commit, click OK to stop editing the field.

After you've selected a reviewer for each commit, your parent review request will look something like the following:

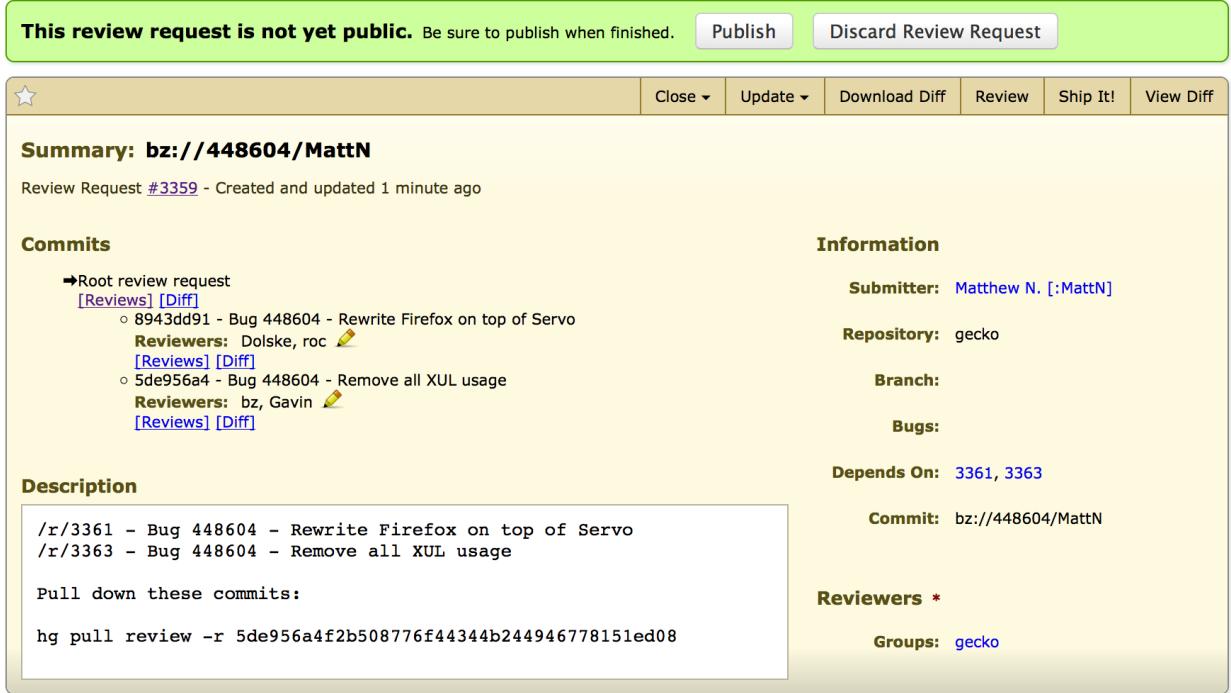

At this time, you'll want to click the Publish button on the green notification bar. This will start the process of publishing the reviews in Review Board and updating Bugzilla to reflect that a review is requested.

## **Reviewing Code**

So you've been asked to review something on Review Board. You've come to the right place to learn.

Mozilla hasn't customized the review interface of Review Board significantly. So, the [Review Board User Guide,](https://www.reviewboard.org/docs/manual/2.5/users/) particularly the section on [Reviewing,](https://www.reviewboard.org/docs/manual/2.5/users/reviews/) is almost completely applicable to MozReview!

We highly recommend reading the [Reviewing](https://www.reviewboard.org/docs/manual/2.5/users/reviews/) section of the Review Board User Guide before conducting review. When reading, you may want to pay attention to the following, which may be new concepts if you are coming from Bugzilla code reviews:

Advanced Diff Viewer and Commenting The diff viewing and commenting mechanism in Review Board is much more advanced compared to Bugzilla/Splinter.

If the lines of context in a review are not sufficient, you can expand context right from the review interface (it just fetches the data from the underlying repository you pushed the commits too).

Intra-line diffs are supported. This means if you only change a single character or line, that is clearly indicated.

Whitespace differences can be shown or hidden dynamically from the interface.

Review comments can be set over multiple lines, allowing reviewers to be clearer about where the comment applies.

Interdiff (showing the diff between multiple versions of the diff) works.

[Issue Tracking](https://www.reviewboard.org/docs/manual/2.5/users/reviews/issue-tracking/) When writing comments on reviews, Review Board allows you to open an *Issue*.

Issues are important comments that are explicitly tracked by Review Board.

When you view a review request, a table of issues is presented. This allows reviewer and code author to track the progress of a review over multiple iterations.

- [Markdown](https://www.reviewboard.org/docs/manual/2.5/users/markdown/) Review Board supports Markdown in many of its multi-line text fields. This includes review comments. Use the power responsibly.
- Drafts and Published Reviews Review comments are in an unpublished *draft* state by default. You must explicitly click a Publish Review button for your review to be visible by others.
- Conversion to Bugzilla Comments When reviews are published, their content is converted to text and posted to Bugzilla as a comment.

(There is talk of changing this behavior because capturing the rich review interface in Bugzilla comments can be challenging and appears to offer little value over just going to Review Board and looking at the original comments there.)

Granting, Denying, Clearing, and Delegating Reviews There is a dropdown containing standard Bugzilla review flags  $(r, r+$ , and  $r-$ ) in the **Finish Review** dialog in each commit review request. The selected value will be set on the corresponding attachment in Bugzilla when the review is published. There is also a blank value, which will clear the review flag. Since each commit has an associated attachment with review flags in Bugzilla, they need to be reviewed separately.

Note that, if a reviewer has previously left a  $r +$  or  $r -$  review, or has cleared the review, resetting it to r? will cause the review flag in Bugzilla to be both set and directed to the reviewer, since a user cannot set a review flag as someone else. If the original  $r$ ? has never been changed, then it will be left as is, i.e., set by the commit author.

The list of reviewers can be modified by anyone with permission to change the attachment in Bugzilla; click on the edit/pencil icon next to the reviewer list and update the reviewers using their IRC nicks. Changes to the reviewer list need to be published using the **Publish** button on the green notification bar.

While the parent review request (available from the **Review Summary** link on any commit review request) provides a collapsed view of all commits and can be useful to get a global view of the whole commit series,

reviewers should generally not leave reviews on it. Correspondingly, the review-flag dropdown is disabled on parent review requests.

There is currently no equivalent to feedback+. This workflow is still being discussed.

#### **Working With "Patches"**

The review description field contains an url to pull down the commits under review. If you want to view the patch as plain text, import it into a mercurial queue, push it to another tree, etc. this is the way to go.

To pull the commits down use the url provided in the review description, for instance, if the revision is foo:

\$ hg pull -r foo https://reviewboard-hg.mozilla.org/gecko/

Once it is pulled down you can bookmark it and update to it, which is the recommended way of working with patches:

```
$ hg bookmark -r foo foo-review
$ hg update foo-review
```
Or if you still use mercurial queues, you can import it into a mercurial queue:

```
$ hg qimport -r foo
$ hg qapplied
foo.patch
```
To get plain text, just use hg export:

```
$ hg export -r foo-review > foo.patch
```
or:

```
$ hg export qtip > foo.patch
```
Once you've finished with a patch, if you're using bookmarks you can just update to another bookmark and remove the review bookmark:

```
$ hg update central
$ hg bookmark --delete foo-review
```
If you're using queues, you can pop it from your queue and then delete it:

```
$ hg qpop
$ hg qdelete foo.patch
```
## **Bugzilla Integration**

MozReview and the Review Board web interface are tighly integrated with Bugzilla.

# **Shared User Database and Authentication**

Review Board shares its user database with Bugzilla.

Logging into Review Board is done through Bugzilla. The *Log in* link in Review Board will redirect you to Bugzilla, where you should provide your usual Bugzilla credentials. Note that if you have an active Bugzilla session, you will automatically be redirected back to Review Board without having to provide your credentials again.

Your Review Board username is derived from your name in Bugzilla. If you are using the Firsname Lastname [:ircnick] convention, your Review Board username will be your IRC nickname, ircnick in this example.

Forms that accept users in Review Board all accept email addresses, IRC nicknames, full names, and Review Board usernames.

# **Review Flags**

Asking a user for review on Review Board will create an attachment on the associated Bugzilla bug and will set the review flag to ? to request review from the specified user. Clicking on the attachment in the Bugzilla user interface or following the link to the review will redirect you to Review Board.

When someone leaves a review on a review request, the chosen flag value will be set in Bugzilla (or cleared if the empty value is chosen).

If a new revision of a commit is pushed up to MozReview, a new attachment will not be created. Rather, any  $r-$  and cleared review flags on the original Bugzilla attachment will be reset to r?. Any existing  $r +$  flags will be left as is, that is, the review is carried forward. This last part is under discussion and may change in the future. There is also work under way to allow explicitly re-requesting review even if a  $r +$  has previously been granted.

## **Review Comments**

Review comments will be turned into Bugzilla comments when reviews are published. The full content of the review comment will be reflected in Bugzilla.

Note: The existing Bugzilla comment format is far from optimal and will likely change.

We are even considering removing low-level comments from Bugzilla completely. All options are on the table. If you have ideas on what things should look like, please *[get in touch](#page-35-0)*.

## **Landing Commits with Autoland**

MozReview provides an easy way to land commits to another repository through a service called Autoland. Autoland can send your commits to the repository of record when your reviews have been granted. In addition, Autoland can be used to send commits to Try if you are developing within mozilla-central (e.g. Gecko or Firefox).

# **Sending Commits to Try**

If you are working on Gecko, Firefox, or anything else within mozilla-central, and if you have at least L1 SCM access, you can send your commits to the Try service at any time. On the Reviews view of any review request there is an Automation menu. If you have L1 access or greater, the top option, "Trigger a Try Build", will be enabled for you. Note that it doesn't matter which review request in a given series you are on; all commits in the current series will be sent to Try.

This option will open a dialog prompting for a Try string, with an expandable panel for the TryChooser Syntax Builder tool. Once a build is started, results will be visible under the commits table in all review requests in the series, with links to Mercurial and Treeherder.

# **Landing Commits**

Once your commits have been reviewed, if you have L3 SCM access you can use Autoland to push them to the repository of record. For Gecko/Firefox, this is mozilla-inbound. As with Try builds, the Autoland option is in the Automation menu, as "Land Commits".

For the Autoland option to be enabled, the current user must have L3 access and the following must be true for every commit in the series:

- The commit has been reviewed by someone with L3 access, or
- The commit has been submitted (pushed to MozReview) by someone with L3 access.

If these conditions have been met, the option will be enabled. Clicking it will prompt the user to confirm the commit message(s), which will be rewritten to reflect the actual reviews given, e.g.  $r = revi = we$ . Review strings requesting reviews, e.g. r?reviewer, will be stripped out. In the case that the commit message is not correct, the author will have to push up an amended commit or land directly.

As with Try landings, the entire commit series will be landed regardless of the commit on which the "Land Commits" action is triggered. Results, with links to Mercurial and Treeherder, will be posted to the review requests as soon as the commit has landed. If for some reason Autoland cannot land the commits due to a transient error, e.g. due to the tree being closed, it will retry until it is successful.

# **Filing Bugs**

Did you find a bug in MozReview? Do you have a feature request to make it better? [File a bug](https://bugzilla.mozilla.org/enter_bug.cgi?product=MozReview&component=General) in the MozReview :: General component.

Tip: We like bug reports that contain command output!

If you see an exception, stack trace, or error message, copy it into the bug.

The tests for MozReview are implemented as a series of user-facing commands, simulating terminal interaction. If you give us the commands you used to cause the error, there's a good chance we can reproduce it and add a test case so it doesn't break.

## <span id="page-35-0"></span>**Getting in Touch**

Have feedback or questions that aren't appropriate for bugs? Get in touch with us!

If you prefer IRC, join #mozreview irc.mozilla.org.

If you prefer email or newsgroups, please use mozilla.dev.version-control, which is available via [mailing](https://lists.mozilla.org/listinfo/dev-version-control) [list,](https://lists.mozilla.org/listinfo/dev-version-control) [Google Group,](https://groups.google.com/forum/#!forum/mozilla.dev.version-control) or [NNTP.](news://news.mozilla.org:119/mozilla.dev.version-control) This is also our general development mailing list.

## **Adding Review Repositories**

Since code review is initiated by pushing to a repository, every repository must have a corresponding code review repository configured to receive reviews.

To request creation of a new code review repository, [file a bug](https://bugzilla.mozilla.org/enter_bug.cgi?product=MozReview&component=General) with the source repository URL and your request will likely be granted.
# **2.3.2 Hacking MozReview**

Want to improve MozReview? This article will help you get started.

Before we begin, let's introduce the components that make up MozReview.

Review Board Django-based code-review software.

Mercurial Server Code reviews are initiated by pushing them to a Mercurial repository.

Bugzilla Review Board actions result in interaction with Bugzilla.

- mozreview A Review Board extension providing integration with the rest of the MozReview system, including user interface modifications and autoland and Bugzilla support.
- rbbz A Review Board extension that integrates Review Board with Bugzilla. The code here is slowly being migrated to the mozreview extension, so rbbz should be considered deprecated.
- Review Board Mercurial Extension There exist client-oriented and server-oriented Mercurial extensions to enable Mercurial peers to exchange and interface with review data.

#### **Running a MozReview Instance**

It is possible to run a fully isolated, fully local MozReview instance from your machine. This will give you an environment that should behave like production.

You will need to install the dependencies listed *[here](#page-10-0)*.

You will also need Docker installed. On Linux, this is generally as simple as installing the required package, e.g., on Ubuntu:

\$ sudo apt-get install docker.io

You can also install the very latest release [directly from Docker.](http://docs.docker.com/linux/step_one/)

On Linux, it is necessary to configure Docker to listen on a tcp socket rather than the default configuration, which uses an unix domain socket, in order to get test results which match the expected results. This can be done by editing your configuration file (in /etc/default/docker for Ubuntu 14.04, see [the docs](https://docs.docker.com/engine/admin/systemd/#custom-docker-daemon-options) for more details) to start docker with the following option:

```
-H tcp://127.0.0.1:2375
```
You will also need to set the DOCKER\_HOST variable:

\$ export DOCKER\_HOST=127.0.0.1:2375

For OS X, you will need to install and start up docker-machine; see the official [installation instructions.](https://docs.docker.com/installation/mac/) Make sure you specify more than the default 1024 MB of RAM, which is insufficient for a local MozReview installation, given the number of containers that are created. If you're using VirtualBox as your driver, this should work (creating a docker machine called "default"):

docker-machine create --driver virtualbox --virtualbox-memory 4096 default

Some MozReview developers have experienced stability problems using Virtualbox and have found that using VMWare as the docker-machine driver results in a better development experience. If you are setting repeated errors from Docker when creating a local environment or running tests, consider switching to VMWare.

Running a local MozReview instance in Windows is not yet supported, but if you get it working, please *[let us know!](#page-35-0)*

After you have docker up and running, you'll need to configure your environment. Run the following:

\$ ./create-test-environment

This will create a virtualenv in venv/ with all the necessary package dependencies. It will also create Docker images for running Bugzilla. This could take 10-20 minutes to run the first time you run the command (most of the time is spent creating the Bugzilla Docker image).

Now, you can create and start a MozReview instance:

```
$ ./mozreview start /path/to/instance
...
waiting for Bugzilla to start
Bugzilla accessible on http://192.168.59.104:55568/
Bugzilla URL: http://192.168.59.104:55568/
Review Board URL: http://192.168.59.104:55569/
Mercurial URL: http://192.168.59.104:55570/
Pulse endpoint: 192.168.59.104:55573
Autoland URL: http://192.168.59.104:55574/
Admin username: admin@example.com
Admin password: password
LDAP URI: ldap://192.168.59.104:55571/
HG Push URL: ssh://192.168.59.104:55572/
Run the following to use this instance with all future commands:
 export MOZREVIEW_HOME=/Users/gps/tmp/mozreview
Refresh code in the cluster by running:
 ./mozreview refresh
Perform refreshing automatically by running:
  ./mozreview autorefresh
(autorefresh requires `watchman`)
Obtain a shell in a container by running:
  ./mozreview shell <container>
(valid container names include: rbweb, bmoweb, hgrb, autoland)
```
Hint: There is a helper script which will automatically create users, bugs, and a repository, as well as a local clone of the repository that is ready to push:

\$ ./start-local-mozreview

This will use ../mozreview-test as the instance path, and locally clone the repository to ../ local-mozreview-test-repo.

You should be able to load the printed URLs in your browser and see a working site. If you don't, [file a bug!](https://bugzilla.mozilla.org/enter_bug.cgi?product=MozReview&component=Testing%20%2F%20Development%20Environment)

Warning: Storing MozReview instances inside a Mercurial repository will introduce many untracked files. It is recommended to store your instances outside of a repository checkout.

Hint: All mozreview commands take a positional argument defining the path to the instance they should operate on. If you define the MOZREVIEW\_HOME environment variable, you do not need to define this argument.

The remainder of this document assumes this environment variable is defined.

### **Creating Users**

There are two primary account systems inside the MozReview cluster: Bugzilla and LDAP.

Bugzilla accounts provide authentication and authorization for web properties, including Bugzilla, MozReview, and Autoland.

LDAP accounts hold information needed to communicate with the Mercurial SSH server. When LDAP accounts are created, an SSH keypair is associated with the account. The public key is added to LDAP so SSH logins may be validated.

The two account systems are completely separate.

Review Board also has its own account system. But it is linked to Bugzilla's user database and should be thought of an extension rather than a separate account system.

#### **Creating Universal Users**

In many scenarios, it is acceptable to create an account in both systems. We call these *universal users* because they exist everywhere.

The way to do this is with the mozreview create-user command:

```
$ ./mozreview create-user user1@example.com password 'Example User' \
    --uid 2000 --scm-level 1 --bugzilla-group editbugs
```
This creates the user1@example.com user with password password and full name Example User. The LDAP account says to use UID 2000 and give the user access level 1. Finally, the user is added to the editbugs Bugzilla group, which gives the user permission to edit bugs.

A SSH keypair for the user is created and configured with LDAP.

#### **Creating LDAP Users**

If you would like to create a user in LDAP without a corresponding Bugzilla user (this is rare), you can use the mozreview create-ldap-user command. e.g.:

```
$ ./mozreview create-ldap-user gszorc@mozilla.com gps 2002 'Gregory Szorc' --key-file
˓→~/.ssh/id_rsa --scm-level 3
```
Here, we create the account  $qszorc@mozilla.com$  with system user name gps with user ID 2 with name Gregory Szorc with an existing RSA SSH keypair and with level 3 source code access.

Note: When specifying an existing key file, the public key will be added to the LDAP server running in the cluster. Your private key remains as a secret on your local machine.

### **Creating Bugzilla Users**

If you would like to create a user in Bugzilla without a corresponding LDAP user, you can use mozreview create-user without the --uid argument. e.g.:

```
$ ./mozreview create-user me@example.com password 'Joe Smith'
```
#### **Creating Repositories**

MozReview instances are initially empty. They don't have any repositories you can push to.

To create an empty repository to hold reviews, use mozreview:

```
$ ./mozreview create-repo repo_name
HTTP URL (read only): http://192.168.59.104:55570/repo_name
SSH URL (read+write): ssh://192.168.59.104:55572/repo_name
Run the following to create a configured clone:
  ./mozreview clone repo_name /path/to/clone
And a clone bound to a particular user:
  ./mozreview clone repo_name /path/to/clone --user <user>
```
Pushing to repositories is done via SSH, as this is how production works.

#### **Creating Configured Repository Clones**

It is common to want to configure a local repository clone to talk to a review repository from your local MozReview cluster. The mozreview clone command exists to make creating one simple:

\$ ./mozreview clone repo\_name /path/to/dest

The hgrc of the created repository will be configured such that the repository is *bound* to the MozReview instance it came from.

Passing the  $-\text{user argument}$  to the clone command will further bind the repository to a specific user. When used, hg push commands will automatically use the appropriate SSH key and username.

### **Configuring a Hosting Service for a Repository**

Using Autoland functionality from within MozReview requires configuring a hosting service for your test repository. The hosting service contains the try repository URL, the landing repository URL

You will need to login as the admin user in your reviewboard instance. To avoid the bugzilla login, visit /admin in your browser. Once logged in, click on Repositories and then the name of your repo, e.g. test-repo. Copy the current URL and then click on Hosting Service and select the hmo hosting service.

Enter a username for the hosting service, paste the URL to the repository in the Repository URL field. Enter  $try$ into the Try Repository URL field will work for local testing with Autoland.

You should end up with something like the following:

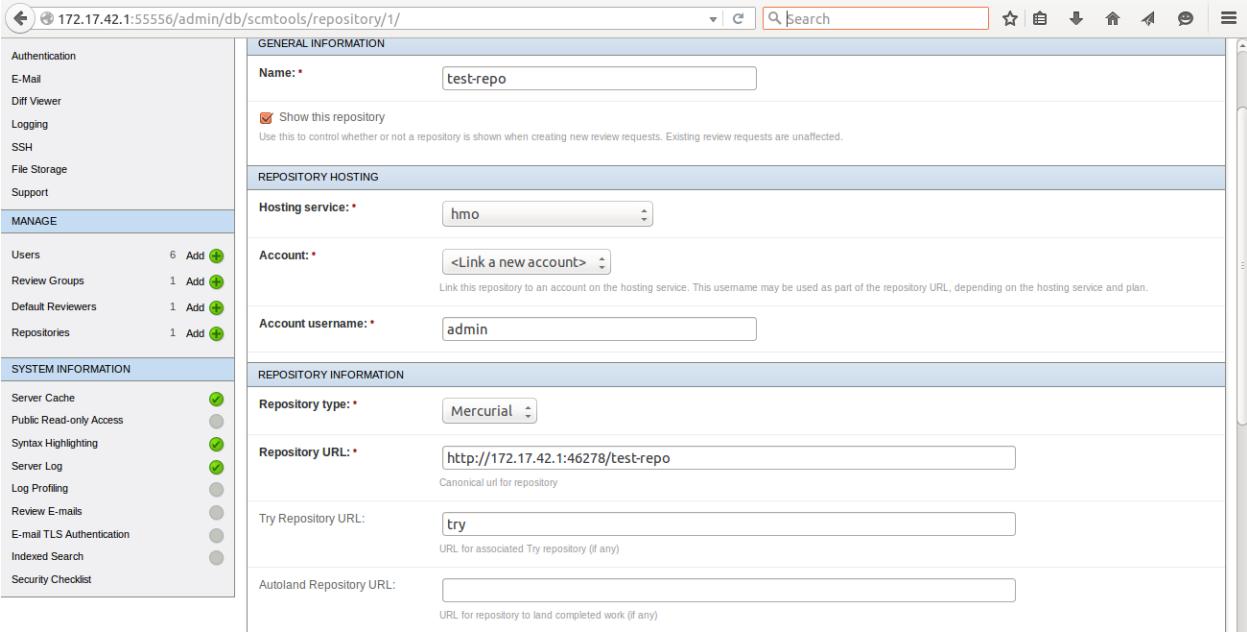

# **Refreshing Code**

Because processes are running inside Docker containers and are operating on copies of code, changes to the source code in your working directory will not automatically take effect in running processes.

To refresh code running on the cluster, run the refresh sub-command:

\$ ./mozreview refresh

The autorefresh command can be used to start a file watching daemon that will automatically refresh the cluster when local files are changed:

\$ ./mozreview autorefresh

Tip: Use of autorefresh is highly recommended when doing development, as it will save you the overhead of having to manually type a refresh command every time you change something.

#### **Stopping the Servers**

When you run mozreview start, a number of Docker containers and daemon processes will be started. These will linger forever - taking up system resources - until there is some form of intervention.

The easiest way to stop everything related to the running MozReview instance is to run mozreview stop. e.g.:

\$ ./mozreview stop

#### **Exporting Environment Variables**

Many support tools (bugzilla, reviewboard, etc) look for magic environment variables to configure things like what server to talk to.

The shellinit sub-command can be used to mass export all variables defining how a MozReview cluster works:

\$ \$(./mozreview shellinit)

#### **Interacting with Bugzilla**

The bugzilla tool in the root of the repository provides a quick an convenient interface to performing common Bugzilla operations, such as creating bugs and printing the state of bugs.

This tool has the dual role of supporting both machines and humans. The tests rely heavily on this tool to perform small, well-defined Bugzilla interactions. You are encouraged to use the tool to help you hack on MozReview.

Since the tool had its origins in testing land, it currently requires environment variable(s) to define which Bugzilla instance to use.

If you have the MOZREVIEW\_HOME variable set, the Bugzilla instance associated with that MozReview instance is used. Else, you will need to define the following variables:

BUGZILLA\_URL This must be set the base URL of the Bugzilla instance you wish to communicate with.

BUGZILLA\_USERNAME The username your API requests to Bugzilla will use.

BUGZILLA\_PASSWORD The password your API requests to Bugzilla will use.

#### **Interacting with Review Board**

The reviewboard tool in the root of the repository provides a mechanism to perform well-defined interactions with Review Board instances. You are encouraged to use the tool to help you hack on MozReview.

The tool had its origins in testing code, so its human interface could use some love.

You'll need to define your Review Board credentials through environment variables: BUGZILLA\_USERNAME and BUGZILLA\_PASSWORD. The name *bugzilla* is in there because MozReview shares its user database with Bugzilla.

#### **Code Locations**

pylib/rbbz contains the modifications to Review Board to enable Bugzilla integration and support for series of reviews.

pylib/mozreview contains the UI modifications to Review Board.

hgext/reviewboard contains the client and server Mercurial extensions.

pylib/reviewboardmods contains the server-side code that runs as part of pushing reviews to the Mercurial server. This contains the low-level code that maps commits to review requests and ensures Review Board review state is in a sane state. This code is logically part of the Mercurial server extension. However, it exists in its own directory so it can eventually be leveraged by Git and so it has a license that isn't the GPL (Review Board isn't GPL - Mercurial is).

pylib/mozhg contains some Mercurial support APIs used by the Mercurial integration. This includes code for finding Bugzilla credentials.

#### **Review Board Modifications**

#### **Review Request Extra Data**

We store the following in the extra\_data field of review requests:

p2rb String with value True.

The presence of this property differentiates review requests created by MozReview's special commit tracking code from ones created by vanilla Review Board. Many of our customizations to Review Board ignore review requests unless they have this annotation.

p2rb.is squashed String with values True or False.

This property identifies whether this review request is a special *parent*/*squashed*/*tracking* review request.

Since Review Board doesn't yet have the concept of multiple commits per review request, we needed to invent one. This property helps us distinguish the parent/tracking review request from its children.

#### p2rb.identifier String with user-supplied value.

The value of this string groups multiple review requests belonging to the same logical review together. This property is defined on all our review requests and it should be the same for every review request tracked by a single *squashed*/*parent* review request.

p2rb.commits String of JSON serialization of an array of strings corresponding to review request IDs.

This is set on *parent* review requests only.

This array holds the list of review requests currently associated with this review request series.

p2rb.discard\_on\_publish\_rids String of JSON serialization of an array of strings corresponding to review request IDs.

This is set on *parent* review requests only.

When drafts are created, sometimes extra review requests get created and associated with the *parent* review request but never actually get published (say you upload a commit by accident and then decide to remove it from review). There is no way to delete and recycle a review request, even if it has never been published. Instead, we track which review requests would become orphans. At publish time, we discard the drafts and review requests.

p2rb.unpublished\_rids String of JSON serialization of an array of strings corresponding to review request IDs.

This is set on *parent* review requests only.

The list of review requests in this property tracks which review requests tracked by this *parent* review request should be published when the parent review request moves from *draft* to *published* state.

**p2rb.commit id String SHA-1 of the commit currently associated with this review request.** 

### **Running Tests**

The MozReview tests are all defined as part of the Mercurial extension. To run the tests:

\$ ./run-tests -j2 hgext/reviewboard/tests/ autoland/tests/

There are also some Selenium-based tests. You'll need Firefox (release) installed to run them:

\$ ./run-tests pylib/mozreview/mozreview/tests/

#### **Filing Bugs**

Found a bug in MozReview or want to create a bug to track an improvement? File bugs against MozReview :: General at [https://bugzilla.mozilla.org/enter\\_bug.cgi?product=MozReview&component=Testing%20%2F%](https://bugzilla.mozilla.org/enter_bug.cgi?product=MozReview&component=Testing%20%2F%20Development%20Environment) [20Development%20Environment.](https://bugzilla.mozilla.org/enter_bug.cgi?product=MozReview&component=Testing%20%2F%20Development%20Environment)

# **Discussion**

General discussion on MozReview development and direction occurs on the mozilla.dev.version-control group, which is available via [mailing list,](https://lists.mozilla.org/listinfo/dev-version-control) [Google Group,](https://groups.google.com/forum/#!forum/mozilla.dev.version-control) or [NNTP.](news://news.mozilla.org:119/mozilla.dev.version-control)

#### **Submitting Changes**

See *[Contributing](#page-8-0)* for how to formulate and submit changes for the version-control-tools repository.

# **2.3.3 Change Notifications**

# **Pulse Notifications**

MozReview will send messages to [Pulse](https://wiki.mozilla.org/Auto-tools/Projects/Pulse) after certain events occur.

Pulse messages are written to the [exchange/mozreview/](https://tools.taskcluster.net/pulse-inspector/#!((exchange:exchange/mozreview/,routingKeyPattern:%23))) exchange.

The routing key identifies the message type. Each message type is described in the sections below.

#### **mozreview.commits.published**

This message is sent when commits are published for review. This occurs when new commits are sent to Review Board for review. The message contains the following keys:

parent\_review\_request\_id Integer review request id of the parent review request tracking all commits in the review series.

parent\_diffset\_revision Integer identify the revision of the diffset for this event.

commits Array containing metadata for each commit in this series. See below for the contents of each entry.

repository\_url The URL of the repository where the commits submitted for review are located.

landing repository url The URL of the repository where commits will get pushed to to land.

review\_board\_url URL of Review Board. Use this to construct URLs for API requests to get more details of what changed.

Each entry in commits is an object containing the following keys:

rev Commit identifier (likely a 40 character SHA-1 hash).

review\_request\_id Integer review request this commit is being reviewed in.

diffset\_revision Integer revision for the diffset of the review request tracking this commit.

#### **mozreview.review.published**

This message is sent when a review or review reply is published. e.g. when someone grants review, leaves a comment, etc.

Instances of this message have the following keys:

review\_id Integer of unique identifier for this review.

review\_time Integer seconds since UNIX timestamp that this review occurred.

review\_username String username of the person performing the review action.

review request id Integer review request this review is associated with.

- review\_request\_bugs Array of bug identifiers associated with the review request. This will almost certainly be Bugzilla bug numbers.
- review\_request\_participants Array of string usernames of people participating in this review request.
- review request submitter String username of the person who submitted the review request.
- review\_request\_target\_people Array of string usernames of people who have been asked to review this review request.
- repository\_id Integer of the repository this review request is associated with.
- repository\_bugtracker\_url URL pattern of the URL to an individual bug. This will likely be https:// bugzilla.mozilla.org/show\_bug.cgi?id=%s.
- review board url URL of Review Board. Use this to construct URLs for API requests to get more details of what changed.

# **2.3.4 Known Issues and Limitations**

Please see the [open bugs for MozReview.](https://bugzilla.mozilla.org/buglist.cgi?resolution=---&product=MozReview&limit=0)

# **2.3.5 Planned Features**

There are many features that we know people want and need. Many items are tracked in the [open bugs list.](https://bugzilla.mozilla.org/buglist.cgi?resolution=---&product=MozReview&limit=0) In addition, we have a broad [road map.](https://docs.google.com/document/d/1InULkB_8CaJ12pk5y_KqUJYEgoEQ15h-rfYEwKvL_8w)

# **2.4 Headless Repositories**

This document describes the architecture and state of Mozilla's headless repositories.

# **2.4.1 History Lesson**

For the longest time, Mozilla operated a special Mercurial repository called Try. When people wanted to schedule a build or test job against Firefox's release automation, they would create a special Mercurial commit that contained metadata on what jobs to schedule. They would push this commit (and its ancestors) to a new head on the Try repository. Firefox release automation would continuously poll the repository via the pushlog data and would schedule jobs for new pushes / heads according to the metadata in the special commit.

This approach was simple and worked for a long time without significant issues. Unfortunately, Mercurial (and Git) have known scaling problems as the number of repository heads approaches infinity. For Mozilla, we start to encounter problems after a few thousand heads. Things started to get really bad after 10,000 heads or so.

While fixing Mercurial to scale to thousands of heads would be admirable, after talking with Mercurial core developers, it was apparent that this would be a lot of work and the success rate was not considered high, especially as we started talking about scaling to 1 million or more heads. The recommended solution was to avoid the *mega-headed* scaling problem alltogether and to limit ourselves to a bound number of heads.

# **2.4.2 Headless Repositories**

A headless repository is conceptually a single repository with thousands, but with repository data stored outside the repository itself.

Clients still push to the repository as before. However, special code on the server intercepts the incoming data and siphons it off to an external store. A pointer to this external data is stored, allowing the repository to serve up this data to clients that request it.

Mozilla plans to use headless repositories for Try and MozReview, which share similar models of many clients writing to a central server with limited, well-defined clients for that data.

# **Technical Details**

A Mercurial extension on the push server will intercept incoming changegroup data and write a Mercurial bundle of that data to S3. This is tracked in [https://bugzilla.mozilla.org/show\\_bug.cgi?id=1078916.](https://bugzilla.mozilla.org/show_bug.cgi?id=1078916)

A relational database will record information on each bundle - the URL, what changesets it contains, etc. This database will be written to as part of push by the aforementioned Mercurial extension. This is tracked in [https://bugzilla.mozilla.](https://bugzilla.mozilla.org/show_bug.cgi?id=1078920) [org/show\\_bug.cgi?id=1078920.](https://bugzilla.mozilla.org/show_bug.cgi?id=1078920)

A Mercurial extension on the hgweb servers will serve requests for S3-backend changesets. Clients accessing the server will be able to request data in S3 as if it is hosted in the repository itself. This is tracked in [https://bugzilla.](https://bugzilla.mozilla.org/show_bug.cgi?id=1078918) [mozilla.org/show\\_bug.cgi?id=1078918.](https://bugzilla.mozilla.org/show_bug.cgi?id=1078918)

The hgweb servers will also expose an HTTP+JSON API that matches the existing pushlog API in order to allow clients to poll for new changes without having to change their client-side code.

Initially, a one-off server to run the headless repositories will be created. It will have one-off Mercurial versions, software stack, etc. We may revisit server topology once things are rolled out and proved. This is tracked in [https:](https://bugzilla.mozilla.org/show_bug.cgi?id=1057148) [//bugzilla.mozilla.org/show\\_bug.cgi?id=1057148.](https://bugzilla.mozilla.org/show_bug.cgi?id=1057148)

Clients that pull Try data will need to either upgrade to Mercurial 3.2 or install a custom extension that facilitates following links to S3 bundles. This is because we plan to use Mercurial's bundle2 exchange format and a feature we want to use is only available in Mercurial 3.2.

# **Low-Level Details**

- 1. Client performs *hg push ssh://hg.mozilla.org/try*
- 2. Mercurial queries remote and determines what missing changesets needs to be pushed.
- 3. Client streams changeset data to server.
- 4. Server applies public changesets to the repository and siphons draft changesets into a new bundle.
- 5. Public changesets are committed to the repository. Draft changesets are uploaded to S3 in a bundle file.
- 6. Server records metadata of S3-hosted files and push info into database.

# **2.5 Mercurial for Mozillians**

Want to learn how to get the most from Mercurial at Mozilla? You've come to the right place!

# **2.5.1 Installing Mercurial**

Having a modern Mercurial installed is important. Features, bug fixes, and performance enhancements are always being added to Mercurial. Staying up to date on releases is important to getting the most out of your tools.

Note: Mercurial has a strong commitment to backwards compatibility.

If you are scared that upgrading will break workflows or command behavior, don't be. It is very rare for Mercurial to intentionally break backwards compatibility.

#### **Recommended Versions**

Mozilla recommends running the latest stable release of Mercurial. The latest stable release is always listed at [https:](https://www.mercurial-scm.org/) [//www.mercurial-scm.org/.](https://www.mercurial-scm.org/) As of April 2017, the latest stable release is 4.1.

Danger: Mercurial versions before 3.7.3 have known vulnerabilities that can lead to arbitrary code execution when pulling from repositories. Version 3.7.3 or newer should always be used.

Mercurial makes a major *X.Y* release every three months, typically around the first of the month. Release months are February, May, August, and November. A *X.Y.Z* point release is performed each month after or as needed (if a severe issue is encountered).

If you are conservative about software updates, it is OK to wait to upgrade until the *X.Y.1* point release following a major version bump.

# **Installing on Windows**

If you are a Firefox developer, you should install Mercurial indirectly through [MozillaBuild.](https://wiki.mozilla.org/MozillaBuild) Mercurial can be upgraded within MozillaBuild by running pip install --upgrade Mercurial.

If you are not a Firefox developer, download a Windows installer [direct from the Mercurial project.](https://www.mercurial-scm.org/downloads)

#### **Installing on OS X**

Mercurial is not installed on OS X by default. You will need to install it from a package manager or install it from source.

#### **mach bootstrap**

If you have a clone of a Firefox repository, simply run mach bootstrap to install/upgrade Mercurial. Keep in mind this will install all packages required for Firefox development. If this is not wanted, follow a set of instructions below.

#### **Homebrew**

Homebrew typically keeps their Mercurial package up to date. Install Mercurial through Homebrew by running:

```
$ brew install mercurial
```
You may want to run brew update first to ensure your package database is up to date.

#### **MacPorts**

MacPorts typically keeps their Mercurial package up to date. Install through MacPorts by running:

```
$ port install mercurial
```
### **From Source**

See the section below about how to install Mercurial from source.

#### **Installing on Linux, BSD, and other UNIX-style OSs**

The instructions for installing Mercurial on many popular distributions are available on [Mercurial's web site.](https://www.mercurial-scm.org/downloads) However, many distros don't keep their Mercurial package reasonably current. You often need to perform a source install.

#### **Installing from Pip**

Mercurial source packages can be installed via pip - Python's preferred package management tool.

Installing Mercurial via pip is simple:

\$ pip install Mercurial

To upgrade Mercurial:

\$ pip install --upgrade Mercurial

By default, pip install may try to write to /usr/local or /usr/lib or other parts of your system that require elevated permissions to write to. To perform an install into your user directory:

\$ pip install --user Mercurial

That *may* install Mercurial to a directory not in PATH, such as ~/.local/bin. You may need to adjust your shell's startup file to add this directory to PATH. To see exactly where it installs things in  $-\text{user mode}$ , run pip show Mercurial. There will be a line like Location: /home/myuser/.local/lib/python2.7/ site-packages. The hg executable is likely in a bin directory at the same level of the lib/ directory.

#### **Installing from Source**

Installing Mercurial from source is simple and should not be dismissed because it isn't coming from a package.

Download a [source archive](https://www.mercurial-scm.org/downloads) from Mercurial. Alternatively, clone the Mercurial source code and check out the version you wish to install:

```
$ hg clone https://www.mercurial-scm.org/repo/hg
$ cd hg
$ hg up 4.1.2
```
Once you have the source code, run make to install Mercurial:

\$ make install

If you would like to install Mercurial to a custom prefix:

```
$ make install PREFIX=/usr/local
$ make install PREFIX=/home/gps
```
Note: Mercurial has some Python C extensions that make performance-critical parts of Mercurial significantly faster. You may need to install a system package such as  $p$ ython-dev to enable you to build Python C extensions.

Tip: Are you concerned about a manual Mercurial install polluting your filesystem? Don't be.

A Mercurial source install is fully self-contained. If you install to a prefix, you only need a reference to the PREFIX/ bin/hg executable to run Mercurial. You can create a symlink to PREFIX/bin/hg anywhere in PATH and Mercurial should *just work*.

#### **Verifying Your Installation**

To verify Mercurial is installed properly and has a basic configuration in place, run:

```
$ hg debuginstall
```
If it detects problems, correct them.

If you have a clone of the Firefox repository, you are highly encouraged to run *mach mercurial-setup* to launch an interactive wizard that will help you optimally configure Mercurial for use at Mozilla.

#### **Reasons to Upgrade**

#### **General Advice**

Mercurial releases tend to be faster and have fewer bugs than previous releases. These are compelling reasons to stay up to date.

Avoid Mercurial versions older than 3.7.3 due to issues below.

#### **Security Issues**

Versions of Mercurial before 3.7.3 are vulnerable to multiple security issues that can lead to executing arbitrary code when cloning or pulling from repositories. Avoid versions older than 3.7.3!

### **Cloning and Pulling Performance**

Mercurial 4.1 introduced supported for compression data over the wire protocol with zstandard. This is substantially faster than zlib and can result in faster clones and pulls due to faster compression and fewer bytes transferred over the wire.

Mercurial 3.6 contains a number of enhancements to performance of cloning and pull operations, especially on Windows. Clone times for mozilla-central on Windows can be several minutes faster with 3.6.

# **Revset Performance**

Mercurial 3.5 and 3.6 contained a number of performance improvements to revision sets. If you are a user of hg wip or hg smartlog, these commands will likely be at least 4x faster on Mercurial 3.6.

Revsets are used internally by Mercurial. So these improvements result in performance improvements for a hodgepodge of operations.

#### **Tags Cache Performance**

Mercurial 3.4 contains improvements to the tags cache that prevent it from frequently doing CPU-intensive computations in some workflows.

Important: Users of evolve will have horrible performance due to the tags cache implementation in versions older than 3.4 and should upgrade to 3.4+.

# **Performance Issues with Large Repositories**

Mercurial 3.0 through 3.1.1 contained a significant performance regression that manifests when cloning or pulling tens of thousands of changesets. These versions of Mercurial should be avoided when interacting with large repositories, such as mozilla-central.

Mercurial 3.3 introduced a class of performance regressions most likely encountered as part of running hg blame or hg graft. The regressions are largely fixed in 3.4.

#### **CVE-2014-9390**

Mercurial versions older than 3.2.3 should be avoided due to a security issue (CVE-2014-9390) impacting Windows and OS X users.

#### **Supporting Old Versions**

Mozilla has written a handful of Mercurial extensions. Supporting N versions of Mercurial is easier than supporting N+1 versions, especially as Mercurial's API is rapidly evolving. It is extra work to support old versions when new versions work just fine.

# **Newer Wire Protocol**

Mercurial 3.5 featured a new wire protocol that performs pushes and pulls more efficiently.

#### **Cloning from Pre-Generated Bundle Files**

Mercurial 3.6 supports transparently cloning from pre-generated bundle files. When you clone from hg.mozilla.org, many of the larger repositories will be served from a CDN. This results in a faster and more reliable clone.

Mercurial 4.1 will download zstandard-compressed bundles from hg.mozilla.org by default. These are substantially smaller than gzip-based bundles.

# **2.5.2 Installing and Configuring Extensions**

A vanilla install of Mercurial does not have many features. This is an intentional choice by Mercurial to keep the base install simple and free of foot guns.

# **Installing Extensions**

To install an extension, you'll need to add a line to your Mercurial configuration file.

As a user, you care about the following configuration files:

- 1. Your global hgrc
- 2. A per-repository hgrc

Your user-global configuration file is  $\sim/$ . hgrc. Settings in this file apply to all hg commands you perform everywhere on your system (for your current user).

Each repository that you clone or initialize has an optional . hg/hgrc file that provides repository-specific configurations.

Mercurial starts by loading and applying settings from global configuration files and then overlays configurations from each lesser-scoped files.

Tip: To learn more about Mercurial configuration files, run hq help config.

To install an extension, you add a line under the [extensions] section of a config file like the following:

```
[extensions]
foo=path/to/extension
```
This is saying *activate the \*\*foo\** extension whose code is present at path/to/extension\*.

#### **Core Extensions That Almost Everyone Wants**

Mercurial ships with a number of built-in extensions. Of these, every user will almost always want to install the following extensions:

color This extension adds colorized output to commands, making output easier to read.

fsmonitor Monitor the filesystem for changes using so operations querying filesystem state complete faster.

Important: fsmonitor is highly recommended when interacting with the Firefox repository. It will make Mercurial commands faster.

pager Enable command output to go to a pager (such as less).

progress Show progress bars during long-running operations.

(progress was moved to Mercurial's core and is enabled by default in Mercurial 3.5+.)

Since core extensions are bundled with Mercurial, they have a special syntax that makes them easier to install:

```
[extensions]
color=
pager=
```
### **Core Extensions to Perform History Rewriting**

Out of the box, Mercurial only allows commits operations to be additive. If you make a mistake, the solution is to create a new commit that fixes it. You can't rewrite old commits. You can't change the order of existing commits. You can't change the shape of the DAG of the commits.

These operations all have something in common: they rewrite history.

Note: Mercurial doesn't allow history rewriting by default because it is a major foot gun for people new to version control. A potential side-effect of history rewriting is data loss or confusion due to loss of state. Mercurial believes that these risks should be opt-in and has thus shipped without any history rewriting features enabled by default.

Mercurial ships with a number of built-in extensions that enable history rewriting:

- histedit Enables the hg histedit command, which brings up a text editor listing commits, allowing you to change order and specify actions to perform.
	- The functionality is roughly equivalent to  $\forall$  it rebase -i.

rebase Enables the hg rebase command, which allows you to splice commits across different chains in the DAG.

strip Enables you to delete changesets completely.

#### **Core Extensions to Enable Different Workflows**

Mercurial ships with some extensions that enable alternate workflows. These include:

shelve Enables uncommitted work to be saved to a standalone file without being committed to the repository.

# **3rd Party Extensions You Should Highly Consider**

#### **chg**

[chg](https://bitbucket.org/yuja/chg/) is a C wrapper for the hg command. Typically, when you type hg, a new Python process is created, Mercurial is loaded, and your requested command runs and the process exits.

With chg, a Mercurial *command server* background process is created that runs Mercurial. When you type chg, a C program connects to that background process and executes Mercurial commands.

chg can drastically speed up Mercurial. This is because the overhead for launching a new Python process is high (often over 50ms) and the overhead for loading Mercurial state into that process can also be high. With chg, you may this cost once and all subsequent commands effectively eliminate the Python and Mercurial startup overhead. For example:

```
$ time hg --version
real 0m0.118s
user 0m0.100s
sys 0m0.015s
$ time chg --version
real 0m0.012s
user 0m0.000s
sys 0m0.004s
$ time hg export
real 0m0.137s
```

```
user 0m0.093s
sys 0m0.042s
$ time chg export
real 0m0.034s
user 0m0.000s
sys 0m0.004s
```
Here, we see ~100ms wall time improvement with chg activated. That may not sound likea lot, but you will notice.

# **Additional 3rd Party Extensions to Consider**

### **evolve**

The [evolve extension](https://www.mercurial-scm.org/wiki/EvolveExtension) opens up new workflows that harness Mercurial's ability to record how changesets *evolve* over time.

Typically, when history is rewritten, new commits are created and the old ones are discarded. With the evolve extension enabled, Mercurial intsead hides the old commits and writes metadata holding the relationship between old and new commits. This metadata can be transferred between clients, allowing clients to make intelligent decisions about how to recover from rewritten history. For example, if a force push is performed, a client will now exactly what rebase to perform to mimic what was done elsewhere.

The evolve extension also enables useful Mercurial commands such as hg previous, hg next, and hg amend (which is a shortcut for hg commit  $--$ amend).

# **githelp**

Are you a Git user learning Mercurial for the first time? The [githelp extension](https://bitbucket.org/facebook/hg-experimental/) adds a hg githelp command that suggests Mercurial equivalent commands from Git commands. Just type a Git command and learn how to use Mercurial!

# **Mozilla Centric Extensions**

In addition to the many *[extensions](#page-15-0)* in this repository, you should also consider the following.

# **trychooser**

The [trychooser extension](https://bitbucket.org/sfink/trychooser) helps with the process of submitting to Try (Mozilla's special repository that kicks off automation build and test jobs from submitted code).

In addition to helping you select a trychooser syntax, this extension also manages the temporary commit required to hold that syntax. This means less typing to get your repository in order to send things to Try.

# **2.5.3 Configuring Authentication**

# **SSH Configuration**

Pushing to Mercurial is performed via SSH. You will need to configure your SSH client to talk appropriate settings to Mozilla's Mercurial servers.

Typically, the only setting that needs configured is your username. In your SSH config (likely  $\sim$ /.ssh/config), add the following:

```
Host hg.mozilla.org
  User me@mozilla.com
Host reviewboard-hg.mozilla.org
 User me@mozilla.com
```
Tip: Be sure to replace me@mozilla.com with your Mozilla-registered LDAP account that is configured for SSH access to Mercurial.

The first time you connect, you will be asked to verify the host SSH key.

The fingerprints of the host keys for  $hq$ , mozilla.org are as follows:

```
ED25519 (server preferred key)
256 SHA256:7MBAdqLe8+aSYkv+5/2LUUxd+WdgYcVSV+ZQVEKA7jA hg.mozilla.org
256 SHA1:Ft++OU96cvaREKNFCJ6AiuCpGac hg.mozilla.org
256 MD5:96:eb:3b:78:f5:ca:19:e2:0c:a0:95:ea:04:28:7d:26 hg.mozilla.org
RSA
4096 SHA256:RX2OK8A1KNWdxyu6ibIPeEGLBzc5vyQW/wd7RKjBehc hg.mozilla.org
4096 SHA1:p2MGe4wSw8ZnQ5J9ShBk/6VA+Co hg.mozilla.org
4096 MD5:1c:f9:cf:76:de:b8:46:d6:5a:a3:00:8d:3b:0c:53:77 hg.mozilla.org
```
And for reviewboard-hg.mozilla.org:

```
ED25519 (server preferred key)
256 SHA256:4zGDMk+ftX6ZmYX5A25HxqbtujOvv+MQGj99u931dwA reviewboard-hg.mozilla.org
256 SHA1:5K5e1UWQluIlbgsTDBUwY5k4Xqk reviewboard-hg.mozilla.org
256 MD5:0b:4c:0d:7e:3e:79:5a:6a:c9:bb:a2:3f:5d:d8:83:d9 reviewboard-hg.mozilla.org
RSA
SHA256:O6C9zLi4leD/mb4lPNmR50R1ampZgeEi7StDEbZDmyA
MD5:a6:13:ae:35:2c:20:2b:8d:f4:8d:8e:d7:a8:55:67:97
```
A GPG signed document stating asserting the validity of these keys can be verified:

```
curl https://hg.mozilla.org/hgcustom/version-control-tools/raw-file/tip/docs/vcs-
˓→server-info.asc > mozilla-vcs-info.asc
gpg --verify mozilla-vcs-info.asc
```
Verify your SSH settings are working by attempting to SSH into a server. Your terminal output should resemble the following:

```
$ ssh hg.mozilla.org
A SSH connection has been successfully established.
Your account (me@example.com) has privileges to access Mercurial over
SSH.
You are a member of the following LDAP groups that govern source control
access:
   scm_level_1
```

```
This will give you write access to the following repos:
   Try
You will NOT have write access to the following repos:
  Autoland (integration/autoland), Firefox Repos (mozilla-central, releases/*), ...
You did not specify a command to run on the server. This server only
 supports running specific commands. Since there is nothing to do, you
are being disconnected.
Connection to hg.mozilla.org closed.
```
# **Authenticating with Services**

Various Mercurial extensions interface with services such as Bugzilla. In order to do so, they often need to send authentication credentials as part of API requests. This document explains how this is done.

mozhg.auth contains a unified API for any Mercurial extension or hook wishing to obtain authentication credentials. New extensions are encouraged to use or add to this module instead of rolling their own code.

# **Finding Bugzilla Credentials**

mozhg.auth.getbugzillaauth() is the API used to request credentials for bugzilla.mozilla.org. It will attempt to find credentials in the following locations:

- 1. The bugzilla.userid and bugzilla.cookie values from the active Mercurial config.
- 2. The bugzilla.username and bugzilla.password values from the active Mercurial config.
- 3. Login cookies from a Firefox profile.
- 4. Interactive prompting of username and password credentials.

# **Credential Extraction from Firefox Profiles**

As mentioned above, authentication credentials are searched for in Firefox profiles. For example, Bugzilla login cookies are looked for in Firefox's cookie database.

The first step of this is finding available Firefox profiles via the current user's profiles. ini file.

By default, the available profiles are sorted. The default profile is searched first. Remaining profiles are searched according to the modification time of files in the profile - the more recent the profile was used, the earlier it is searched.

If the bugzilla.firefoxprofile config option is present, it will explicitly control the Firefox profile search order. If the value is a string such as default, only that profile will be considered. If the value is a comma-delimited list, only the profiles listed will be considered and profiles will be considered in the order listed.

# <span id="page-54-0"></span>**2.5.4 The DAG and Mercurial**

Distributed version control systems (DVCS) like Mercurial (and Git) utilize a directed acyclic graph (DAG) for representing commits. This DAG is how the *history* of a repository is stored and often represented.

To help understand how this works, we'll be using Mercurial commands to show and manipulate the DAG.

We start by creating an empty Mercurial repository with an empty graph:

\$ hg init repo \$ cd repo

The Mercurial command for inspecting the repository history (and the DAG by extension) is hg log. Let's run it on our empty repository:

\$ hg log -G

No output. This is confirmation that the graph is empty.

Note: We use  $-G$  throughout this article because it is necessary to print a visual representation of the DAG.

#### **Adding Nodes**

We'll need to create nodes to make our DAG interesting. The way we do this is by *committing*. But first, we need something to commit. Let's create a file:

\$ echo 1 > file

Then we tell Mercurial that we're interested in storing the history of this file:

\$ hg add file

We then use hg commit to create a new node (*changeset* in Mercurial parlance) and add it to the DAG:

\$ hg commit -m A

(-m A says to use A for the commit message.

Now let's take a look a the DAG:

```
$ hg log -G - T '{desc}'
@ A
```
Note: -T '{desc}' tells Mercurial to only print the *description* or *commit message* from the changeset/node. Without it, output would be much more verbose.

It looks like we have a single node - denoted by @ and A.

This graph / repository state isn't very interesting. So, we perform another commit:

```
$ echo 2 >> file
$ hg commit -m B
```
And then inspect the DAG:

```
$ hg log -G -T '{desc}'
@ B
|
o A
```
This is slightly more interesting!

The B node has been introduced. That is pretty obvious.

A has its node represented by a  $\circ$ . B has its node represented by @. Mercurial uses @ to represent the node currently attached to the *working directory*. This will be discussed later.

The first column has grown a vertical pipe character (|) between the two entries. In graph terms, this is an *edge*. While the visualization doesn't indicate it, B internally stores a pointer back to A. This constitutes the *edge* and since the edge is directional (B to A), that makes the graph *directed* (the *D* from *DAG*).

Directed graphs borrow terminology from biology to represent relationships between nodes:

parent node A node that came before another (is referred to by another node).

child node A node that derives directly from another.

root node A node that has no parents.

head node A node that has no children.

descendants All the children, the children's children, the children's children's children, and so on of a node.

ancestors The parents, parents' parents, parents' parents' parents, and so on of a node.

In our graph so far:

- A is the parent of B
- B is a child of A
- A is a root
- B is a head
- The descendants of A are just B.
- The ancestors of B are just A.

If you don't understand this, let's try committing a few more nodes to help your understanding.:

```
$ echo 3 >> file
$ hg commit -m C
$ echo 4 >> file
$ hg commit -m D
$ hg log -G -T '{desc}'
@ D
|
o C
|
o B
|
o A
```
A is still the root node. Since B has children, it is no longer a *head*. Instead, D is now our head node.

If all you do is hg commit like we've been doing so far, your repository's DAG will be a linear chain of nodes, just like we have constructed above. 1 head. Every node has 1 parent (except the root).

Important: The important takeaway from this section is that the *history* of Mercurial repositories is stored as a DAG. hg commit creates a changeset and appends a node to a graph. A DAG node and a Mercurial changeset are effectively the same thing.

### **Nodes are Hashes of Content**

Up to this point, we've been using our single letter commit messages (A, B, etc) to represent nodes in our DAG. This is good for human understanding, but it hides an important detail of how Mercurial actually works.

Mercurial uses a SHA-1 digest to identify each node/changeset in the repository/DAG. The SHA-1 digest is obtained by hashing the content of the changeset.

Essentially, Mercurial changesets consist of various pieces of data including but not limited to:

- 1. The parent node(s)
- 2. The set of files and their state
- 3. The author
- 4. The date
- 5. The commit message

Mercurial assembles all these pieces of data in a well-defined manner, feeds the result into a SHA-1 hasher, and uses the digest of the result as the node/changeset ID.

SHA-1 digests are 20 bytes or 40 hex characters. They look like 835dbd9444dbed0cdc2ca27e23839f05a58e1dc1. For readability, these are almost always abbreviated to 12 characters in user-facing interfaces. e.g. 835dbd9444db.

We can ask Mercurial to render these SHA-1 digests instead of the commit messages:

```
$ hq log -G -T '[node]'@ 2bf9b23b2d0379540038866a72699a8ce5e92e84
|
o 0f165760af41ddde6470860088f421c1efcc5a5f
\overline{\phantom{a}}o 7175417717e87c88e4cf61ab2f76f2c54c76fa4b
|
o 8febb2b7339e5843832ab893ca2a002cd4394a03
```
Or we can ask for the short versions:

```
$ hg log -G -T '{node|short} {desc}'
@ 2bf9b23b2d03 D
|
o 0f165760af41 C
|
o 7175417717e8 B
|
o 8febb2b7339e A
```
Note: We start to use some more capabilities of Mercurial's *templates* feature. This allows output from Mercurial commands to be customized. See hg help templates for more.

Because SHA-1s (even their short versions) are difficult to remember, we'll continue using commit messages and single letters throughout this article to aid comprehension.

# **Important Properties from Using Hashing**

Since node IDs are derived by hashing content, this means that changing **any** of that content will result in the node ID changing.

Change a file: new node ID.

Change the commit message: new node ID.

Change the parent of a node: new node ID.

Changing the content of a changeset and thus its node ID is referred to as *history rewriting* because it changes the *history* of a repository/DAG. *History rewriting* is an important topic, but it won't be discussed quite yet. The important thing to know is that if you change anything that's part of the changeset, the node ID changes.

#### **Moving Between Nodes**

Looking at the state of our Mercurial repository on the filesystem, we see two entries:

 $$ 1s -A$ .hq/ file

The .hg directory contains all the files managed by Mercurial. It should be treated as a black box.

Everything else in this directory (currently just the file file and the current directory) is referred to as the *working directory* or *working copy* (both terms used interchangeably).

The *working directory* is based on the state of the files in a repository at a specific changeset/node. We say *based on* because you can obviously change file contents. But initially, the *working directory* matches exactly what is stored in a specific changeset/node.

The hg update (frequently hg up) command is used to change which node in the DAG the *working directory* corresponds to.

If you hg up 7175417717e8, the *working directory* will assume the state of the files from changeset/node 7175417717e8.... If you hg up 2bf9b23b2d03, state will be changed to 2bf9b23b2d03....

The ability to move between nodes in the DAG introduces the possibility to...

# **Creating DAG Branches**

Up until this point, we've examined perfectly linear DAGs. As a refresher:

```
$ hg log -G -T '{node|short} {desc}'
@ 2bf9b23b2d03 D
|
o 0f165760af41 C
|
o 7175417717e8 B
|
o 8febb2b7339e A
```
Every node (except the root, A/8febb2b7339e) has 1 parent node. And the graph as a whole has a single head (D/2bf9b23b2d03).

Let's do something a bit more advanced. We start by switching the *working directory* to a different changeset/node:

```
$ hg up 7175417717e8
1 files updated, 0 files merged, 0 files removed, 0 files unresolved
$ hg log -G -T '{node|short} {desc}'
o 2bf9b23b2d03 D
|
o 0f165760af41 C
|
@ 7175417717e8 B
|
o 8febb2b7339e A
```
(Note how @ - the representation of the active changeset/node in the *working directory* - moved from D to B)

Now let's commit a new changeset/node:

 $$ebo 5 >> file$ \$ hg commit -m E created new head

That *created new head* message is a hint that our DAG has changed. Can you guess what happened?

Let's take a look:

```
$ hg log -G -T '{node|short} {desc}'
@ 4a3687e9313a E
|
| o 2bf9b23b2d03 D
| |
| o 0f165760af41 C
|/o 7175417717e8 B
|
o 8febb2b7339e A
```
B now has multiple direct children nodes, C and E. In graph terminology, we refer to this as a *branch point*.

E has no children, so it is a *head* node (D is still a head node as well).

Because the visualization of the graph can resemble a tree (from nature, not your computer science textbooks), small *protrusions* from the main *trunk* are referred to as *branches* from the perspective of the DAG. (Mercurial has overloaded *branch* to convey additional semantics, so try not to confuse a *DAG branch* with a *Mercurial branch*.)

The *created new head* message was Mercurial telling us that we created not only a a new *DAG head* but also a new *DAG branch*.

Because your commit is taking the repository in a different *direction* (very non-scientific word), this act of creating new DAG branches is sometimes referred to as *divergence* or *diverging*.

DAG branches turn out to be an excellent way to work on separate and isolated units of change. These are often referred to as *feature branches* because each DAG branch consists of a specific feature. For more, see *[Workflows](#page-61-0)*.

It's worth noting that hg commit always produces a new head node because the node being created never has any children. However, it may not create a new DAG branch: a new DAG branch is only created when the parent node of the commit isn't a head node.

Before we go on let's commit a new changeset on top of  $E$  to make the DAG branch more pronounced:

```
$ echo 6 >> file
$ hg commit -m F
```

```
$ hg log -G -T '{node|short} {desc}'
@ da36621d7a94 F
|
o 4a3687e9313a E
|
| o 2bf9b23b2d03 D
| \cdot || o 0f165760af41 C
|/
o 7175417717e8 B
|
o 8febb2b7339e A
```
### **Merging DAG Branches**

Now that we have multiple DAG branches, it is sometimes desirable to *merge* them back into one. The Mercurial command for performing this action is hg merge.

Let's change our working directory to the changeset that we want to merge *into*. We choose D, since it was our original head.:

```
$ hg up 2bf9b23b2d03
1 files updated, 0 files merged, 0 files removed, 0 files unresolved
```
Now we tell Mercurial to bring the changes from  $F$ 's head into D's:

```
$ hg merge da36621d7a94
0 files updated, 1 files merged, 0 files removed, 0 files unresolved
(branch merge, don't forget to commit)
$ hg commit -m G
```
Visualizing the result:

```
$ hg log -G -T '{node|short} {desc}'
@ 19c6c94d7bb2 G
|\setminus| o da36621d7a94 F
| |
| o 4a3687e9313a E
| |
o | 2bf9b23b2d03 D
| \cdot |o | 0f165760af41 C
|/o 7175417717e8 B
|
o 8febb2b7339e A
```
G/19c6c94d7bb2 is what is referred to as a *merge commit*. It is the result of a commit operation that merged 2 nodes. From the perspective of the DAG, it is a node with 2 parents, not 1.

# **Conclusion**

These are the basics of how Mercurial uses a directed acyclic graph (DAG) to represent repository history.

If you would like to learn more about how distributed version control systems (like Mercurial) use DAGs, please read [this article.](http://ericsink.com/entries/dvcs_dag_1.html)

For more on workflows that build upon this knowledge, see *[Workflows](#page-61-0)*.

# <span id="page-61-0"></span>**2.5.5 Workflows**

Mercurial is a flexible tool that allows you to choose from several workflows and variations thereof.

Important: Before reading on, it is important to have a firm grasp on the concepts described in *[The DAG and](#page-54-0) [Mercurial](#page-54-0)*. That article describes how Mercurial models repository history as a directional acyclic graph (DAG) and understanding of this is critical for many workflows.

#### **Feature Branches and Head-Based Development**

As mentioned in *[The DAG and Mercurial](#page-54-0)*, DAG branches are commonly used to work on isolated units of change. DAG branches used this way are called *feature branches* because each DAG branch tracks a specific *feature* or line of work.

Another way to think about this is as *head-based development*. Each DAG branch has its own head node (this is a basic property of directed acyclic graphs). So, working on different DAG branches is effectively working on different heads.

The general way feature branches/head-based development work is:

- 1. Set your starting point via hg up <starting node>.
- 2. Modify files
- 3. hg commit
- 4. Repeat #2 and #3 until work is done
- 5. Integrate DAG branch somehow (typically a rebase or merge)

To help understand this, let's start with the following state:

```
$ hg log -G -T '{node|short} {desc}'
@ 2bf9b23b2d03 D
|
o 0f165760af41 C
|
o 7175417717e8 B
|
o 8febb2b7339e A
```
The working directory is based on  $D$ . But we don't like the state of  $D$ , so we decide to start working from  $B$  instead:

```
$ hg up 7175417717e8
$ echo changes > file
$ hg commit -m E
created new head
$ echo 'more changes' > file
$ hg commit -m F
```
You get bored working on that feature. Or, you run into some obstacles and want to try a fresh approach. So, you decide to start a new *feature branch*:

```
$ hg up 7175417717e8
$ echo 'new feature' > file
$ hg commit -m G
$ echo 'more new features' > file
$ hg commit -m H
```
Then you have a revelation about the first feature branch you were working on and go back to make a change:

```
$ hg up 82123e512a06
$ echo revelation > file
$ hg commit -m I
```
Our repository now looks like:

```
$ hg log -G -T '{node|short} {desc}'
@ bcb7c3592ba2 I
|
| o 2ca760d1e4fe H
| |
| o d6248a455a1b G
\| \cdot \|o | 82123e512a06 F
| \cdot |o | bed01724d682 E
|/| o 2bf9b23b2d03 D
| |
| o 0f165760af41 C
|/o 7175417717e8 B
\blacksquareo 8febb2b7339e A
```
To the uninitiated, this view can look complicated because it kind of is. You've got a number of commits and lines going every which way. And, you can imagine how complicated things can become if you are working on several heads and/or the repository history is large and/or fast moving. We need tools beyond hg log -G to help us sort through these commits.

#### **Finding Heads**

The hg heads command can be used to quickly see all repository heads. Running it on our current repository will reveal something like:

```
$ hg heads
changeset: 8:bcb7c3592ba2
tag: tip
parent: 5:82123e512a06
user: Gregory Szorc <gps@mozilla.com>
date: Wed Aug 12 12:57:28 2015 -0700
summary: I
changeset: 7:2ca760d1e4fe
user: Gregory Szorc <gps@mozilla.com>
date: Wed Aug 12 12:52:26 2015 -0700
summary: H
```

```
changeset: 3:2bf9b23b2d03
user: Gregory Szorc <gps@mozilla.com>
date: Wed Aug 12 11:57:08 2015 -0700
summary: D
```
Tip: hg heads is roughly equivalent to hg log  $-r$  'head()', which uses the head() revision set function to only select head changesets/nodes.

hg heads can be useful to get a quick overview of all *unmerged* DAG branches. If the canonical repository only has a single head, then hg heads will be a good approximation for *what work hasn't been merged yet*. But if the canonical repository has many heads (this is frequently the case), then  $hq$  heads may lose some of its utility because it will display all heads, not just the ones you care about.

Read on for some ways to deal with this.

# **Labeling**

Up until this point, all our Mercurial commands were interacting with the 12 character hex abbreviation of the full SHA-1 changeset. These values are effectively random, opaque, and difficult to memorize. It can be annoying and possibly difficult for humans to grasp with them. This is why Mercurial provides facilitites for *labeling* heads and changesets. There are many forms of labels in Mercurial.

# **Bookmarks**

Bookmarks are specially behaving labels attached to changesets. When you commit when a bookmark is *active*, the active label/bookmark automatically moves to the just-committed changeset.

For more on bookmarks, see *[Using Bookmarks](#page-65-0)*.

Bookmark users may find the hg bookmarks command useful, as it prints a concise summary of all bookmarks. This is arguably a better version of hg heads, which we learned about above. However, a downside of hg bookmarks is that it only shows the changesets with bookmarks: it doesn't show other changesets in that head or the overall DAG. For that, we'll need more powerful tools. Keep reading to learn more.

# **Branches**

Mercurial branches (not to be confused with generic *DAG branches*) are a more heavyweight label that can be applied to changesets. Unlike bookmarks whose labels move as changesets are committed, branches are stored inside the changeset itself and are permanent.

When you make a Mercurial branch active, all subsequent commits will forever be associated with that branch.

Branches are useful for long-running heads, such as tracking releases. However, their utility for short-lived feature development is widely considered to be marginal. And for large repositories, the presence of hundreds or even thousands of branches over time or from hundreds of developers can lead to a lot of clutter and confusion.

Important: The use of Mercurial branches for feature development is highly discouraged. For Firefox, Mercurial branches are never used for tracking features.

Because the use of Mercurial branches is discouraged, we won't describe how they are used.

# **MQ**

Mercurial Queues (MQ) is a workflow extension that focuses on interacting with stacks of labeled patches. Contrast this with head-based workflows, where you are interacting with nodes and heads on the repository DAG.

Some like MQ because it hides the complexity of the DAG. It takes a simple and easily comprehended approach to working on things. However, it also has numerous setbacks:

- MQ doesn't perform 3-way merges and thus merge conflicts (in the form of *.rej* files) are much more common.
- Managing labels for every single changeset can be cumbersome, introducing overhead that encourages fewer, larger, and harder-to-review commits.
- Performance on large repositories can be horrible.
- The extension isn't actively developed and bugs often go unfixed.
- MQ doesn't work as well with *[MozReview](#page-19-0)* as head-based workflows.

Important: The Mercurial project doesn't recommend MQ, especially for new Mercurial users. At Mozilla, we also recommend not using MQ. Use a head-based workflow instead.

# **Refining What Changesets are Shown**

hg heads, hg bookmarks, hg branches, hg qseries, and other commands meant to summarize common entities within the repository each suffer from the limitation that they often show too little information. When doing development, you often want to see all the changesets in a head or want to see the shape of the DAG. We need a way to view the important information from the aforementioned commands, without the overload that hg  $\log$  -G gives us. Fortunately, Mercurial has an answer.

The output from the hg log command can be highly configurable via the use of *revision sets (revsets)* and *templates*. The former determines what to show and the latter how to show it.

When we run hg  $log - G$ , Mercurial will display information for all changesets and render it according to the default command line template. As you'll quickly learn, this is far from an ideal way to find changesets you care about.

For a fast and information rich display of changesets relevant to you - a view on the heads/features you've been working on - we highly recommend the hg wip command described at [Customizing Mercurial Like a Pro.](http://jordi.inversethought.com/blog/customising-mercurial-like-a-pro/)

# **To Label or Not to Label**

Before we learned about bookmarks, branches, and MQ patches, we learned how to create label-less DAG branches. Various Mercurial workflows use labels because they are more human friendly than SHA-1 fragments. But, they aren't required.

Note: The concept of label-less heads does not exist in Git: Git requires all heads to have a label (a Git branch name) or the head and the commits unique to it will eventually be deleted via garbage collection.

Because Git requires labels and Mercurial does not, it is accurate to say that Mercurial has lighter weight DAG branches than Git!

Since Mercurial doesn't require labels, it raises an interesting question: should you use labels?

The answer, like most things, depends.

Custom and powerful query and rendering tools like the aforementioned hg wip command are sufficient for many to simply not need labels and to use anonymous, unlabeled changesets and heads for everything. A benefit to this approach is less overhead interacting with and managing labels: you don't need to make a bookmark or branch active: you just update to a changeset, make changes, and commit. You don't need to clean up labels when you are done. It's all very low-level and feels fast. It also contributes to understanding of the DAG and its concepts.

A downside of label-less workflows is you have to interact with SHA-1s or SHA-1 fragments all the time. There is a lot of copying and pasting of these values in order to run commands. And, this is simply too much for some people. Some just need human-friendly labels.

# <span id="page-65-0"></span>**2.5.6 Using Bookmarks**

The Mercurial project recommends the use of bookmarks for doing development.

At its core, bookmarks are a labeling mechanism. Instead of a numeric revision ID or alphanumeric SHA-1 (fragments), bookmarks provide human-friendly identifiers to track and find changesets or lines of work.

Tip: If you are a Git user, bookmarks are similar to Git branches. Although they don't behave exactly the same.

# **Bookmarks and Feature Development**

Bookmarks are commonly used to track the development of something - a *feature* in version control parlance. The workflow is typically:

- 1. Create a bookmark to track a feature
- 2. Commit changes for that feature against that bookmark
- 3. Land the changes

Bookmarks typically exist from the time you start working on a feature to the point that feature lands, at which time you delete the bookmark, for it is no longer necessary.

# **Creating and Managing Bookmarks**

Numerous guides exist for using bookmarks. We will not make an attempt at reproducing their work here.

Recommending reading for using bookmarks includes:

- [The official Mercurial wiki](https://www.mercurial-scm.org/wiki/Bookmarks)
- [Bookmarks Kick Start Guide](http://mercurial.aragost.com/kick-start/en/bookmarks/)
- [A Guide to Branching in Mercurial](http://stevelosh.com/blog/2009/08/a-guide-to-branching-in-mercurial/#branching-with-bookmarks)

The following sections will expand upon these guides.

# **Getting the Most out of Bookmarks**

# **Use Mercurial 3.2 or Newer**

Mercurial 3.2 adds notification messages when entering or leaving bookmarks. These messages increase awareness for when bookmarks are active.

#### **Integrate the Active Bookmark into the Shell Prompt**

If you find yourself forgetting which bookmark is active and you want a constant reminder, consider printing the active bookmark as part of your shell prompt. To do this, use the [prompt extension](https://www.mercurial-scm.org/wiki/PromptExtension) or the *scm-prompt.sh* script from Facebook's [hg-experimental repository.](https://bitbucket.org/facebook/hg-experimental)

#### **Sharing Changesets**

Once you have a changeset (or several!) that you'd like to get checked into a Mozilla repository, you'll need to share them with others in order to get them reviewed and landed.

When working with mozilla-central, pushing your changesets to MozReview is the primary method of sharing. See the *[MozReview documentation](#page-19-0)* for more information.

#### **Collaborating / Sharing Bookmarks**

Say you have multiple machines and you wish to keep your bookmarks in sync across all of them. Or, say you want to publish a bookmark somewhere for others to pull from. For these use cases, you'll need a server accessible to all parties to push and pull from.

If you have Mozilla commit access, you can [create a user repository](https://developer.mozilla.org/en-US/docs/Creating_Mercurial_User_Repositories) to hold your bookmarks.

If you don't have Mozilla commit access or don't want to use a user repository, you can create a repository on Bitbucket.

Warning: The Firefox repository may be larger than what Bitbucket allows you to store. If you want to share bookmarks for the Firefox repository, a user repository is your best bet.

If neither of these options work for you, you can run your own Mercurial server.

#### **Pushing and Pulling Bookmarks**

hg push by default won't transfer bookmark updates. Instead, you need to use the  $-B$  argument to tell Mercurial to push a bookmark update. e.g.:

```
$ hg push -B my-bookmark user
pushing to user
searching for changes
remote: adding changesets
remote: adding manifests
remote: adding file changes
remote: added 1 changesets with 1 changes to 1 files
exporting bookmark my-bookmark
```
**Tip:** When pushing bookmarks, it is sufficient to use  $-B$  instead of  $-r$ .

When using hq push, it is a common practice to specify  $-r <$ rev> to indicate which local changes you wish to push to the remote. When pushing bookmarks,  $-B \lt\text{bookmark}$  implies  $-r \lt\text{bookmark}$ , so you don't need to specify  $-r$  <rev>.

Unlike hg push, hg pull will pull all bookmark updates automatically. If a bookmark has been added or updated since the last time you pulled, hg pull will tell you so. e.g.:

```
$ hg pull user
pulling from user
pulling from $TESTTMP/a (glob)
searching for changes
adding changesets
adding manifests
adding file changes
added 1 changesets with 1 changes to 1 files (+1 heads)
updating bookmark my-bookmark
```
#### **Things to Watch Out For**

Mercurial repositories are publishing by default. If you push to a publishing repository, your Mercurial client won't let you modify pushed changesets.

As of February 2015, user repository on hg.mozilla.org are non-publishing by default, so you don't have to worry about this. However, if you use a 3rd party hosting service, this could be a problem. Some providers have an option to mark repositories as non-publishing. This includes Bitbucket. If you plan on sharing bookmarks and rewriting history, be sure you are using a non-publishing repository.

# **2.5.7 Performing Common Tasks**

# **Revive a Commit That Was Backed Out**

Say your repository has the following history:

```
changeset: 263002:dfc93c68f9c7
user: Gijs Kruitbosch <gijskruitbosch@gmail.com>
date: Mon Dec 22 15:05:06 2014 +0000
summary: Bug 1113299 - hide tab mirroring feature if unavailable, r=jaws
changeset: 263001:268dfa4925ec
user: Brian Grinstead <br/>bgrinstead@mozilla.com>
date: Tue Jan 13 12:25:57 2015 -0800
summary: Backed out changeset 291e3a83a122 (bug 1042619)
changeset: 263000:492134f929e2
user: Tim Nguyen <ntim.bugs@gmail.com>
date: Tue Jan 13 09:51:00 2015 -0500
summary: Bug 1121048 - Add back round corners on perf tool icon glyphs. r=jsantell
```
Commit 291e3a83a122 was backed out by 263001:268dfa4925ec and you want to *revive* it, either to reland it or to work on it again.

hg graft should be used to revive old commits. In this case:

```
$ hg graft -f 291e3a83a122
grafting 262999:291e3a83a122 "Bug 1042619 - Change 'width x height' letter x to \times in
˓→devtools frontend;r=bgrins"
merging browser/devtools/canvasdebugger/canvasdebugger.js
merging browser/devtools/layoutview/view.js
merging browser/devtools/responsivedesign/responsivedesign.jsm
```
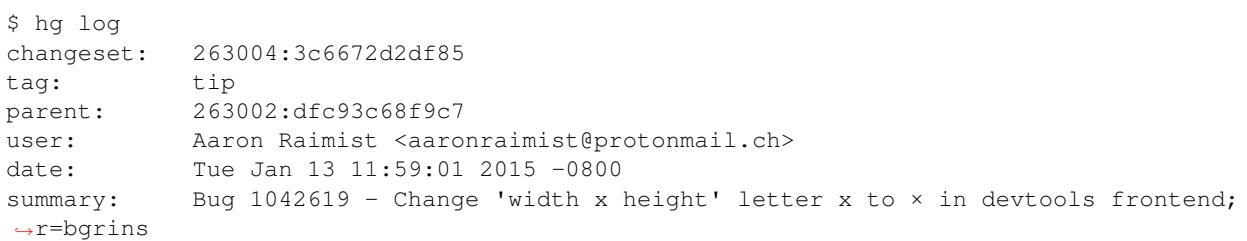

As you can see, hg graft recreated the original commit. The merging lines in the output above indicate that Mercurial invoked its merge resolution algorithm to as part of grafting. What this means is that the listed files were changed between when the commit was originally performed and where the new commit resides. Mercurial was able to automatically merge the differences. Had it not been able to do so, it would entered the merge resolution workflow and asked you to run hg graft --continue to finish the graft.

Note: The  $-f$  in this example is important: it allows grafting of commits that are already ancestors of their destination. Without it, Mercurial sees that you are attempting to recreate a commit that has already been applied and will prevent you from probably shooting yourself in the foot.

If you are familiar with Git, hg graft is roughly equivalent to git cherry-pick.

# **Upgrading Repository Storage**

Mercurial periodically makes changes to its on-disk storage that require a one-time *upgrade* of repository data to take advantage of the new storage format. Mercurial doesn't do this automatically because the backwards compatibility guarantees of Mercurial say that the version of Mercurial that created a repo should always be able to read from it, even if common repo operations are performed by a newer version.

You have 2 options for upgrading repository storage:

- 1. Re-clone the repo
- 2. Run hg debugupgraderepo

#### **Upgrading Storage via Clone**

A fresh Mercurial clone will usually use optimal/recommended storage for the Mercurial version being used. However, depending on how the clone is performed and where it is cloned from, this may not always work as expected.

To achieve an optimal clone with efficient storage, always clone from https://hg.mozilla.org/ - not from a local repo. By cloning from hg.mozilla.org, your clone will inherit the optimal storage used by the server. If you clone from anywhere else, you may inherit sub-optimal storage.

Say you have a copy of *mozilla-central* in a local *mozilla-central* directory. Perform a clone-based upgrade by running the following:

```
# Grab pristine copy of repo.
$ hg clone -U https://hg.mozilla.org/mozilla-central mozilla-central.new
# Copy over .hgrc
$ cp mozilla-central/.hg/hgrc mozilla-central.new/.hg/hgrc
# Pull your unpublished work from your local clone into the new clone.
$ hg --config phases.publish=false -R mozilla-central.new pull mozilla-central
```
# Now rename/remove your repos as appropriate.

Important: That config adjustment for phases.publish=false is important. Without it, *draft* changesets will become *public* and Mercurial won't let you edit them. To guard against, it is a good practice to add the following to your per-repo .hg/hgrc file immediately after a clone:

[phases] publish = false

If you accidentally *publish* your *draft* changesets, you can reset phases by running the following commands:

```
# Reset all phases to draft.
$ hg phase --draft --force -r 0:tip
# Synchronize phases from a publishing repo.
$ hg pull https://hg.mozilla.org/...
```
#### **Upgrading Storage via debugupgraderepo**

#### *(Requires Mercurial 4.1 or newer)*

Upgrading repository storage in-place is relatively easy: just use hg debugupgraderepo. This command (which is strictly still an experimental command but shouldn't corrupt your data) essentially does an in-place hg clone while applying various data and storage optimizations along the way. The command doesn't make any permanent changes until the very end and makes a backup of your original data, so there should be a low risk of data loss.

In its default mode of execution, hg debugupgraderepo simply converts storage to the latest storage format: it doesn't heavily process data to optimize it. So, to get the benefits of data optimization (which will shrink the size of the repo and make operations faster), you need to pass some flags to the command.

The first time you upgrade a repo, run as follows:

\$ hg debugupgraderepo --optimize redeltaparent --optimize redeltamultibase --run

redeltaparent tells Mercurial to recalculate the internal deltas in storage so a logical parent is used. The first time this runs, it will significantly slow down execution but it can result in significant space savings on a Firefox repos. If you specify this on a repo where data is already efficiently stored, it is almost a no-op.

redeltamultibase tells Mercurial to calculate for merges against both parents and to use the smallest. This always adds significant processing time to repos with lots of merges. It can also drastically reduce the repository size (by several hundred megabytes for Firefox repos).

On a Firefox repository, it could take 2-3 hours to perform data optimizations if the repository isn't already optimized. If you clone from hg.mozilla.org, you will get these optimizations automatically because the server performs them.

#### **Analyzing Pushlog Data Offline**

The mozext extension replicates pushlog data to a local SQLite database during hg pull operations. The extension also exposes some *revsets* and *template* features that allow querying and formatting of pushlog data.

To enable mozext, add the following to your hgrc:

```
[extensions]
firefoxtree = /path/to/version-control-tools/hgext/firefoxtree
mozext = /path/to/version-control-tools/hgext/mozext
```
Then, in a Firefox clone, run an hg pull to grab pushlog data:

```
$ hg pull central
$ hg pull inbound
$ hg pull autoland
```
Now, you can run revsets to query pushlog data:

```
# Find all changesets initially pushed to autoland
$ hg log -r 'firstpushtree(autoland)' -T '{rev} {node|short} {desc|firstline}\n'
# Find revisions that were heads at time of push (this means they should have CI
# results available)
$ hg log -r 'pushhead(central)'
```
# **2.5.8 firefoxtree Extension**

The firefoxtree Mercurial extension enhances the interaction with Firefox repositories.

# **Background on Multiple Repositories**

Firefox developers typically interact with multiple repositories. There is the canonical head of Firefox development, [mozilla-central.](https://hg.mozilla.org/mozilla-central) There are landing repositories such as [mozilla-inbound](https://hg.mozilla.org/integration/mozilla-inbound) and [fx-team.](https://hg.mozilla.org/integration/fx-team) Then there are release repositories like [mozilla-aurora,](https://hg.mozilla.org/releases/mozilla-aurora) [mozilla-beta,](https://hg.mozilla.org/releases/mozilla-beta) and [mozilla-release.](https://hg.mozilla.org/releases/mozilla-release)

All of these repositories share the same initial commit and thus are one logical repository. However, for historical and continuity reasons, the separate topological heads of this conceptual single repository are all stored in separate repositories on Mozilla's servers.

#### **Consolidating the Repositories Locally**

Traditionally, Mozilla developers maintain separate clones of each repository. There is thus a one to one mapping between local and remote repositories. For example, you may have separate mozilla-central and mozilla-inbound directories/clones to track the different *upstream* repositories. This practice is grossly inefficient. The shared repository data is fetched and stored multiple times. This creates more load for the server, occupies more space on disk, and adds overhead to common tasks such as rebasing from central to inbound.

The *firefoxtree* extension allows you to easily combine the separate remote repositories into a local, single, unified repository.

When you hg pull from a known Firefox repository, *firefoxtree* will automatically create a local-only *label* corresponding to the name of the remote repository. These labels will manifest as tags. For example:

```
$ hg pull https://hg.mozilla.org/mozilla-central
pulling from https://hg.mozilla.org/mozilla-central
searching for changes
adding changesets
adding manifests
adding file changes
added 130 changesets with 651 changes to 329 files
```

```
(run 'hg update' to get a working copy)
$ hg log -r tip
changeset: 248552:d380166816dd
tag: central
tag: tip
user: ffxbld
date: Sat Nov 08 03:20:23 2014 -0800
summary: No bug, Automated blocklist update from host bld-linux64-spot-144 -..
˓→a=blocklist-update
```
You can see from the output of hg log that changeset d380166816dd has the central *tag* associated with it.

The following example demonstrates how to pull various Firefox repositories into a single local repository and then how to navigate between commits.:

```
$ hg pull https://hg.mozilla.org/integration/mozilla-inbound
pulling from https://hg.mozilla.org/integration/mozilla-inbound
searching for changes
adding changesets
adding manifests
adding file changes
added 34 changesets with 140 changes to 113 files (+1 heads)
(run 'hg heads .' to see heads, 'hg merge' to merge)
$ hg pull https://hg.mozilla.org/integration/b2g-inbound
pulling from https://hg.mozilla.org/integration/b2g-inbound
searching for changes
adding changesets
adding manifests
adding file changes
added 21 changesets with 119 changes to 13 files (+1 heads)
(run 'hg heads .' to see heads, 'hg merge' to merge)
$ hg up central
327 files updated, 0 files merged, 10 files removed, 0 files unresolved
$ hg log -r .
changeset: 248552:d380166816dd
tag: central
tag: tip
user: ffxbld
date: Sat Nov 08 03:20:23 2014 -0800
summary: No bug, Automated blocklist update from host bld-linux64-spot-144 -
˓→a=blocklist-update
$ hg up inbound
118 files updated, 0 files merged, 2 files removed, 0 files unresolved
$ hg log -r.
changeset: 248586:e021487d1297
tag: inbound
user: Connor <cojojennings@gmail.com>
date: Wed Oct 29 23:58:03 2014 -0400
summary: Bug 575094 - Modify how prefservice is accessed so that it's from the
˓→parent process and not from the child process. Also re-enable test_bug528292_wrap.
˓→js. r=jdm
```
Tip: If you are familiar with Git, it may help to think of these repository labels as *remote refs*.

To view a summary of which repositories are on which changesets, run hg fxheads:

```
$ hg fxheads
248607:a7a2bacecce7 b2ginbound tip Bumping manifests a=b2g-bump
248552:d380166816dd central No bug, Automated blocklist update from host bld-linux64-
˓→spot-144 - a=blocklist-update
246125:c742dcb56135 fx-team Bug 1088729 - Only allow http(s) directory links and
˓→https/data images [r=adw]
248586:e021487d1297 inbound Bug 575094 - Modify how prefservice is accessed so that it
˓→'s from the parent process and not from the child process. Also re-enable test_
˓→bug528292_wrap.js. r=jdm
```
Tip: The output of hg fxheads is only current from the last time you pulled from each repository. Given the frequency of pushes to the Firefox repositories, at least one of your labels will likely be out of date.

### **Pre-defined Repository Paths**

Typically, if you are pulling from multiple remotes, you need to define the names and URLs of those remotes in the [paths] section of the repository's .hg/hgrc file. The names and URLs of Firefox repositories are well-known, so *firefoxtree* does this for you.

Simply type hg pull  $\langle$ tree> to pull from a known Firefox repository. For example:

```
$ hg pull central
$ hg pull inbound
```
Or type hg push <tree> to push to a Firefox repository.:

```
$ hg push inbound
$ hg push aurora
```
Tip: The registered name aliases should be intuitive. Try a name of a popular Firefox repository. It should *just work*. If you get stumped or want to see the full list of names, read [the source.](https://hg.mozilla.org/hgcustom/version-control-tools/file/default/pylib/mozautomation/mozautomation/repository.py)

### **The Special** *fxtrees* **Path**

The fxtrees path is special. If you hg pull fxtrees, firefoxtree will pull from all Firefox repositories that you have previously pulled from.

Typically, developers only care about a subset of all the Firefox repositories. hg pull fxtrees provides a convenient mechanism to only pull the repositories you have previously expressed an interest in interacting with.

### **The** *review* **Path**

Using review as a path will automatically utilize the [MozReview](#page-0-0) code review repository.

## **Other Special Paths**

There are some special paths that expand to multiple repositories. If you run hg pull with one of these paths, firefoxtree will iterate through each of these repositories and pull from all of them. These special paths include:

integration Pull from all integration/landing repositories (inbound, fx-team, b2g-inbound)

releases Pull from all repositories that Firefox is released from (central, aurora, beta, release, esr, etc)

## **Safer Push Defaults**

The default behavior of  $hq$  push is to want to transfer all non-remote changesets to the remote. In other words, if you have pulled mozilla-central and mozilla-aurora into the same repository and you hg push ssh://hg.mozilla. org/mozilla-central, Mercurial will want to transfer all of mozilla-aurora's changesets to central!

The way you are supposed to do this is to always pass a  $-\text{rev}$  or  $-\text{r}$  argument to hg push to tell Mercurial exactly what changesets to push. Commonly, you want to push the working copy's commit, so the command to use would be hq push -r . <remote>.

Since hg push  $-r$  . is almost always what is wanted when pushing to a Firefox repository, *firefoxtree* automatically changes hg push to behave like hg push  $-r$ . when pushing to a Firefox repository.

## **Working with Unified Repositories and Repository Labels**

Astute readers may have noticed that Mercurial is reporting the repository labels as *tags*. However, they don't behave like *tags*. The .hgtags file is not updated and hg push won't transfer them. Under the hood, the extension is using an extension-only feature of Mercurial to supplement the tags list. The labels are being reported as tags, but have almost nothing to do with actual tags.

The repository labels can only be modified by *firefoxtree*. Furthermore, they are only modified when running hg pull. Unlike bookmarks or branches, user actions such as committing will not advance the labels.

# **2.5.9 Working With a Unified Firefox Repository**

Traditionally, the various Firefox repositories (mozilla-central, mozilla-inbound, mozilla-aurora, etc) have been separate repositories. They all share the same root commit (8ba995b74e18334ab3707f27e9eb8f4e37ba3d29), so it is possible to combine them locally. This has several benefits:

- You can easily switch between heads using hq up
- You can easily compare changes across different heads using hg log, hg diff, and other tools.
- Landing a patch is as simple as hg rebase.
- You only have to fetch the data associated with each commit exactly once (with separate repositories, you transfer down each commit *N* times).

## **Unified Repository on hg.mozilla.org**

https://hg.mozilla.org/mozilla-unified is a *read-only* unified repository containing all of the commits on the default branch of the various Firefox repositories (mozilla-central, inbound, aurora, beta, release, esr, etc) in chronological order by push time.

## **Advantages of the Unified Repo**

If you pull from multiple Firefox repositories or maintain multiple clones, pulling from the unified repository will be faster and require less local storage than pulling from or cloning *N* repositories.

The unified repository **does not include extra branches**, notably the  $\star$ \_RELBRANCH branches. If you've ever pulled the mozilla-beta or mozilla-release repositories, you know how annoying the presence of these branches can be.

The unified repository features **bookmarks that track each canonical repository's head**. For example, the central bookmark tracks the current head of mozilla-central. If you naively pulled all the Firefox repositories into a local Mercurial repository, you would have multiple *anonymous* heads on the default branch and you wouldn't know which head belonged to which Firefox repository. The bookmarks solve this problem.

In a nutshell, the unified repository solves many of the problems with Firefox's multi repository management model in a way that doesn't require client-side workarounds like the *[firefoxtree extension](#page-70-0)*.

## **Working with the Unified Repo (Vanilla Mercurial)**

Here is the basic workflow for interacting with the unified repo when using a vanilla Mercurial configuration (no firefoxtree extension).

First, clone the repo:

\$ hg clone --uncompressed https://hg.mozilla.org/mozilla-unified

Update to a bookmark you want to base work off of:

```
$ hg up central
42 files updated, 0 files merged, 0 files removed, 0 files unresolved
(activating bookmark central)
```
Then start a new bookmark to track your work:

\$ hg bookmark myfeature

Then make changes and commit:

```
<edit some files>
$ hg commit
```
If you want to rebase:

```
$ hg pull
$ hg rebase -b myfeature -d central
```
Be sure you've activated your own bookmark or deactivated the Firefox bookmark before committing or you may move the bookmark from the server. The easiest way to do this is:

```
$ hg up .
(leaving bookmark central)
```
Tip: Facebook's [scm-prompt.sh](https://bitbucket.org/facebook/hg-experimental/src/default/scripts/scm-prompt.sh?at=default&fileviewer=file-view-default) implements shell prompt integration for both Mercurial and Git. It displays the currently active bookmark, which is useful to prevent accidentally committing on bookmark belonging to a Firefox repo.

## **Working with the Unified Repo (firefoxtree)**

If you have the firefoxtree extension installed, the behavior of the unified repository changes slightly. Instead of pulling bookmarks, the firefoxtree extension stores labels of the same name in a read-only namespace instead.

Not using bookmarks means you can't accidentally update your local bookmarks corresponding to Firefox repo state and drift out of sync with reality. It also means you don't have to activate and deactivate bookmarks locally: enabling you to engage in simpler workflows.

Here is how workflows typically look like with firefoxtree installed.

First, clone the repo:

\$ hg clone --uncompressed https://hg.mozilla.org/mozilla-unified

Update to the repo/head you want to work on:

```
$ hg up central
42 files updated, 0 files merged, 0 files removed, 0 files unresolved
(activating bookmark central)
```
Optionally create a new bookmark to track your work:

\$ hg bookmark myfeature

Then make changes and commit:

```
<edit some files>
$ hg commit
```
If you want to rebase:

```
$ hg pull
$ hg rebase -b myfeature -d central
```
The firefoxtree extension will also print the number of new commits to each repo since last pull.:

```
$ hg pull
pulling from https://hg.mozilla.org/mozilla-unified
searching for changes
adding changesets
adding manifests
adding file changes
added 39 changesets with 309 changes to 235 files
updated firefox tree tag beta (+2 commits)
updated firefox tree tag esr52 (+2 commits)
updated firefox tree tag inbound (+34 commits)
updated firefox tree tag release (+1 commits)
(run 'hg update' to get a working copy)
```
## **generaldelta and the Unified Repo**

The unified repository is encoded using Mercurial's *generaldelta* storage mechanism. This results in smaller repositories and faster repository operations.

Important: Mercurial repositories created before Mercurial 3.7 did not use generaldelta by default. Pulling from the repository to a non-generaldelta clone will result in slower operations.

It is highly recommended to create a new clone of the unified repository with Mercurial 3.7+ to ensure your client is using generaldelta.

To check whether your existing Firefox clone is using generaldelta:

\$ grep generaldelta .hg/requires

If there is no generaldelta entry in that file, you will need to create a new repo that has generaldelta enabled. Adding ''generaldelta'' to the requires file does not enable generaldelta on an existing repo, so don't do it. See *[Upgrading Repository Storage](#page-68-0)* for instructions on how to do this.

## **incompatible Mercurial client; bundle2 required**

Does this happen to you?:

```
$ hg clone https://hg.mozilla.org/mozilla-unified firefox
requesting all changes
abort: remote error:
incompatible Mercurial client; bundle2 required
(see https://www.mercurial-scm.org/wiki/IncompatibleClient)
```
This message occurs when the Mercurial client is not speaking the modern *bundle2* protocol with the server. For performance reasons, we require *bundle2* to clone or pull the unified repository. This decision is non-negotiable because removing this restriction could result in excessive CPU usage on the server to serve data to legacy clients.

If you see this message, one of the following is true:

• Your Mercurial client is too old. You should *[upgrade](#page-46-0)*.

### **Uplifting / Backporting Commits**

Often times there are commits that you want to uplift to other projects branches. e.g. a commit from mozilla-central should be uplifted to mozilla-aurora. This operation is typically referred to as a *backport* or a *cherry-pick*.

The hg graft command should be used to perform these kinds of operations.

Say you wish to backport 77bbac61cd5e from *central* to *aurora*.:

```
# Ensure your destination repository is up to date.
$ hg pull aurora
...
# Update to the destination where commits should be applied.
$ hg up aurora
# Perform the backport.
$ hg graft -r 77bbac61cd5e
```
When hg graft is executed, it will essentially *rebase* the specified commits onto the target commit. If there are no merge conflicts or other issues, it will commit the new changes automatically, preserving the original commit message.

If you would like to edit the commit message on the new commit (e.g. you want to add  $a=$ ), simply add  $-\text{edit}$ :

\$ hg graft --edit -r 77bbac61cd5e

If Mercurial encounters merge conflicts during the operation, you'll see something like the following:

```
$ hg graft -r 77bbac61cd5e
warning: conflicts during merge.
merging foo incomplete! (edit conflicts, then use 'hg resolve --mark')
abort: unresolved conflicts, can't continue
(use hg resolve and hg graft --continue)
```
Read [Mercurial's conflict docs](https://www.mercurial-scm.org/wiki/TutorialConflict) for how to resolve conflicts. When you are done resolving conflicts, simply run hg graft --continue to continue the graft where it left off.

If you wish to backport multiple commits, you can specify a range of commits to process them all at once:

\$ hg graft -r 77bbac61cd5e::e8f80db57b48

Tip: hg graft is superior to other solutions like hg qimport because hg graft will perform a 3-way merge and will use Mercurial's configured merge tool to resolve conflicts. This should give you the best possible merge conflict outcome.

### **Maintaining Multiple Checkouts With a Unified Repository**

Developers often maintain multiple checkouts / working directories of Firefox. For example, you may do all your dayto-day work on mozilla-central but also have a mozilla-beta checkout around for testing patches against Firefox Beta.

A common reason why developers do this is because updating to different commits frequently requires a build system clobber. This is almost always true when updating between different Gecko versions.

Some people may say *I prefer maintaining separate clones because it means I don't have to clobber as often.* What they are really saying is *I want to maintain separate working directories that are independent.*

The solution to use is to use hg share. hg share allows you to create a new working copy of a repository that *shares* the backing repository store with another.

Add the following to your Mercurial configuration file:

```
[extensions]
share =
```
Then, create a shared store as follows:

\$ hg share /path/to/existing/clone /path/to/new/checkout

Now, you can hg up inside both repositories independently! If you commit to one, that commit will be available in the other checkouts using that shared store.

Tip: Mercurial 3.3 and newer support sharing bookmarks with repositories created with hg share. To activate bookmark sharing, you'll need to add -B to hg share. e.g. hg share -B existing new-checkout

Caution: Users of MQ should exercise extreme caution when using shared stores.

MQ operates at a low-level in Mercurial: every MQ operation is essentially creating or deleting commits from the store. Deleting commits from large repositories like Firefox's can be a very expensive operation. You not only pay a penalty at operation time, but all the shared repositories may have expensive computations to perform the next time the repository is accessed.

MQ users are advised to not use hg share.

MQ users are advised to switch to head/bookmark-based development to avoid these limitations.

# **2.5.10 Firefox Workflow**

This article outlines the **recommended** workflow for interacting with the Firefox repository [\(mozilla-unified\)](https://hg.mozilla.org/mozilla-unified).

## **Optimally Configure Mercurial**

When you run bootstrap.py or mach bootstrap (if you already have a clone), the bootstrapper will prompt you to run a Mercurial configuration wizard. You should run this wizard and make sure it is happy about your Mercurial state.

You should also run *mach bootstrap* periodically to ensure Mercurial support files are up-to-date.

Important: The instructions in this article assume the *[firefoxtree extension](#page-70-0)* is installed. Please activate it when the wizard prompts you to!

## **Cloning the Repository**

Clone the Firefox repository by running:

```
$ hg clone https://hg.mozilla.org/mozilla-unified firefox
$ cd firefox
```
### **Feature Development**

So you want to start work on a new Firefox feature? This section is for you.

Start by obtaining the latest code so you aren't working on old and possibly stale code:

```
$ hg pull
```
Then update to the tip of mozilla-central:

\$ hq up central

Now, change some stuff. We assume you know how to do this.

Commit your changes:

```
$ hg commit
<type commit message in editor>
```
Make more changes and keep committing:

\$ ha commit <another commit message>

Push your changes to MozReview to initiate code review:

\$ hg push review

Important: We assume you've followed the *[MozReview User Guide](#page-19-0)* to configure MozReview.

OK. Progress on that feature is blocked waiting on review. It could take a while for that to happen. Let's start working on something else. We always start by pulling the latest code so our change isn't out of date before we've event started.:

```
$ hg pull
$ hg up central
<change stuff>
$ hq commit
<change stuff>
$ hg commit
$ hg push review
```
#### **Changing Code After Reviews**

A review comes back. Unfortunately review was not granted and you need to make changes. No worries.

We need to update the working directory to the changeset to be modified so we can edit them. How you do this depends on how you are *tracking* commits. For most workflows, we recommend hg wip (see *[Workflows](#page-61-0)* for more on this command) to find them. e.g.:

```
$ hg wip
o 6139:5060abe260e9 gps vcsreplicator: explicitly record obsolescence markers in
˓→pushkey messages
: o 5940:e16f6960cdeb gps hgmo: update automationrelevance for Mercurial 3.8; r?
˓→smacleod
: o 5939:e62f4eb60ef3 gps mozhg: fix test output for Mercurial 3.8; r?glob
: o 5938:f71be022e59c gps global: upgrade Mercurial to 3.8.3 (bug 1277714)
:/
o 5937:5a8623230b7a gps pushlog: convert user and nodes to bytes (bug 1295724);
˓→r=smacleod
: o 5717:9c2ca05479e9 gps hgmo: handle obsolete changesets (bug 1286426); r?
\rightarrowglandium
```
If you want to edit e16f6960cdeb, you would hg up e16f6960cdeb.

Or if you are using bookmarks, you can update directly to the bookmark:

```
$ hg up my-bookmark
4 files updated, 0 files merged, 0 files removed, 0 files unresolved
(activating bookmark my-bookmark)
```
Now that your working directory is updated, you can start making changes.

You have several options available to you. If you know the changes are small and won't conflict if reordered, go ahead and make them now and commit:

<make changes> \$ hg commit <make more changes> \$ hg commit

### Then squash the changesets together:

\$ hq histedit

Note: For hg histedit to work without arguments, you'll need Mercurial 3.7 or newer.

You'll then need to:

- 1. Reorder your *fixup changesets* to occur immediately after (below) the changesets they will be modifying.
- 2. Set the action on these *fixup changesets* to roll so they are fully absorbed into the changeset that came before.

Alterantively, you can edit changes directly. Again, use hg histedit. But this time, change the action of the changesets you want to modify to edit. Mercurial will print some things and will leave you with a shell. The *working directory* will have been updated to the state of the commit you are editing. If you run hg status or hg diff you will see that this changesets's changes are applied to files already. Make your changes to the files then run hg histedit --continue to continue with the history editing.

Note: Advanced users can use the *evolve extension <https://bitbucket.org/marmoute/mutable-history>* to edit changesets in place. Because this is still an experimental feature, it isn't documented here.

Once all the changes are made, you'll want to submit for review again:

\$ hg push review

Then we're back to waiting.

## **Autolanding**

You finally get review and can land your changes!

The easiest way to do this is through the use of Autoland. You can access Autoland through the Land Commits option of the Automation menu. Clicking this button displays a dialog containing a list of commits to be landed. MozReview will attempt to automatically rewrite the commit messages to reflect who reviewed which commit. If everything looks good, click the OK button and the autolander will land your commits for you.

Autoland will attempt to rebase you commits on the head of the autoland repo for you automatically. If it can't do this (say there was a file merge conflict during the base), an error will (eventually) be displayed in MozReview and you will have to rebase yourself and push the result back to MozReview and try the autoland request again.

Note: Only landing to the autoland repo is supported. This is because we will be removing *integration repos* in the future so the history of mozilla-central isn't linear and free of merge commits.

If Autoland succeeds, *Pulsebot* will comment in your bug that your changes have landed. Unfortunately, there is not currently any notification that Autoland has failed outside of MozReview, so if the trees are open and your changes have not landed within a few minutes, please check back in MozReview to see if any errors have occurred.

## **Manual Reviewer Attribution and Landing**

Unable to use Autoland? Follow these instructions.

Update to the tip-most changeset that will land (often a head) after finding the changesets using the technique in the previous section:

\$ hg up <SHA-1 or label>

Before landing, we need to rebase our unlanded changesets on top of the latest changeset from an integration branch:

```
$ hg pull
$ hg rebase -d inbound
```
If you need to add  $r$  = reviewer attribution to the commit message, do that now:

\$ hg histedit

Change the action to m for all the changesets and proceed to update commit messages accordingly.

And finally we land:

\$ hg push -r . inbound

# **2.5.11 Using Mercurial in Automation**

Are you looking to consume Mercurial as part of an automated system? This article attempts to answer common questions and to suggest best practices.

### **Best Practices**

### **Read the Scripting Help Topic**

hg help scripting (introduced in Mercurial 3.5) gives a Mercurial generic overview of how machines should consume Mercurial.

### **Get Design and Code Review from Someone Who Knows Mercurial**

Before you write any code or deploy anything, it might be a good idea to get design review or code review from someone who knows Mercurial.

Pop in #vcs on irc.mozilla.org or send an email to [dev-version-control@lists.mozilla.org.](mailto:dev-version-control@lists.mozilla.org)

#### **Consider Using the Command Server**

Mercurial has a *command server* mode where a persistent hg process is created and individual commands are dispatched to the server one at a time.

There exists client libraries for communicating with this command server [python-hglib](https://pypi.python.org/pypi/python-hglib) is the Python client and it can be installed via pip install python-hglib.

Use of the command server is preferred over direct hg process invocation because:

- 1. It is faster.
- 2. A written client API will handle dispatching and parsing responses automatically, freeing you up to write meaningful code.

Python  $+$  hg process startup overhead is non-trivial  $(-50 \text{ ms})$ . If you are performing many Mercurial commands, use of the command server could have a profound impact on performance.

### **Use Templates**

Most Mercurial commands accept a  $-\text{template}/-\text{T}$  argument to control how output is formatted. You should use this capability when calling commands to ensure output is exactly how you intend. This can often result in making the output easier for machines to parse.

**Tip:** Use  $-T$  json to produce JSON output from commands.

### **Add –traceback to All Commands**

In the rare case Mercurial crashes, it is valuable to have crash information to help with debugging. Adding --traceback to all commands will have Mercurial print a stack trace when it crashes.

As an alternative to adding  $-\text{traceback}$  to every command, add the following to your hgrc:

[ui] traceback = on

## **Always Check Exit Codes**

Always check that the exit code from hg commands is what is expected (probably 0).

#### **Specify an Explicit hgrc**

Mercurial will automatically inherit the system-wide and per-user hgrc files. This can have unintended consequences, such as the enabling of an extension or defining of specific user credentials.

When invoking the hg command, set the HGRCPATH environment variable to that of a known good config file.

Tip: To disallow loading of an external hgrc file, set HGRCPATH to the value /dev/null.

Note: If executing from within a Mercurial repository, the hg process will automatically load the .hg/hgrc file. This is not always intended, especially if you are running commands that don't interact with a specific repository.

To prevent this, execute your hg process from outside any Mercurial repository. e.g. /.

You can always pass  $-R$  /path/to/repo to have Mercurial operate on a specific repository - you don't need to have cwd be from within the repository.

## **Other Tips**

## **Debugging**

When debugging Mercurial commands, consider adding  $-\nu$ erbose or  $-\nu$ debug to the command invocation to get Mercurial to print more information about what it is doing. This output can be especially when reporting bugs.

Like  $-$ traceback, these options can be enabled via hgrc files:

```
[ui]
debug = True
verbose = True
```
# **2.5.12 Reporting Issues with Mercurial**

Are you having a bad experience with Mercurial or with hg.mozilla.org? Read on to learn how to report it and (hopefully) get it resolved.

### **Mercurial and Mozilla**

The Mercurial project cares about Mozilla because the Firefox repository is one of the largest open source Mercurial repositories both in terms of repository size and number of users. Because of that scale, Mozillians tend to notice issues with Mercurial before others. As such, the Mercurial project is very keen to learn about and address the problems Mozillians may have.

#### **How to Report Issues**

## **With hg.mozilla.org**

Notice something weird on hg.mozilla.org (including performance problems)? Please file a bug against [Developer](https://bugzilla.mozilla.org/enter_bug.cgi?product=Developer%20Services&component=Mercurial%3A%20hg.mozilla.org) [Services :: hg.mozilla.org.](https://bugzilla.mozilla.org/enter_bug.cgi?product=Developer%20Services&component=Mercurial%3A%20hg.mozilla.org)

If you want to talk with someone before filing a bug, hop in to #vcs on irc.mozilla.org. That is a low traffic channel and your question should be answered eventually.

### **With Core Mercurial**

Found a bug in Mercurial? Have a performance concern? File a bug in [Mercurial's Bugzilla.](https://bz.mercurial-scm.org/) Choose the *Mercurial* component if you are unsure what component to use.

Before filing bugs, ensure you are using the latest Mercurial release. If not, the first thing people will ask you is to try to reproduce with the latest release.

When filing bugs, practice good bug filing etiquite and try to include steps to reproduce.

Tip: Many Mercurial developers have a copy of mozilla-central for performance testing. Bug reports that reference mozilla-central (or any public repository for that matter) are acceptable.

If you are unsure whether something is a bug, hop in to #mercurial on the Freenode IRC network and ask around. Or, post to one of the Mercurial [mailing lists.](https://www.mercurial-scm.org/wiki/MailingLists)

## **With a Mozilla Extensions**

Mozillians have authored a handful of Mercurial extensions. If you find a bug in one, file a bug against that extension's Bugzilla component. These components all exist in the *Developer Services* product on bugzilla.mozilla.org.

Before filing bugs, ensure you are using the latest Mercurial release and that your version-control-tools repo (the repo containing most of the extensions) is fully up to date. Otherwise, you may be reporting a bug that's been fixed already.

### **For the Impatient**

In a hurry and don't want to spend the time to report a proper bug? Ping *gps* on irc.mozilla.org and he'll do the right thing if he can.

## **Ways to Make Bug Reports More Useful**

All Mercurial commands accept the following options, which may prove useful when reporting bugs:

- **--debug** When this option is present, Mercurial will print debug info to output. This may aid debugging hangs and other issues.
- **--traceback** When this option is present, Mercurial will dump its execution stack when aborted. Using –traceback plus ctrl+c is a good way to see which method is spinning the CPU.
- **--profile** Profile Mercurial execution and print a summary after execution. This is useful for debugging performance issues to see where Mercurial is spending most of its time.

Including the output with one or more of these options can make bugs reports (especially performance issues) much more meaningful.

Another tool to aid debugging is the *blackbox* extension. Simply add the following to your hgrc:

```
[extensions]
blackbox =
[blackbox]
track = *maxsize = 10 MB
maxfiles = 2
```
A .hg/blackbox.log file will now exist in each repository. This log will capture forensic details that may aid debugging and performance analysis.

### **How Not to Report Issues**

Please do not complain about issues (e.g. on #developers) without telling someone who can do something about it. Otherwise, you have effectively complained to a black hole and your problems will likely persist because someone empowered to do something about them doesn't know of them.

If you see something, file something! Don't be just a complainer: be an enabler.

# **2.6 hg.mozilla.org**

# <span id="page-85-0"></span>**2.6.1 Architecture**

hg.mozilla.org consists of multiple servers and network appliances. To understand how they all interact, it helps to understand the services that are exposed.

Communication with hg.mozilla.org likely occurs over one of the following ports:

- 22/tcp (SSH)
- 80/tcp (HTTP)
- 443/tcp (HTTPS)

Interaction with these ports occurs through a load balancer in a Mozilla data center in Santa Clara, Calfifornia.

Connections to ports 80 and 443 are routed to a pool of read-only mirrors. We call this the *hgweb* pool. Connections to port 22 are routed to a single *master* server. We call this the *hgssh* server. There is a warm standby for the *hgssh* server that is made active should the primary server fail.

All writes (pushes) are performed via SSH and are thus handled by the master server.

The SSH server authenticates clients via SSH public key authentication by consulting Mozilla's LDAP server. Account info including SSH public keys and access bits are stored in LDAP.

Authenticated SSH sessions invoke the pash.py script from the version-control-tools repository. This script performs additional checking before eventually spawning an hg serve process, which communicates with the Mercurial client to interact with the requested repository.

Various hooks and extensions on the Mercurial server intercept change events and trigger replication of changes. Replication is currently very crude, but effective: the master server establishes an SSH connection to each mirror and executes a script telling the mirror to pull changes from a specific repository. Each mirror has its own local disk holding repository data. There is no global transaction, so there is a window during each push where the mirrors expose inconsistent data. In practice, it is rare for a client to be impacted by this temporary inconsistency.

The master SSH server holds its repository data on an NFS volume, which is backed by an expensive network appliance. If the master SSH server goes down, the warm standby has immediate access to repository data.

# **Push Data Aggregator and Notification Services**

When repositories are changed, change events are written into a replication log and replayed independently on each mirror.

There is a service - the *push data aggregator* - running on the master server that monitors the replication state of all active mirrors.

When a replication message has been acknowledge/replayed by all active mirrors, the *push data aggregator* copies this message into a different replication log. This log thus represents all events that are globally available.

The log of fully replicated messages is used to power *[notification services](#page-93-0)*. Various services react to events posted in this new log and turn them into e.g. Pulse notifications.

# **Handling High Clone Load**

The Firefox repositories are over 1 GB in size. Clones of these repositories consume multiple minutes of CPU time on the server per clone and eat up considerable bandwidth. Historically, the release automation for Firefox (which consists of thousands of machines) has been very effective at flooding hg.mozilla.org with high clone load, leading to server and network resource exhaustion, making hg.mozilla.org extremely slow or intermittently available.

Our primary mechanism for preventing this high load is to defer as much of it as possible to a separate, scalable service. In our case, Amazon S3. When clients perform an hg clone, Mercurial transparently fetches a pre-generated bundle/snapshot/image of the repository from Amazon S3 then returns to hg.mozilla.org to pull down the changes since that snapshot was generated. This drastically reduces the amount of work that hg.mozilla.org needs to perform.

For more, see *[Cloning from Pre-Generated Bundles](#page-96-0)* and the [Cloning from S3](http://gregoryszorc.com/blog/2015/07/08/cloning-from-s3/) blog post.

# <span id="page-86-0"></span>**2.6.2 Pushlog**

Mozilla has taught Mercurial how to record who pushes what where and when. This is called the *pushlog*. It is essentially a log of pushes to repositories.

## **Technical Details**

All pushes to hg.mozilla.org occur via SSH. When clients talk to the server, the authenticated username from SSH is stored in the USER environment variable. When a push occurs, our custom pushlog Mercurial extension will record the username, the current time, and the list of changesets that were pushed in a SQLite database in the repository.

## **Installing**

The *pushlog* extension (source in hgext/pushlog) contains the core data recording and data replication code. When installed, a pretxnchangegroup hook inserts pushlog entries when changesets are introduced. To install this extension, add the following line to your hgrc:

```
[extensions]
pushlog = /path/to/version-control-tools/hgext/pushlog
```
No additional configuration is necessary.

The web components for pushlog are separate from the core extension and require a bit more effort to configure. This code lives in hgext/pushlog-legacy. It is our intention to eventually aggregate this code into hgext/ pushlog so there is a unified pushlog experience.

The web component will require the following extension:

```
[extensions]
pushlog-feed = /path/to/version-control-tools/hgext/pushlog-legacy/pushlog-feed.py
```
pushlog-feed.py exposes some hgweb endpoints that expose pushlog data.

## **Templates**

It isn't enough to activate the pushlog-feed extension: you'll also need to configure some [Mercurial theming](https://www.mercurial-scm.org/wiki/Theming) to render pushlog data.

The Atom output will require the existence of an atom style. You are encouraged to copy the files in hgtemplates/ atom to your Mercurial styles directory.

The pushloghtml page will render the pushlog template. This is something you'll need to define. Look for pushlog.tmpl files in hgtemplates/ in this repository for examples.

Pushlog templates typically make use of a named  $\text{pushlogentry}$  entity. You may also need to define this. Searching for pushlog in hgtemplates to find all references is probably a good idea.

## **Pushlog Wire Protocol Command**

The pushlog extension exposes a pushlog command and capability to the Mercurial wire protocol. This enables Mercurial clients to retrieve pushlog data directly from the wire protocol.

For more details, read the source in hgext/pushlog/\_\_init\_\_.py.

## **The Push ID**

Entries in the pushlog have an incrementing integer key that uniquely identifies them. It is guaranteed that push ID N + 1 occurs after N.

### **hgweb Commands**

There are a couple custom hgweb commands that expose pushlog information.

For reference, an *hgweb command* is essentially a per-repository handler in hgweb (Mercurial's HTTP interface). URLs have the form https://hg.mozilla.org/<repository>/<command>/<args>.

### **json-pushes Command**

The json-pushes command exposes JSON representation of pushlog data.

## **pushlog Command**

The pushlog command exposes an ATOM feed of pushes to the repository.

It behaves similarly to json-pushes in terms of what parameters it can accept.

### **pushloghtml Command**

The pushloghtml command exposes HTML show pushlog data.

### **Query Parameters**

Various hgweb pushlog commands accept query string parameters to control what data is returned.

The following parameters control selection of the lower bound of pushes. Only 1 takes effect at a time. The behavior of specifying multiple parameters is undefined.

- startdate A string defining the start date to query pushes from. Only pushes after this date (non-inclusive) will be returned.
- fromchange Only return pushes that occurred after the push that introduced this changeset. The value can be any changeset identifier that Mercurial can resolve. This is typically a 40 byte changeset SHA-1.

startID Only return pushes whose ID is greater than the integer specified.

The following parameters control selection of the upper bound of pushes. Behavior is similar to the parameters that control the lower bound.

enddate A string defining the end date for pushes. Only pushes before this date (non-inclusive) will be returned.

tochange Only return pushes up to and including the push that introduced the specified changeset.

endID Only return pushes up to and including the push with the specified push ID.

Only parameters that control behavior include:

user Only show pushes performed by the specified user.

changeset Only show pushes that introduced the specified changeset.

tipsonly If the value is 1, only return info from the tip-most changeset in the push. The default is to return info for all changesets in a push.

full If this parameter is present (the value is ignored), responses will contain more verbose info for each changeset.

version Format of the response. 1 and 2 are accepted. 1 is the default (for backwards compatibility).

This is only used by json-pushes.

Dates can be specified a number of ways. However, using seconds since UNIX epoch is highly preferred.

### **JSON Payload Formats**

## **Version 1**

Version 1 (the default) consists of a JSON object with keys corresponding to push IDs and values containing metadata about just the push. e.g.:

```
{
 "16": {
   "changesets": [
   "91826025c77c6a8e5711735adaa9766dd4eac7fc",
   "25f2a69ac7ac2919ef35c0b937b862fbb9e7e1f7"
  ],
  "date": 1227196396,
  "user": "gszorc@mozilla.com"
  }
}
```
An optional obsoletechangesets key may also be present in each push. Read below for more.

### **Version 2**

Version 2 introduces a container for pushes so that additional metadata can be communicated in the main object in the payload. Here is an example payload:

```
{
  "lastpushid": 21,
  "pushes": {
   "16": {
      "changesets": [
       "91826025c77c6a8e5711735adaa9766dd4eac7fc",
        "25f2a69ac7ac2919ef35c0b937b862fbb9e7e1f7"
      ],
      "date": 1227196396,
      "user": "gszorc@mozilla.com"
   }
  }
}
```
The top-level objects contains the following properties:

pushes An object containing push information.

This is the same object that constitutes version 1's response.

lastpushid The push ID of the most recent push known to the database.

This value can be used by clients to determine if more pushes are available. For example, clients may query for N changesets at a time by specifying endID. The value in this property can tell these clients when they have exhausted all known pushes.

## **Push Objects**

The value of each entry in the pushes object is an object describing the push and the changesets therein.

The following properties are always present:

changesets An array of changeset entries.

By default, entries are 40 character changeset SHA-1s included in the push. If full is specified, entries are objects containing changeset metadata (see below).

Changesets are in DAG/revlog order with the tip-most changeset last.

The array may be empty. This can occur if changesets from this push are now hidden/obsolete.

obsoletechangesets (optional) An array of 40 character changeset SHA-1s of now obsolete changesets included in the push.

The DAG order relationship between changesets and obsoletechangesets is strictly speaking undefined.

This key is only present if the repository has obsolescence data and the push has changesets that are now obsolete.

date Integer seconds since UNIX epoch that the push occurred.

For pushes that take a very long time (more than a single second), the data will be recorded towards the end of the push, just before the transaction is committed to Mercurial. Although, this is an implementation details.

There is no guarantee of strict ordering between dates. i.e. the date of push ID  $N + 1$  could be less than the date of push ID N. Such is how clocks work.

user The string username that performed the push.

If full is specified, each entry in the changesets and obsoletechangesets array will be an object instead of a string. Each object will have the following properties:

- node The 40 byte hex SHA-1 of the changeset.
- parents An array of 1 or 2 elements containing the 40 byte hex SHA-1 of the parent changesets. Merges have 2 entries. Root changesets have the value 0000000000000000000000000000000000000000.
- author The author string from the changeset.
- desc The changeset's commit message.
- branch The branch the changeset belongs to.
	- default is the default branch in Mercurial.
- tags An array of string tags belonging to this changeset.
- files An array of filenames that were changed by this changeset.

precursors (optional) An array of 40 character hex SHA-1 nodes identifying *precursor* nodes.

*Precursor* nodes are essentially previously versions of this changeset.

Precursor nodes come from obsolescence data. This key won't exist if there are no precursor nodes for this changeset.

The precursor changesets are hidden and not available to normal Mercurial operations. However, querying the pushlog for their info *may* return results.

Here's an example:

```
{
  "author": "Eugen Sawin <esawin@mozilla.com>",
  "branch": "default",
  "desc": "Bug 1110212 - Strong randomness for Android DNS resolver. r=sworkman",
 "files": [
    "other-licenses/android/res_init.c"
 ],
 "node": "ee4fe2ec168e719e822dabcdd797c0cff9ce2407",
 "parents": [
   "803bc910c45a875d9d76dc689c45dd91a1e02e23"
 \vert,
  "precursors": [
   "d313a202a85e114000f669c2fcb49ad42376ac04"
  ],
  "tags": []
}
```
### **Writing Agents that Consume Pushlog Data**

It is common to want to write tools or services that consume pushlog data. For example, you may wish to perform processing of new commits as they arrive.

Before you consider using the pushlog for this, you should consider the *[change notification services](#page-93-0)* on hg.mozilla.org instead. If those aren't sufficient, you should request one that is.

If you must consume the pushlog for monitoring for new pushes, you will need to periodically poll each repository separately. The following best practices should be used:

- 1. Query by push ID, not by changeset or date.
- 2. Always specify a startID and endID.
- 3. Try to avoid full if possible.
- 4. Always use the latest format version.
- 5. Don't be afraid to ask for a new pushlog feature to make your life easier.

Querying by push ID is preferred because date ordering is not guaranteed (due to system clock skew) and because changesets can occur in multiple pushes in *[Headless Repositories](#page-44-0)*. If a changeset occurs in multiple pushes, using the changeset as an identifier is ambiguous! Push IDs are the only guaranteed stable method for selecting pushes.

We recommend that startID and endID always be specified so response sizes are bound. If they are omitted, the server may generate a very large payload. We've seen clients request all push data from the server and the response JSON is over 100 MB!

Specifying full will incur an additional lookup on the server. Without full, the response JSON is generated purely from the SQLite database. With full, data needs to be read from Mercurial. This adds overhead to the lookup and to the transfer. If you don't need the extra data, please don't request it.

# **2.6.3 Managing Repositories**

hg.mozilla.org has a self-service mechanism for managing some repositories on the server.

## **Overview**

You can SSH into hg.mozilla.org and execute specific commands to perform repository management. You don't get a full shell. Instead, you will be interfacing with an interactive wizard that will guide you through available options.

## **What Repositories Can Be Managed**

Currently, the self-service interface only allows management of *user repositories*. These are repositories under [https:](https://hg.mozilla.org/users/) [//hg.mozilla.org/users/.](https://hg.mozilla.org/users/)

For management of non-user repositories, please file a [Developer Services :: hg.mozilla.org](https://bugzilla.mozilla.org/enter_bug.cgi?product=Developer%20Services&component=Mercurial%3A%20hg.mozilla.org) bug.

## **Who Has Access**

Any account with [level 1 commit access](https://www.mozilla.org/hacking/commit-access-policy/#Summary) can push to user repositories and can manage their own user repositories.

## **When to Use a User Repository**

hg.mozilla.org server operators have a reluctant tolerance towards the existence of user repositories on hg.mozilla.org.

In the ideal world, Mozilla is not a generic repository hosting service and hosting of non-critical repositories would be pushed off to free service hosting providers, such as Bitbucket. One reason is performance: user repositories take resources that could otherwise be put towards making other services and repositories faster.

However, there are some scenarios where third party hosting providers won't fulfill developer needs.

Important: Unless you have a specific need that requires hosting on hg.mozilla.org, you should consider hosting your repository on another service instead of hg.mozilla.org.

## **Configuring**

You will need to configure your SSH client to talk to hg.mozilla.org. See *[SSH Configuration](#page-52-0)* for instructions.

## **Creating a User Repository**

A new repository can be created by running the clone <repo> command. e.g.:

\$ ssh hg.mozilla.org clone my-new-repo

An interactive wizard will guide you through the process that should be self-expanatory. You'll have the option of creating an empty repository or cloning (forking) from an existing repository.

Important: Creating repositories can sometimes take many minutes. Do not ctrl+c the operation or the servers may be left in an inconsistent state.

If you encounter a problem, file a bug or say something in  $\#vcs$  on IRC.

## **Editing a User Repository**

It is possible to configure a number of options on repositories. The common interface for all actions is to run edit <repo>. e.g.:

\$ ssh hg.mozilla.org edit my-repo

An interactive wizard will guide you through available options. Some of those options are described below.

### **Repository Description**

It is possible to edit the repository's *description*. This is text that appears in the repository listing at [https://hg.mozilla.](https://hg.mozilla.org/) [org/.](https://hg.mozilla.org/)

Tip: We recommend always defining a description so people know what your repository is used for.

### **Publishing and Non-Publishing Repositories**

Mercurial has a feature called *phases* that prevents changesets that have been *published* from being mutated (deleted, rewritten, etc). It prevents a foot gun where you could accidentally rewrite history that has been shared with others, which would result in divergent branches and confusion.

By default, Mercurial repositories are *publishing*, which means that anything pushed gets published (bumped to the *public* phase in technical terms) and Mercurial clients won't let you change those commits.

Important: User repositories on hg.mozilla.org are non-publishing by default.

If you would like to change whether your repository is publishing or non-publishing, use the edit  $\langle$ repo $\rangle$  command and select the appropriate option.

## **Obsolescence**

It is possible to toggle the *obsolescence* feature on individual user repositories.

Obsolescence is an experimental feature of Mercurial that records how changesets evolve over time and allows old, obsoleted commits to disappear from the repository.

Obsolescence is an aspect of changeset evolution.

There are downsides to enabling obsolescence:

- The transfer of obsolescence markers during push isn't optimal and may significantly increase push times.
- Obsolescence doesn't yet integrate very well with hgweb (the HTTP/HTML repository viewer).
- We may have to disable this feature or incur data loss due to its experimental nature.

Important: Due to the experimental state of the obsolescence feature, we may have to disable this feature or incur data loss at any time.

Warning: Enable obsolescence at your own risk.

Tip: You do not need to enable obsolescence unless a user of your repository is using the *evolve* extension.

### **Deleting a User Repository**

To delete a user repository, run edit <repo> and select the delete option.

### **User Repository URLs**

Your own user repositories are accessible under the following URLs:

[ssh://hg.mozilla.org/users/](ssh://hg.mozilla.org/users)<username>/<repo>
(read/write) [https://hg.mozilla.org/](https://hg.mozilla.org/users) [users/](https://hg.mozilla.org/users)<username>/<repo> (read only)

Your SSH/LDAP username is normalized. Specifically, the @ in your email address is normalized to \_. e.g. mary@example.com becomes mary\_example.com.

When you create a user repository, you probably want to set up some paths in your hgrc. Here is an example .hg/ hgrc:

```
[paths]
default = https://hg.mozilla.org/users/me_example.com/my-repo
default-push = ssh://hg.mozilla.org/users/me_example.com/my-repo
```
# <span id="page-93-0"></span>**2.6.4 Change Notifications**

## **Pulse Notifications**

hg.mozilla.org guarantees at least once delivery of [Pulse](https://wiki.mozilla.org/Auto-tools/Projects/Pulse) messages when a push is performed to the server.

Pulse messages are written to the following exchanges:

- [exchange/hgpushes/v1](https://tools.taskcluster.net/pulse-inspector/#!((exchange:exchange/hgpushes/v1,routingKeyPattern:%23)))
- (experimental) [exchange/hgpushes/v2](https://tools.taskcluster.net/pulse-inspector/#!((exchange:exchange/hgpushes/v2,routingKeyPattern:%23)))

The routing key for each message is the relative path of the repository on hg.mozilla.org (e.g. mozilla-central or integration/mozilla-inbound).

The payload of the JSON messages published to Pulse depend on the exchange.

The exchange/hgpushes/v1 exchange only supported publishing *push events* that described a push. The exchange/hgpushes/v2 exchange supports publishing multiple event types.

Important: New message types can be added to the exchange/hgpushes/v2 exchange at any time.

Consumers should either ignore unknown message types or fail fast when encountering one.

The exchange/hgpushes/v2 exchange has a payload with the following keys:

**type** String denoting the message type.

**data** Dictionary holding details about the event.

The message types and their data are described later in this document.

## **SNS Notifications**

Change events for hg.mozilla.org are published to [Amazon Simple Notification Service \(SNS\).](https://aws.amazon.com/sns/)

Messages are published to SNS topic arn:aws:sns:us-west-2:699292812394:hgmo-events.

The message is JSON with the following keys:

**type** String denoting the message type.

**data\_url** URL where JSON describing the event can be obtained.

**data** (optional) Dictionary holding details about the event.

- **external** (optional) Boolean indicating whether data is only available externally. If this key is present, data will not be present and the only way to obtain data is to query data url.
- **repo\_url** (optional) URL of repository from which this data originated. This key is only present if data is not present, as this value is already recorded inside data. The main purpose of this key is to facilitate message filtering without having to query data\_url to determine which repository the message belongs to.

The message types and their data are described later in this document.

At least once delivery is guaranteed. And, new message types may be introduced at any time.

## **Common Properties of Notifications**

Notifications are sent after an event has been completely replicated to all active HTTPS replication mirrors.

Note: Unlike polling the pushlog, reacting to data advertised by these notifications is not susceptible to race conditions when one mirror may have replicated data before another.

hg.mozilla.org guarantees chronological writing of notifications within individual repositories only. Assume we have 2 repositories, X and Y with pushes occurring in the order of X1, Y1, X2, Y2. We only guarantee that X1 is delivered before X2 and Y1 is delivered before Y2. In other words, it is possible for Y1 (or even Y2) to be delivered before X1 (or X2).

Delivered messages have a *type*. The sections that follow describe the format/schema of each message type.

### **changegroup.1**

This message type describes a push that introduced changesets (commits) on a repository.

The fields of this message type constitute the root fields of messages publishes to the exchange/hgpushes/v1 exchange.

**repo\_url** The URL of the repository that was pushed to.

**heads** A list of 40 character SHA-1 changesets that are DAG heads resulting from this push. Typically, there is only 1 entry (because most pushes only push 1 head).

**pushlog\_pushes** A list of dicts describing each *[Pushlog](#page-86-0)* entry related to changesets in this push. This list *should* be a single item. But it can be empty. If you see multiple entries, please say something in #vcs.

The list should only be empty for special repositories, such as the experimental unified repositories.

The composition of this dict is described below.

**source** Where this changeset came from.

The value will almost always be push.

*(Not present in ''exchange/hgpushes/v1'' messages)*

Each pushlog\_pushes entry consists of the following keys:

**pushid** Integer pushlog ID.

**time** Integer UNIX timestamp the push occurred, as recorded by the pushlog.

**user** The authenticated user that performed the push. Typically an e-mail address.

**push\_json\_url** URL of JSON endpoint that describes this push in more detail.

**push\_full\_json\_url** URL of JSON endpoint that describes this push in even more detail (lists files that changed, etc). See *[Pushlog](#page-86-0)* for what the json-pushes JSON API returns.

#### **newrepo.1**

This message is sent when a new repository is created.

This message has the following fields:

**repo\_url** URL of the created repository.

#### **obsolete.1**

This message describes obsolescence markers added on a repository.

Obsolescence markers tell when a changeset was *obsoleted* and should no longer be exposed to the outside world, effectively hiding it from history.

Essentially, an obsolescence marker contains a *precursor* node and a list of 0 or more *successor* nodes. The *precursor* node is hidden as a result of the creation of a marker. The *successor* nodes are the nodes that replaced the *precursor* node. If there is no replacement (the changeset was dropped), the list of *successors* is empty.

This message has the following fields:

markers A list of dicts describing each obsolescence marker in detail. The format of these entries is described below.

repo\_url The URL of the repository this marker applies to.

Each markers entry is a dict with the following fields:

precursor Dict describing the *precursor* node.

successors List of dicts describing the *successor* nodes.

user String user that produced this marker (this comes from Mercurial's ui.username config option).

time Float corresponding to number of seconds since UNIX epoch time when this marker was produced.

The fields of a precursor or successors dict are as follows:

node 40 character SHA-1 of changeset.

- known Bool indicating whether the changeset is known to the repo. Sometimes obsolescence markers reference changesets not pushed to the repo. This flag helps consumers know whether they might be able to query the repo for more info about this changeset.
- visible Bool indicating whether the changeset is visible to the repository at the time the message was created. If false, the changeset is known but hidden. Value is null if the changeset is known known.

Even if the value is true, there is no guarantee a consumer of this message will be able to access changeset metadata from the repository, as a subsequent obsolescence marker could have made this changeset hidden by the time the consumer sees this message and queries the repository. This is one reason why this data structure contains changeset metadata that would normally be obtained by the consumer.

- desc String of commit message for the changeset. May be null if the changeset is not known to the repo.
- push Dict describing the pushlog entry for this changeset.

Will be null if the changeset is not known or if there isn't a pushlog entry for it.

The content of this dict matches the entries from pushlog\_pushes from changeset.1 messages.

## **Examples**

An example message payload for is as follows:

```
{
  "type": "changegroup.1",
  "data": {
    "repo_url": "https://hg.mozilla.org/try",
    "heads": ["eb6d9371407416e488d2b2783a5a79f8364330c8"],
    "pushlog_pushes": {
      "time": 14609750810,
      "pushid": 120040,
      "user": "tlin@mozilla.com",
      "push_json_url": "https://hg.mozilla.org/try/json-pushes?version=2&
˓→startID=120039&endID=120040",
      "push_full_json_url": "https://hg.mozilla.org/try/json-pushes?version=2&full=1&
˓→startID=120039&endID=120040"
   }
  }
}
```
# <span id="page-96-0"></span>**2.6.5 Cloning from Pre-Generated Bundles**

hg.mozilla.org supports offloading clone requests to pre-generated bundle files stored in a CDN and Amazon S3. This results in drastically reduced server load (which helps prevent outages due to accidental, excessive load) and frequently results in faster clone times.

### **How It Works**

When a Mercurial client clones a repository, it looks to see if the server is advertising a list of available, pre-generated bundle files. If it is, it looks at the list, finds the most appropriate entry, downloads and applies that bundle, then does the equivalent of an hg pull against the original Mercurial server to fetch new data since the time the bundle file was produced. The end result is a faster clone with drastically reduced load on the Mercurial server.

### **Enabling**

If you are running Mercurial 3.7 or newer, support for cloning from pre-generated bundles is built-in to Mercurial itself and enabled by default.

If you are running Mercurial 3.6, support is built-in but requires enabling a config option:

```
[experimental]
clonebundles = true
```
If you are running a Mercurial older than 3.6, upgrade to leverage the clone bundles feature.

Mercurial 4.1 is required to support zstd bundles, which are smaller and faster than bundles supported by earlier versions.

## **Configuring**

hg.mozilla.org will advertise multiple bundles/URLs for each repository. Each listing varies by:

- Bundle type
- Server location

By default, Mercurial uses the first entry in the server-advertised bundles list that the client supports.

The *clone bundles* feature allows the client to define preferences of which bundles to fetch. The way this works is the client defines some key-value pairs in its config and bundles having these attributes will be upweighted.

### **Bundle Attributes on hg.mozilla.org**

On hg.mozilla.org, following attributes are defined in the manifest:

BUNDLESPEC This defines the type of bundle.

We currently generate bundles with the following specifications:  $z \text{std-v2}$ ,  $q \text{zip-v1}$ ,  $q \text{zip-v2}$ , none-packed1.

- REQUIRESNI Indicates whether the URL requires SNI (a TLS extension). This is set to true for URLs where multiple certificates are installed on the same IP and SNI is required. It is undefined if SNI is not required.
- ec2region The EC2 region the bundle file should be served from. We support  $us-west-1$ ,  $us-west-2$ , us-east-1, eu-central-. You should prefer the region that is closest to you.
- cdn Indicates whether the URL is on a CDN. Value is true to indicate the URL is a CDN. All other values or undefined values are to be interpretted as not a CDN.

### **Example Manifests**

Here is an example *clone bundles* manifest:

```
https://hg.cdn.mozilla.net/mozilla-unified/82c75fd3a2de796351296592c459ab4aa4cd0baf.
˓→zstd-max.hg BUNDLESPEC=zstd-v2 REQUIRESNI=true cdn=true
https://s3-us-west-2.amazonaws.com/moz-hg-bundles-us-west-2/mozilla-unified/
˓→82c75fd3a2de796351296592c459ab4aa4cd0baf.zstd-max.hg BUNDLESPEC=zstd-v2
˓→ec2region=us-west-2
https://s3-us-west-1.amazonaws.com/moz-hg-bundles-us-west-1/mozilla-unified/
˓→82c75fd3a2de796351296592c459ab4aa4cd0baf.zstd-max.hg BUNDLESPEC=zstd-v2
˓→ec2region=us-west-1
```

```
https://s3-external-1.amazonaws.com/moz-hg-bundles-us-east-1/mozilla-unified/
˓→82c75fd3a2de796351296592c459ab4aa4cd0baf.zstd-max.hg BUNDLESPEC=zstd-v2
˓→ec2region=us-east-1
https://s3-eu-central-1.amazonaws.com/moz-hg-bundles-eu-central-1/mozilla-unified/
˓→82c75fd3a2de796351296592c459ab4aa4cd0baf.zstd-max.hg BUNDLESPEC=zstd-v2
˓→ec2region=eu-central-1
https://hg.cdn.mozilla.net/mozilla-unified/82c75fd3a2de796351296592c459ab4aa4cd0baf.
˓→gzip-v2.hg BUNDLESPEC=gzip-v2 REQUIRESNI=true cdn=true
https://s3-us-west-2.amazonaws.com/moz-hg-bundles-us-west-2/mozilla-unified/
˓→82c75fd3a2de796351296592c459ab4aa4cd0baf.gzip-v2.hg BUNDLESPEC=gzip-v2 ec2region=us-
˓→west-2
https://s3-us-west-1.amazonaws.com/moz-hg-bundles-us-west-1/mozilla-unified/
˓→82c75fd3a2de796351296592c459ab4aa4cd0baf.gzip-v2.hg BUNDLESPEC=gzip-v2 ec2region=us-
˓→west-1
https://s3-external-1.amazonaws.com/moz-hg-bundles-us-east-1/mozilla-unified/
˓→82c75fd3a2de796351296592c459ab4aa4cd0baf.gzip-v2.hg BUNDLESPEC=gzip-v2 ec2region=us-
\leftarroweast-1
https://s3-eu-central-1.amazonaws.com/moz-hg-bundles-eu-central-1/mozilla-unified/
˓→82c75fd3a2de796351296592c459ab4aa4cd0baf.gzip-v2.hg BUNDLESPEC=gzip-v2 ec2region=eu-
˓→central-1
https://hg.cdn.mozilla.net/mozilla-unified/82c75fd3a2de796351296592c459ab4aa4cd0baf.
˓→packed1-gd.hg BUNDLESPEC=none-packed1;requirements%3Dgeneraldelta%2Crevlogv1
˓→REQUIRESNI=true cdn=true
https://s3-us-west-2.amazonaws.com/moz-hg-bundles-us-west-2/mozilla-unified/
˓→82c75fd3a2de796351296592c459ab4aa4cd0baf.packed1-gd.hg BUNDLESPEC=none-packed1;
˓→requirements%3Dgeneraldelta%2Crevlogv1 ec2region=us-west-2
https://s3-us-west-1.amazonaws.com/moz-hg-bundles-us-west-1/mozilla-unified/
˓→82c75fd3a2de796351296592c459ab4aa4cd0baf.packed1-gd.hg BUNDLESPEC=none-packed1;
˓→requirements%3Dgeneraldelta%2Crevlogv1 ec2region=us-west-1
https://s3-external-1.amazonaws.com/moz-hg-bundles-us-east-1/mozilla-unified/
˓→82c75fd3a2de796351296592c459ab4aa4cd0baf.packed1-gd.hg BUNDLESPEC=none-packed1;
˓→requirements%3Dgeneraldelta%2Crevlogv1 ec2region=us-east-1
https://s3-eu-central-1.amazonaws.com/moz-hg-bundles-eu-central-1/mozilla-unified/
˓→82c75fd3a2de796351296592c459ab4aa4cd0baf.packed1-gd.hg BUNDLESPEC=none-packed1;
˓→requirements%3Dgeneraldelta%2Crevlogv1 ec2region=eu-central-1
```
As you can see, listed bundle URLs vary by bundle type (compression and format) and location. For each repository we generate bundles for, we generate:

- 1. A zstd bundle (either default compression or maximum compression depending on repo utilization)
- 2. A gzip bundle (the default compression format)
- 3. A *streaming* bundle file (larger but faster)

For each of these bundles, we upload them to the following locations:

- 1. CloudFront CDN
- 2. S3 in us-west-2 region
- 3. S3 in us-west-1 region
- 4. S3 in us-east-1 region
- 5. S3 in eu-central-1 region

### **Which Bundles to Prefer**

The zstd bundle hosted on CloudFront is the first entry and is thus preferred by clients by default.

zstd bundles are the smallest bundles and for most people they are the ideal bundle to use.

Note: Mercurial 4.1 is required to use zstd bundles. If an older Mercurial client is used, larger, non-zstd bundles will be used.

If you have a super fast internet connection, you can prefer the *packed*/*streaming* bundles. This will transfer 30-40% more data on average, but will require almost no CPU to apply. If you can fetch from S3 or CloudFront at 1 Gbps speeds, you should be able to clone Firefox in under 60s.:

```
# HG 3.7+
[u_1]clonebundleprefers = VERSION=packed1
# HG 3.6
[experimental]
clonebundleprefers = VERSION=packed1
```
## **Manifest Advertisement to AWS Clients**

If a client in Amazon Web Services (e.g. EC2) is requesting a bundle manifest and that client is in an AWS region where bundles are hosted in S3, the advertised manifest will only show S3 URLs for the same AWS region. In addition, stream clone bundles are the highest priority bundle.

This behavior ensures that AWS transfer are intra-region (which means they are fast and don't result in a billable AWS event) and that hg clone completes as fast as possible (stream clone bundles are faster than gzip bundles).

Important: If you have machinery in an AWS region where we don't host bundles, please let us know. There's a good chance that establishing bundles in your region is cheaper than paying the cross-region transfer costs (intra-region transfer is free).

### **Which Repositories Have Bundles Available**

Bundles are automatically generated for repositories that are high volume (in terms of repository size and clone frequency) or have a need for bundles.

The list of repositories with bundles enabled can be found at [https://hg.cdn.mozilla.net/.](https://hg.cdn.mozilla.net/) A JSON document describing the bundles is available at [https://hg.cdn.mozilla.net/bundles.json.](https://hg.cdn.mozilla.net/bundles.json)

If you think bundles should be made available for a particular repository, let a server operator know by filing a Developer Services :: hg.mozilla.org bug or by asking in #vcs on irc.mozilla.org.

## **2.6.6 Contributing**

### **Repositories and Relevant Files**

Most code for hg.mozilla.org and related services can be found in the [version-control-tools repo.](https://hg.mozilla.org/hgcustom/version-control-tools) In this repo, the following directories are relevant:

ansible/roles/hg-ssh Ansible role for the hg.mozilla.org SSH/master servers.

ansible/roles/hg-ssh-server Shared Ansible role for Mercurial SSH servers.

ansible/roles/hg-web Ansible role for the hg.mozilla.org HTTP/mirror servers.

docs/hgmo Sphinx documentation related to hg.mozilla.org (you are reading this now).

hgext Various Mercurial extensions. Many of which are used on hg.mozilla.org.

hgext/hgmo Contains hodgepodge of Mercurial customizations specific to hg.mozilla.org.

hghooks Mercurial hooks that run (primarily) on hg.mozilla.org.

hgserver Mercurial code and tests specific to Mercurial servers.

hgtemplates Mercurial templates. Contains both upstream templates and Mozilla customizations.

hgtemplates/gitweb\_mozilla Fork of the gitweb Mercurial web style with Mozilla customizations. If you want to hack the theming on hg.mozilla.org, this is what you modify.

hgwsgi WSGI and Mercurial config files for repos on hg.mozilla.org.

- pylib/mozautomation Python package containing utility code for things like defining names and URLs of common repos, parsing commit messages, etc.
- pylib/mozhg Python package containing shared Mercurial code (code using Mercurial APIs and therefore covered by the GPL).

pylib/vcsreplicator Code for managing replication of data from Mercurial master server to read-only mirrors.

Terraform code for managing associated AWS infrastructure can be found in the [devservices-aws repo](https://github.com/mozilla-platform-ops/devservices-aws) under the hgmo directory.

### **Hacking the Theming**

The version-control-tools repository contains all the files necessary to run a local hgweb server that behaves close enough to the actual server to facilitate hacking on the theming (the visual layout of the site).

To run a local server, run the following:

\$ hg --config extensions.hgmo=/path/to/vct/hgext/hgmo serve --hgmo

Among other things, the hgmo extension adds a flag to hg serve that activates *hg.mozilla.org mode*. This will activate some other extensions and configure the style settings to run out of the version-control-tools repository.

Styles for Mercurial are checked into the hgtemplates/ directory in version-control-tools. The default style for Mercurial is paper. However, hg.mozilla.org runs the gitweb\_mozilla theme. This theme is based off of the gitweb theme.

The hgtemplates/gitweb\_mozilla/map file is the main file mapping template names to their values. Some templates are large and split into their own .tmpl file.

**Hint:** To figure out what templates are used for various URLs, read hg help hgweb.

Hint: If you modify a template file, changes should be visible on next page load: no server restart is necessary. However, some pages are cached, so you may need to force reload the page in your browser via shift-reload or similar.

## **2.6.7 moz.build Metadata**

hg.mozilla.org has the ability to extract and render metadata from [moz.build files.](https://gecko.readthedocs.io/en/latest/build/buildsystem/mozbuild-files.html)

## **Web Command**

On repositories that have this feature enabled, a new web command is available: mozbuildinfo. Requests to this web command have the form:

```
/<repo>/json-mozbuildinfo[/<rev>][?p=<path1>[&p=<path2>]]
```
By default, requests return moz.build info for all files changed by the current tip changeset. To specify which changeset should be returned, the hash of that changeset can be specified as a URL component. To change which files have their metadata resolved, pass the p query string argument 1 or more times with the filename(s) you are interested in.

The response from this web command is JSON. It looks something like:

```
{
  "aggregate": {
    "bug_component_counts": [
      \Gamma\lceil"Core",
           "Build Config"
        \vert,
        1
      ]
    ],
    "recommended_bug_component": [
      "Core",
      "Build Config"
    ]
  },
  "files": {
    "Makefile.in": {
      "bug_component": [
        "Core",
        "Build Config"
      ]
    }
  }
}
```
The JSON object typically contains a files object containing per-file metadata and an aggregate object containing, well, aggregate data from all files.

If an error occurs, the object will have an error property containing a string error message.

The data inside the JSON is generated by the [mozbuild](https://pypi.python.org/pypi/mozbuild) Python package, whose canonical home lives in the [python/mozbuild](https://dxr.mozilla.org/mozilla-central/source/python/mozbuild) directory of [mozilla-central.](https://hg.mozilla.org/mozilla-central) The [mozbuild.frontend.context](https://dxr.mozilla.org/mozilla-central/source/python/mozbuild/mozbuild/frontend/context.py) module is likely of the most interest.

## **Security of moz.build Evaluation**

moz.build files are Python files. By evaluating moz.build files checked into version control, we are essentially enabling remote code execution. The security of the moz.build evaluation implementation is thus critically important.

It is essentially impossible to properly sandbox Python code from within (C)Python itself. Many have tried. They have all failed. So while moz.build files themselves are executed within a limited sandbox, this sandbox only reduces functionality initially available to moz.build files and doesn't comprise a security sandbox.

When the mozbuildinfo web command is requested, the following occurs on the server:

- 1. A WSGI process running as the *hg* user receives the request.
- 2. The mozbuildinfo web command handler is invoked
- 3. We verify that moz.build evaluation is enabled for the repository (it isn't enabled by default).
- 4. We verify that a wrapper script is installed (we don't allow executing moz.build files in the same process as the WSGI handler).
- 5. We verify additional request parameters.
- 6. We invoke the mozbuild-eval executable using sudo, passing JSON describing the request to it. The executable initially runs as root.
- 7. mozbuild-eval calls the clone() system call to create a new process with new namespaces for most Linux primitives (IPC, network, mount, pid, UTC).
- 8. The new process is moved to a special control group which has resource and device access limits in place.
- 9. The mounts in the new process are reset and all mounts besides a read-only loopback mount containing repository contents are removed. This includes procfs and /dev.
- 10. We chroot() into a new directory, which contains only the Python code needed to evaluate moz.build files.
- 11. The real, effective, and saved GID and UID of the process are changed to a low-privileged user.
- 12. We fork a new Python process to evaluate the moz.build files metadata.

The process evaluating moz.build files:

- Is running as a regular user/group
- That doesn't have write access to repositories via normal filesystem permissions
- That doesn't have write access to repositories via a read-only bind mount of the repositories
- Is executing inside a chroot with minimal files available
- Is executing in a control group that doesn't allow access to any devices except urandom.
- Is executing in a control group that limits CPU, memory, and I/O usage
- Doesn't have access to procfs
- Doesn't have a handle on any mounts from the host except the bind mount

# **2.6.8 Firefox Release Data**

hg.mozilla.org has facilities for aggregating and exposing information about Firefox releases performed from Mercurial changesets.

Important: This feature is currently experimental and implementation details may change. If you would like the feature to stabilize, please ping *gps* in #vcs on irc.mozilla.org.

This feature is currently only enabled on the [mozilla-central](https://hg.mozilla.org/mozilla-central) repository.

## **Features**

## **Release Info on Changeset Pages**

Changeset pages like <https://hg.mozilla.org/mozilla-central/rev/1362c0928dc1> display information on Firefox releases in relation to that changeset.

Most pages should have a *first release with* and *last release without* section. Exceptions include changesets in the very early and very modern repository history. (This info isn't displayed unless we can find a release in both directions.)

If a release was made from that changeset, there will also be information on those releases. e.g. [https://hg.mozilla.](https://hg.mozilla.org/mozilla-central/rev/09a4282d1172) [org/mozilla-central/rev/09a4282d1172.](https://hg.mozilla.org/mozilla-central/rev/09a4282d1172) This includes a link to the pushlog containing changesets landed between two releases.

## **Listing of Known Releases**

The firefoxreleases web command renders known Firefox releases from changesets in a repo. e.g. [https:](https://hg.mozilla.org/mozilla-central/firefoxreleases) [//hg.mozilla.org/mozilla-central/firefoxreleases.](https://hg.mozilla.org/mozilla-central/firefoxreleases)

A JSON view is available by using the json-firefoxreleases web command. e.g. [https://hg.mozilla.org/](https://hg.mozilla.org/mozilla-central/json-firefoxreleases) [mozilla-central/json-firefoxreleases.](https://hg.mozilla.org/mozilla-central/json-firefoxreleases)

Filtering by *platform* is available by specifying the platform query string argument. e.g. [https://hg.mozilla.org/](https://hg.mozilla.org/mozilla-central/firefoxreleases?platform=win32) [mozilla-central/firefoxreleases?platform=win32.](https://hg.mozilla.org/mozilla-central/firefoxreleases?platform=win32)

Note: If you want to read this data from machines, a better source might be [https://mozilla-services.github.io/](https://mozilla-services.github.io/buildhub/) [buildhub/.](https://mozilla-services.github.io/buildhub/)

## **Development Info**

Please [file bugs and feature requests](https://bugzilla.mozilla.org/enter_bug.cgi?product=Developer%20Services&component=Mercurial%3A%20hg.mozilla.org) against the "hg.mozilla.org" Bugzilla component.

For real time support, make noise in #vcs on irc.mozilla.org.

# **2.6.9 Replication**

As described at *[Architecture](#page-85-0)*, hg.mozilla.org consists of a read/write master server available via SSH and a set of read-only mirrors available over HTTP. As changes are pushed to the master server, they are replicated to the read-only mirrors.

# **Legacy Replication System**

The legacy replication system is very crude yet surprisingly effective:

- 1. mozhghooks.replicate hook fires during *changegroup* and *pushkey* hooks as part of push operations.
- 2. /usr/local/bin/repo-push.sh is invoked. This script iterates through all mirrors and effectively runs ssh -1 hg <mirror> <repo>.
- 3. On each mirror, the SSH session effectively runs /usr/local/bin/mirror-pull <repo>. The mirror-pull script then typically performs a hg pull ssh://<master>/<repo>.

Each mirror performs its replication in parallel. So, the number of mirrors can be scaled without increasing mirror time proportionally.

Replication is performed synchronously with the push. So, the client's hg push command doesn't finish until replication finishes. This adds latency to pushes.

There are several downsides with this replication method:

- Replication is synchronous with push, adding latency. This is felt most notably on the Try repository, which takes 9-15s to replicate. Other repositories typically take 1-8s.
- If a mirror is slow, it is a long pole and slows down replication for the push, adding yet more latency to the push.
- If a mirror is down, the system is not intelligent enough to automatically remove the mirror from the mirrors list. The master will retry several times before failing. This adds latency to pushes.
- If a mirror is removed from the replication system, it doesn't re-sync when it comes back online. Instead, it must be manually re-synced by running a script. If a server reboots for no reason, it can become out of sync and someone may or may not re-sync it promptly.
- Each mirror syncs and subsequently exposes data at different times. There is a window during replication where mirror A will advertise data that mirror B does not yet have. This can lead to clients seeing inconsistent repository state due to hitting different servers behind the load balancer.

In addition:

- There is no mechanism for replicating repository creation or deletion events.
- This is no mechanism for replicating hgrc changes.
- This replication system is optimized for a low-latency, high-availability intra-datacenter environment and won't work well with a future, globally distributed hg.mozilla.org service (which will be far more prone to network events such as loss of connectivity).

Despite all these downsides, the legacy replication system is surprisingly effective. Mirrors getting out of sync is rare. Historically the largest problem has been the increased push latency due to synchronous replication.

# **VCSReplicator Introduction**

Version Control System Replicator (vcsreplicator - pylib/vcsreplicator) is a modern system for replicating version control data.

vcsreplicator is built on top of a distributed transaction log. When changes (typically pushes) are performed, an event is written to the log. Downstream consumers read from the log (hopefully in near real time) and replay changes that were made upstream.

The distributed transaction log is built on top of *Apache Kafka <https://kafka.apache.org/>*. Unlike other queueing and message delivery systems (such as AMQP/RabbitMQ), Kafka provides guarantees that satisfy our requirements. Notably:

- Kafka is a distributed system and can survive a failure in a single node (no single point of failure).
- Clients can robustly and independently store the last fetch offset. This allows independent replication mirrors.
- Kafka can provide delivery guarantees matching what is desired (order preserving, no message loss for acknowledged writes).
- It's fast and battle tested by a lot of notable companies.

For more on the subject of distributed transaction logs, please read [this excellent article from the people behind Kafka.](https://engineering.linkedin.com/distributed-systems/log-what-every-software-engineer-should-know-about-real-time-datas-unifying)

vcsreplicator is currently designed to replicate changes from a single *leader* Mercurial server to several, independent *mirror* servers. It supports replicating:

- changegroup data
- pushkey data (bookmarks, phases, obsolescence markers, etc)
- hgrc config files
- repository creation

## **How it Works**

A Kafka topic for holding Mercurial replication data is created. A Mercurial extension is installed on the leader server (the server where writes go). When data is written to a Mercurial repository, that data or metadata is written into Kafka.

On each mirror, a daemon is watching the Kafka topic. When a new message is written, it reacts to it. This typically involves applying data or performing some action in reaction to an upstream event.

Each mirror operates independently of the leader. There is no direct signaling from leader to mirror when new data arrives. Instead, each consumer/daemon independently reacts to the availability of new data in Kafka. This reaction occurs practically instantaneously, as clients are continuously polling and Kafka will send data to *subscribed* clients as soon as it arrives.

A Kafka cluster requires a quorum of servers in order to acknowledge and thus accept writes. Pushes to Mercurial will fail if quorum is not available and the replication event can not be robustly stored.

Each mirror maintains its own offset into the replication log. If a mirror goes offline for an extended period of time, it will resume applying the replication log where it left off when it reconnects to Kafka.

The Kafka topic is partitioned. Data for a particular repository is consistently routed to a specific partition based on the routing scheme defined on the server. There exist a pool of consumer processes on the mirror. Each process consumes exactly 1 partition. This enables concurrent consumption on clients (as opposed to having 1 process that consumes 1 message at a time) without having to invent a message acknowledgement and ordering system in addition to what Kafka supports.

# **Replicated Data Topic**

Replication data may be written into multiple partitions. Furthermore, mirrors may acknowledge replicated messages at different times. There are a class of consumers that want to react to a single stream of replication events once they are acknowledged by all active mirrors.

There exists a unified replicated data topic exposing a single partition for this stream of messages. A daemon process effectively copies messages that have been acknowledged by all active mirrors into this topic.

# **Known Deficiencies**

## **Shared Replication Log and Sequential Consumption**

Consumer processes can only process 1 event at a time. Events from multiple repositories are written to a shared replication log. Therefore, replication of repository X may be waiting on an event in repository Y to finish processing. This can add unwanted replication latency. Or, if a consuming processes crashes or gets in an endless loop trying to apply an event, consuming stalls.

Ideally, each repository would have its own replication event log and a pool of processes could consume events from any available replication log. There would need to be locking on consumers to ensure multiple processes aren't operating on the same repository. Such a system may not be possible with Kafka since apparently Kafka does not scale to thousands of topics and/or partitions. Although, hg.mozilla.org might be small enough for this to work. Alternate

message delivery systems could potentially address this drawback. Although many message delivery systems don't provide the strong guarantees about delivery and ordering that Kafka does.

## **Reliance on hg pull**

Currently, pushing of new changegroup data results in hg pull being executed on mirrors. hg pull is robust and mostly deterministic. However, it does mean that mirrors must connect to the leader server to perform the replication. This means the leader's availability is necessary to perform replication.

A replication system more robust to failure of the leader would store all data in Kafka. As long as Kafka is up, mirrors would be able to synchronize. Another benefit of this model is that it would likely be faster: mirrors would have all tobe-applied data immediately available and wouldn't need to fetch it from a central server. Keep in mind that fetching large amounts of data can add significant load on the remote server, especially if several machines are connecting at once.

Another benefit of having all data in the replication log is that we could potentially store this *bundle* data in a key-value store (like S3) and leverage Mercurial's built in mechanism for serving bundles from remote URLs. The Mercurial server would essentially serve hg pull requests by telling clients to fetch data from a scalable, possibly distributed key-value store (such as a CDN).

A benefit of relying on hg pull based replication is it is simple: we don't need to reinvent Mercurial data storage. If we stop using hg pull, various types of data updates potentially fall through the cracks, especially if 3rd party extensions are involved. Also, storing data in the replication log could explode the size of the replication log, leading to its own scaling challenges.

## **Inconsistency Window on Mirrors**

Mirrors replicate independently. And data applied by mirrors is available immediately. Therefore, there is a window (hopefully small) where mirrors have inconsistent state of a repository.

If 2 mirrors are behind the same load balancer and requests are randomly routed to each of the mirrors, there is a chance a client may encounter inconsistent state. For example, a client may poll the pushlog to see what changesets are available then initiate a hg pull  $-r$  <rev> to fetch a just-pushed changeset. The pushlog from an in sync mirror may expose the changeset. But the hq pull hits an out-of-date mirror and is unable to find the requested changeset.

There are a few potential mechanisms to rectify this problem.

Mirrors could use shared storage. Mercurial's built-in transaction semantics ensure that clients don't read data that hasn't been fully committed yet. This is done at the filesystem level so any networked filesystem (like NFS) that honors atomic file moves should enable consistent state to be exposed to multiple consumers. However, networked filesystems have their own set of problems, including performance and possibly single points of failure. Not all environments are able to support networked filesystems either.

A potential (and yet unexplored) solution leverages ZooKeeper and Mercurial's *filtered repository* mechanism. Mercurial's repository access layer goes through a *filter* that can hide changesets from the consumer. This is frequently encountered in the context of obsolescence markers: obsolescence markers hide changesets from normal view. However, the changesets can still be accessed via the *unfiltered* view, which can be accessed by calling a hg command with the --hidden argument.

It might be possible to store the set of fully replicated heads for a given repository in ZooKeeper. When a request comes in, we look up which heads have been fully replicated and only expose changesets up to that point, even if the local repository has additional data available.

We would like to avoid an operational dependency on ZooKeeper (and Kafka) for repository read requests. (Currently, reads have no direct dependency on the availability of the ZooKeeper and Kafka clusters and we'd like to keep it this way so points of failure are minimized.) Figuring out how to track replicated heads in ZooKeeper so mirrors can expose consistent state could potentially introduce a read-time dependency.

Related to this problem of inconsistent state of mirrors is knowing when to remove a failing mirror from service. If a mirror encounters a catastrophic failure of its replication mechanism but the Mercurial server is still functioning, we would ideally detect when the mirror is drifting out of sync and remove it from the pool of mirrors so clients don't encounter inconsistent state across the mirror pool. This sounds like an obvious thing to do. But automatically removing machines can be dangerous, as being too liberal in yanking machines from service could result in removing machines necessary to service current load. When you consider that replication issues tend to occur during periods of high load, you can imagine what bad situations automatic decisions could get us in. Extreme care must be practiced when going down this road.

## **Data Loss**

Data loss can occur in a few scenarios.

Depending on what data is changed in the push, a single push may result in multiple replication messages being sent. For example, there could be a changegroup message and a pushkey message. The messages aren't written to Kafka as an atomic unit. Therefore, it's possible for 1 message to succeed, the cluster to fail, and the next message to fail, leaving the replication log in an inconsistent state.

In addition, messages aren't sent until *after* Mercurial closes the transaction committing data to the repository. It's therefore possible for the transaction to succeed but the message send to fail.

Both scenarios are mitigated by writing a no-op *heartbeat* message into the replication log as one of the final steps before transaction close. If this heartbeat can't be send, the transaction is aborted. The reasoning here is that by testing the replication log before closing the transaction, we have a pretty good indication whether the replication log will be writeable after transaction close. However, there is still a window for failure.

In the future, we should write a single replication event to Kafka for each push (requires bundle2 on the client) or write events to Kafka as a single unit (if that's even supported). We should also support rolling back the previous transaction in Mercurial if the post transaction close message(s) fails to write.

## **Comparison to Legacy Replication System**

- Writing to replication log is synchronous with pushing but actual replication is asynchronous. This means that pushes from the perspective of clients are much faster.
- Mirrors that are down will not slow down pushes since push operations don't directly communicate with mirrors.
- Mirrors that go down will recover and catch up on replication backlog when they return to service (as opposed to requiring manual intervention to correct).
- Repository creation events will be automatically replicated.
- hgrc changes will be replicated.
- It will be much easier to write tools that key off the replication log for performing additional actions (IRC notifications, e-mail notifications, Git mirroring, bug updates, etc).
- (Eventually) The window where inconsistent state is exposed on mirrors will be shrunk drastically.

## **Installation and Configuring**

vcsreplicator requires Python 2.7+, access to an Apache Kafka cluster, and an existing Mercurial server or repository.

For now, we assume you have a Kafka cluster configured. (We'll write the docs eventually.)
# **Mercurial Extension Installation**

On a machine that is to produce or consume replication events, you will need to install the vcsreplicator Python package:

```
$ pip install /version-control-tools/pylib/vcsreplicator
```
On the leader machine, you will need to install a Mercurial extension. Assuming this repository is checked out in /version-control-tools, you will need the following in an hgrc file (either the global one or one inside a repository you want replicated):

```
[extensions]
# Load it by Python module (assuming it is in sys.path for the
# Mercurial server processes)
vcsreplicator.hgext =
# Load it by path.
vcsreplicator = /path/to/vcsreplicator/hgext.py
```
#### **Producer hgrc Config**

You'll need to configure your hgrc file to work with vcsreplicator:

```
[replicationproducer]
# Kafka host(s) to connect to.
hosts = localhost:9092
# Kafka client id
clientid = 1
# Kafka topic to write pushed data to
topic = pushdata
# How to map local repository paths to partions. You can:
#
# * Have a single partition for all repos
# * Map a single repo to a single partition
# * Map multiple repos to multiple partitions
#
# The partition map is read in sorted order of the key names.
# Values are <partition>:<regexp>. If the partitions are a comma
# delimited list of integers, then the repo path will be hashed and
# routed to the same partition over time. This ensures that all
# messages for a specific repo are routed to the same partition and
# thus consumed in a strict first in first out ordering.
#
# Map {repos}/foo to partition 0
# Map everything else to partitions 1, 2, 3, and 4.
partitionmap.0foo = 0:\{(repos)\}/foopartitionmap.1bar = 1, 2, 3, 4:.*# Required acknowledgement for writes. See the Kafka docs. -1 is
# strongly preferred in order to not lose data.
reqacks = -1
```

```
# How long (in MS) to wait for acknowledgements on write requests.
# If a write isn't acknowledged in this time, the write is cancelled
# and Mercurial rolls back its transaction.
acktimeout = 10000# Normalize local filesystem paths for representation on the wire.
# This both enables replication for listed paths and enables leader
# and mirrors to have different local filesystem paths.
[replicationpathrewrites]
/var/repos/ = {repos}/
```
# **Consumer Config File**

The consumer daemon requires a config file.

The [consumer] section defines how to connect to Kafka to receive events. You typically only need to define it on the follower nodes. It contains the following variables:

hosts Comma delimited list of host: port strings indicating Kafka hosts.

client id Unique identifier for this client.

connect\_timeout Timeout in milliseconds for connecting to Kafka.

topic Kafka topic to consume. Should match producer's config.

group Kafka group the client is part of.

#### You should define this to a unique value.

The [path\_rewrites] section defines mappings for how local filesystem paths are normalized for storage in log messages and vice-versa.

This section is not required. Presence of this section is used to abstract storage-level implementation details and to allow messages to define a repository without having to use local filesystem paths. It's best to explain by example. e.g.:

[path\_rewrites]  $/$ repos/hg/ = {hg}/

If a replication producer produces an event related to a repository under /repos/hg/ - let's say /repos/hg/  $my$ -repo, it will normalize the path in the replication event to  $\{hg\}/my$ -repo. You could add a corresponding entry in the config of the follower node:

```
[path_rewrites]
{hg}/ = /repos/mirrors/hg/
```
When the consumer sees {hg}/my-repo, it will expand it to /repos/mirrors/hg/my-repo.

Path rewrites are very simple. We take the input string and match against registered rewrites in the order they were defined. Only a leading string search is performed - we don't match if the first character is different. Also, the match is case-insensitive (due to presence of case-insensitive filesystems that may report different path casing) but case-preserving. If you have camelCase in your repository name, it will be preserved.

The [pull\_url\_rewrites] section is used to map repository paths from log messages into URLs suitable for pulling from the leader. They work very similarly to [path\_rewrites].

The use case of this section is that it allows consumers to construct URLs to the leader repositories at message processing time rather than message produce time. Since URLs may change over time (don't tell Roy T. Fielding) and since the log may be persisted and replayed months or even years later, there needs to be an abstraction to redefine the location of a repository later.

Note: The fact that consumers perform an hg pull and need URLs to pull from is unfortunate. Ideally all repository data would be self-contained within the log itself. Look for a future feature addition to vcsreplicator to provide selfcontained logs.

# **Aggregator Config File**

The aggregator daemon (the entity that copies fully acknowledged messages into a new topic) has its own config file.

All config options are located in the [aggregator] section. The following config options are defined.

hosts Comma delimited list of host: port strings indicating Kafka hosts.

client\_id Unique identifier for this client.

connect timeout Timeout in milliseconds for connecting to Kafka.

**monitor** topic The Kafka topic that will be monitored (messages will be copied from).

- monitor\_groups\_file Path to a file listing the Kafka groups whose consumer offsets will be monitored to determine the most recent acknowledged offset. Each line in the file is the name of a Kafka consumer group.
- ack group The consumer group to use in monitor topic that the aggregator daemon will use to record which messages it has copied.

aggregate\_topic The Kafka topic that messages from monitor\_topic will be copied to.

# **2.6.10 Operational Guide**

#### **Deploying to hg.mozilla.org**

All code running on the servers behind hg.mozilla.org is in the version-control-tools repository.

Deployment of new code to hg.mozilla.org is performed via an Ansible playbook defined in the version-control-tools repository. To deploy new code, simply run:

\$ ./deploy hgmo

Important: Files from your local machine's version-control-tools working copy will be installed on servers. Be aware of any local changes you have performed, as they might be reflected on the server.

For minor deployments, pre-announcement of changes is not necessary: just do the deployment. As part of the deployment, an IRC notification will be issued in #vcs by Ansible.

For major upgrades (upgrading the Mercurial release or other major changes such as reconfiguring SSH settings or other changes that have a higher chance of fallout, pre-announcement is highly recommended.

Pre-announcements should be made to [dev-version-control.](mailto:dev-version-control@lists.mozilla.org)

Deployment-time announcements should be made in #vcs. In addition, the on-duty Sheriff (they will have |Sheriffduty appended to their IRC nick) should be notified. Anyone in #releng with |buildduty in their IRC nick should also be notified. Sending an email to sheriffs@mozilla.org can't also hurt.

If extra caution is warranted, a bug should be filed against the Change Advisory Board. This board will help you schedule the upgrade work. Details can be found at [https://wiki.mozilla.org/IT/ChangeControl.](https://wiki.mozilla.org/IT/ChangeControl)

# **Deployment Gotchas**

Not all processes are restarted as part of upgrades. Notably, the httpd + WSGI process trees are not restarted. This means that Python or Mercurial upgrades may not been seen until the next httpd service restart. For this reason, deployments of Mercurial upgrades should be followed by manually restarting httpd when each server is out of the load balancer.

# **Restarting httpd/wsgi Processes**

Note: this should be codified in an Ansible playbook

If a restart of the httpd and WSGI process tree is needed, perform the following:

- 1. Log in to the Zeus load balancer at <https://zlb1.ops.scl3.mozilla.com:9090>
- 2. Find the hgweb-http pool.
- 3. Mark as host as draining then click Update.
- 4. Poll the *draining* host for active connections by SSHing into the host and curling http://localhost/ server-status?auto. If you see more than 1 active connection (the connection performing server-status), repeat until it goes away.
- 5. systemctl restart httpd.service
- 6. Put the host back in service in Zeus.
- 7. Repeat 3 to 6 until done with all hosts.

# **Forcing a hgweb Repository Re-clone**

It is sometimes desirable to force a re-clone of a repository to each hgweb node. For example, if a new Mercurial release offers newer features in the repository store, you may need to perform a fresh clone in order to *upgrade* the repository on-disk format.

To perform a re-clone of a repository on hgweb nodes, the hgmo-reclone-repos deploy target can be used:

\$ ./deploy hgmo-reclone-repos mozilla-central releases/mozilla-beta

The underlying Ansible playbook integrates with the load balancers and will automatically take machines out of service and wait for active connections to be served before performing a re-clone. The re-clone should thus complete without any client-perceived downtime.

# **Repository Mirroring**

The replication/mirroring of repositories is initiated on the master/SSH server. An event is written into a distributed replication log and it is replayed on all available mirrors. See *[Replication](#page-103-0)* for more.

Most repository interactions result in replication occurring automatically. In a few scenarios, you'll need to manually trigger replication.

The vcsreplicator Mercurial extension defines commands for creating replication messages. For a full list of available commands run hq help  $-r$  vcsreplicator. The following commands are common.

- hg replicatehgrc Replicate the hgrc file for the repository. The .hg/hgrc file will effectively be copied to mirrors verbatim.
- hg replicatesync Force mirrors to synchronize against the master. This ensures the repo is present on mirrors, the hgrc is in sync, and all repository data from the master is present.

Run this if mirrors ever get out of sync with the master. It should be harmless to run this on any repo at any time.

Important: You will need to run /var/hg/venv\_tools/bin/hg instead of /usr/bin/hg so Python package dependencies required for replication are loaded.

#### **Creating New Review Repositories**

In order to conduct code review in MozReview, a special review repository must be configured.

Creating new review repositories is simple:

\$ ./deploy mozreview-create-repo

Then, simply enter requested data in the prompts and the review repository should be created.

Note: This requires root SSH access to reviewboard-hg1.dmz.scl.mozilla.com and for the specified Bugzilla account to have admin privileges on reviewboard.mozilla.org.

#### **Stripping Changesets from a Review Repository**

It is sometimes necessary to remove traces of a changeset from a review repository. This can be accomplished by running a command from a shell on a reviewboard-hg server:

```
$ cd /repo/hg/mozilla/<repo>
$ sudo -u hg /var/hg/venv_pash/bin/hg --config extensions.strip= strip -r <revision>
```
Important: If the hg from the pash virtualenv isn't used, the pushlog may get corrupted when running hg strip.

#### **Marking Repositories as Read-only**

Repositories can be marked as read-only. When a repository is read-only, pushes are denied with a message saying the repository is read-only.

To mark an individual repository as read-only, create a .hg/readonlyreason file. If the file has content, it will be printed to the user as the reason the repository is read-only.

To mark all repositories on hg.mozilla.org as read-only, create the /etc/mercurial/readonlyreason file. If the file has content, it will be printed to the user.

# **Retiring Repositories**

Users can *[delete their own repositories](#page-93-0)* - this section applies only to non-user repositories.

Convention is to retire (aka delete) repositories by moving them out of the user accessible spaces on the master and deleting from webheads.

This can be done via ansible playbook in the version-control-tools repository:

```
$ cd ansible
$ ansible-playbook -i hosts -e repo=relative/path/on/server hgmo-retire-repo.yml
```
#### **Managing Repository Hooks**

It is somewhat common to have to update hooks on various repositories.

The procedure for doing this is pretty simple:

- 1. Update a .hg/hgrc file on the SSH master
- 2. Replicate hgrc to mirrors

Generally speaking, sudo vim to edit,  $hq/h$ grc files is sufficient. Ideally, you should use sudo  $-u$  hg vim .hg/hgrc.

To replicate hgrc changes to mirrors after updating an hgrc, simply run:

\$ /var/hg/venv\_tools/bin/hg replicatehgrc

Note: hg replicatehgrc operates on the repo in the current directory.

The definition of hooks is somewhat inconsistent. Generally speaking, hook entries are cargo culted from another repo.

#### **Try Head Management**

The Try repository continuously grows new heads as people push to it. There are some version control operations that scale with the number of heads. This means that the repository gets slower as the number of heads increases.

To work around this slowness, we periodically remove old heads. We do this by performing dummy merges. The procedure for this is as follows:

```
# Clone the Try repo. This will be very slow unless --uncompressed is used.
hg clone --uncompressed -U https://hg.mozilla.org/try
cd try
# Verify heads to merge (this could take a while on first run)
hg log -r 'head() and branch(default) and not public()'
# Capture the list of heads to merge
hg log -r 'head() and branch(default) and not public()' -T '{node}\n' > heads
# Update the working directory to the revision to be merged into. A recent
# mozilla-central revision is typically fine.
hg up <revision>
# Do the merge by invoking `hg debugsetparents` repeatedly
for p2 in 'cat heads'; do echo $p2; hg debugsetparents . $p2; hg commit -m 'Merge try
˓→head'; done
```
# **Clonebundles Management**

Various repositories have their content *snapshotted* and uploaded to S3. These snapshots (*bundles* in Mercurial parlance) are advertised via the Mercurial server to clients and are used to seed initial clones. See *[Cloning from Pre-](#page-96-0)[Generated Bundles](#page-96-0)* for more.

From an operational perspective, bundle generation is triggered by the hg-bundle-generate.service and hg-bundle-generate.timer systemd units on the master server. This essentially runs the generate-hg-s3-bundles script. Its configuration lives in the script itself as well as /repo/hg/bundles/ repos (which lists the repos to operate on and their bundle generation settings).

The critical output of periodic bundle generation are the objects uploaded to S3 (to multiple buckets in various AWS regions) and the advertisement of these URLs in per-repo .hg/clonebundles.manifest files. Essentially for each repo:

- 1. Bundles are generated
- 2. Bundles are uploaded to multiple S3 buckets
- 3. clonebundles.manifest is updated to advertise newly-uploaded URLs
- 4. clonebundles.manifest is replicated from hgssh to hgweb mirrors
- 5. Clients access clonebundles.manifest as part of hg clone and start requesting referenced URLs.

If bundle generation fails, it isn't the end of the world: the old bundles just aren't as up to date as they could be.

Important: The S3 buckets have automatic 7 day expiration of objects. The assumption is that bundle generation completes successfully at least once a week. If bundle generation doesn't run for 7 days, the objects referenced in clonebundles.manifest files will expire and clients will encounter HTTP 404 errors.

In the event that a bundle is *corrupted*, manual intervention may be required to mitigate to problem.

As a convenience, a backup of the .hg/clonebundles.manifest file is created during bundle generation. It lives at .hg/clonebundles.manifest.old. If a new bundle is corrupt but an old one is valid, the mitigation is to restore from backup:

```
$ cp .hg/clonebundles.manifest.old .hg/clonebundles.manifest
$ /var/hg/venv_tools/bin/hg replicatesync
```
If a single bundle or type of bundle is corrupted or causing problems, it can be removed from the clonebundles. manifest file so clients stop seeing it.

Inside the clonebundles.manifest file are *N* types of bundles uploaded to *M* S3 buckets (plus a CDN URL). The bundle types can be identified by the BUNDLESPEC value of each entry. For example, if *stream clone* bundles are causing problems, the entries with a BUNDLESPEC containing none-packed could be removed.

Danger: Removing entries from a clonebundles.manifest can be dangerous.

The removal of entries could shift a lot of traffic from S3/CDN to the hgweb servers themselves - possibly overloading them.

The removal of a particular entry type could have performance implications for Firefox CI. For example, removing *stream clone* bundles will make hg clone take several minutes longer. This is often acceptable as a short-term workaround and is preferred to removing *clone bundles* entirely.

Important: If modifying a .hg/clonebundles.manifest file, remember to run /repo/hg/venv\_tools/ bin/hg replicatesync to trigger the replication of that file to hgweb mirrors. Otherwise clients won't see the changes!

#### **Corrupted fncache File**

In rare circumstances, a .hg/store/fncache file can become corrupt. This file is essentially a cache of all known files in the .hg/store directory tree.

If this file becomes corrupt, symptoms often manifest as *stream clones* being unable to find a file. e.g. during working directory update there will be an error:

abort: No such file or directory: '<path>'

You can test the theory that the fncache file is corrupt by grepping for the missing path in the .hg/store/fncache file. There should be a  $\epsilon$   $\alpha$  that is entry in the fncache file. If it is missing, the fncache file is corrupt.

To rebuild the fncache file:

\$ sudo -u <user> /var/hg/venv\_tools/bin/hg -R <repo> debugrebuildfncache

Where <user> is the user that owns the repo (typically hg) and <repo> is the local filesystem path to the repo to repair.

hg debugrebuildfncache should be harmless to run at any time. Worst case, it effectively no-ops. If you are paranoid. make a backup copy of .hg/store/fncache before running the command.

Important: Under no circumstances should . hq/store/fncache be removed or altered by hand. Doing so may result in further repository damage.

### **SSH Server Services**

This section describes relevant services running on the SSH servers.

An SSH server can be in 1 of 2 states: *master* or *standby*. At any one time, only a single server should be in the *master* state.

Some services always run on the SSH servers. Some services only run on the active master.

The *standby* server is in a state where it is ready to become the master at any time (such as if the master crashes).

Important: The services that run on the active master are designed to only have a single global instance. Running multiple instances of these services can result in undefined behavior or event data corruption.

#### **Master Server Management**

The current active master server is denoted by the presence of a /repo/hg/master. <hostname> file. e.g. the presence of /repo/hg/master.hgssh4.dmz.scl3.mozilla.com indicates that hgssh4.dmz.scl3. mozilla.com is the active master.

All services that should have only a single instance (running on the master) have systemd unit configs that prevent the unit from starting if the master.  $\langle$  hostname> file for the current server does not exist. So, as long as only a single master. <hostname> file exists, it should not be possible to start these services on more than one server.

The hg-master.target systemd unit provides a common target for starting and stopping all systemd units that should only be running on the active master server. The unit only starts if the /repo/hg/master.<hostname> file is present.

Note: The hg-master.target unit only tracks units specific to the master. Services like the sshd daemon processing Mercurial connections are always running and aren't tied to hg-master.target.

The /repo/hg/master.<hostname> file is monitored every few seconds by the hg-master-monitor. timer and associated /var/hg/version-control-tools/scripts/hg-master-start-stop script. This script looks at the status of the /repo/hg/master.<hostname> file and the hg-master.target unit and reconciles the state of hg-master.target with what is wanted.

For example, if /repo/hg/master.hgssh4.dmz.scl3.mozilla.com exists and hg-master.target isn't active, hg-master-start-stop will start hg-master.target. Similarly, if /repo/hg/master. hgssh4.dmz.scl3.mozilla.com is deleted, hg-master-start-stop will ensure hg-master.target (and all associated services by extension) are stopped.

So, the process for transitioning master-only services from one machine to another is to delete one master. <hostname> file then create a new master.<hostname> for the new master.

Important: Since hg-master-monitor.timer only fires every few seconds and stopping services may take several seconds, one should wait at least 60s between removing one master. <hostname> file and creating a new one for a server server. This limitation could be improved with more advanced service state tracking.

# **sshd\_hg.service**

This systemd service provides the SSH server for accepting external SSH connections that connect to Mercurial.

This is different from the system's SSH service (sshd.service). The differences from a typical SSH service are as follows:

- The service is running on port 222 (not port 22)
- SSH authorized keys are looked up in LDAP (not using the system auth)
- All logins are processed via pash, a custom Python script that dispatches to Mercurial or performs other adminstrative tasks.

This service should always be running on all servers, even if they aren't the master. This means that hq-master. target does not control this service.

# **hg-bundle-generate.timer and hg-bundle-generate.service**

These systemd units are responsible for creating Mercurial bundles for popular repositories and uploading them to S3. The bundles it produces are also available on a CDN at [https://hg.cdn.mozilla.net/.](https://hg.cdn.mozilla.net/)

These bundles are advertised by Mercurial repositories to facilitate *[bundle-based cloning](#page-96-0)*, which drastically reduces the load on the hg.mozilla.org servers.

This service only runs on the master server.

### **pushdataaggregator.service**

This systemd service monitors the state of the replication mirrors and copies fully acknowledged/applied messages into a new Kafka topic (replicatedpushdata).

The replicatedpushdata topic is watched by other services to react to repository events. So if this service stops working, other services will likely sit idle.

This service only runs on the master server.

#### **pulsenotifier.service**

This systemd service monitors the replicatedpushdata Kafka topic and sends messages to Pulse to advertise repository events.

For more, see *[Change Notifications](#page-93-1)*.

The Pulse notifications this service sends are relied upon by various applications at Mozilla. If it stops working, a lot of services don't get notifications and things stop working.

This service only runs on the master server.

#### **snsnotifier.service**

This systemd service monitors the replicatedpushdata Kafka topic and sends messages to Amazon S3 and SNS to advertise repository events.

For more, see *[Change Notifications](#page-93-1)*.

This service is essentially identical to pulsenotifier.service except it publishes to Amazon services, not Pulse.

#### **unifyrepo.service**

This systemd service periodically aggregates the contents of various repositories into other repositories.

This service and the repositories it writes to are currently experimental.

This service only runs on the master server.

# **Monitoring and Alerts**

hg.mozilla.org is monitored by Nagios.

#### **check\_zookeeper**

check\_zookeeper monitors the health of the ZooKeeper ensemble running on various servers. The check is installed on each server running ZooKeeper.

The check verifies 2 distinct things: the health of an individual ZooKeeper node and the overall health of the ZooKeeper ensemble (cluster of nodes). Both types of checks should be configured where this check is running.

# **Expected Output**

When everything is functioning as intended, the output of this check should be:

zookeeper node **and** ensemble OK

# **Failures of Individual Nodes**

A series of checks will be performed against the individual ZooKeeper node. The following error conditions are possible:

- NODE CRITICAL not responding "imok": <response> The check sent a ruok request to ZooKeeper and the server failed to respond with imok. This typically means the node is in some kind of failure state.
- NODE CRITICAL not in read/write mode: <mode> The check sent a isro request to ZooKeeper and the server did not respond with rw. This means the server is not accepting writes. This typically means the node is in some kind of failure state.
- NODE WARNING average latency higher than expected: <got> > <expected> The average latency to service requests since last query is higher than the configured limit. This node is possibly under higher-than-expected load.
- NODE WARNING open file descriptors above percentage limit: <value> The underlying Java process is close to running out of available file descriptors.

We should never see this alert in production.

If any of these node errors is seen, #vcs should be notified and the on call person for these servers should be notified.

# **Failures of Overall Ensemble**

A series of checks is performed against the ZooKeeper ensemble to check for overall health. These checks are installed on each server running ZooKeeper even though the check is seemingly redundant. The reason is each server may have a different perspective on ensemble state due to things like network partitions. It is therefore important for each server to perform the check from its own perspective.

The following error conditions are possible:

ENSEMBLE WARNING - node (HOST) not OK: <state> A node in the ZooKeeper ensemble is not returning imok to an ruok request.

As long as this only occurs on a single node at a time, the overall availability of the ZooKeeper ensemble is not compromised: things should continue to work without service operation. If the operation of the ensemble is compromised, a different error condition with a critical failure should be raised.

ENSEMBLE WARNING - socket error connecting to HOST: <error> We were unable to speak to a host in the ensemble.

This error can occur if ZooKeeper is not running on a node it should be running on.

As long as this only occurs on a single node at a time, the overall availability of the ZooKeeper ensemble is not compromised.

ENSEMBLE WARNING - node (HOST) is alive but not available A ZooKeeper server is running but it isn't healthy.

This likely only occurs when the ZooKeeper ensemble is not fully available.

ENSEMBLE CRITICAL - unable to find leader node; ensemble likely not writable We were unable to identify a leader node in the ZooKeeper ensemble.

This error almost certainly means the ZooKeeper ensemble is down.

ENSEMBLE WARNING - only have X/Y expected followers This warning occurs when one or more nodes in the ZooKeeper ensemble isn't present and following the leader node.

As long as we still have a quorum of nodes in sync with the leader, the overall state of the ensemble should not be compromised.

ENSEMBLE WARNING - only have X/Y in sync followers This warning occurs when one or more nodes in the ZooKeeper ensemble isn't in sync with the leader node.

This warning likely occurs after a node was restarted or experienced some kind of event that caused it to get out of sync.

#### **check\_vcsreplicator\_lag**

check vcsreplicator lag monitors the replication log to see if consumers are in sync.

This check runs on every host that runs the replication log consumer daemon, which is every *hgweb* machine. The check is only monitoring the state of the host it runs on.

The replication log consists of N independent partitions. Each partition is its own log of replication events. There exist N daemon processes on each consumer host. Each daemon process consumes a specific partition. Events for any given repository are always routed to the same partition.

Consumers maintain an offset into the replication log marking how many messages they've consumed. When there are more messages in the log than the consumer has marked as applied, the log is said to be *lagging*. A lagging consumer is measured by the count of messages it has failed to consume and by the elapsed time since the first unconsumed message was created. Time is the more important lag indicator because the replication log can contain many small messages that apply instantaneously and thus don't really constitute a notable lag.

When the replication system is working correctly, messages written by producers are consumed within milliseconds on consumers. However, some messages may take several seconds to apply. Consumers do not mark a message as consumed until it has successfully applied it. Therefore, there is always a window between event production and marking it as consumed where consumers are out of sync.

# **Expected Output**

When a host is fully in sync with the replication log, the check will output the following:

```
OK - 8/8 consumers completely in sync
OK - partition 0 is completely in sync (X/Y)
OK - partition 1 is completely in sync (W/Z)
...
```
This prints the count of partitions in the replication log and the consuming offset of each partition.

When a host has some partitions that are slightly out of sync with the replication log, we get a slightly different output:

```
OK - 2/8 consumers out of sync but within tolerances
OK - partition 0 is 1 messages behind (0/1)
OK - partition 0 is 1.232 seconds behind
```

```
OK - partition 1 is completely in sync (32/32)
...
```
Even though consumers are slightly behind replaying the replication log, the drift is within tolerances, so the check is reporting OK. However, the state of each partition's lag is printed for forensic purposes.

#### **Warning and Critical Output**

The monitor alerts when the lag of any one partition of the replication log is too great. As mentioned above, lag is measured in message count and time since the first unconsumed message was created. Time is the more important lag indicator.

When a partition/consumer is too far behind, the monitor will issue a WARNING or CRITICAL alert depending on how far behind consumers are. The output will look like:

```
WARNING - 2/8 partitions out of sync
WARNING - partition 0 is 15 messages behind (10/25)
OK - partition 0 is 5.421 seconds behind
OK - partition 1 is completely in sync (34/34)
...
```
The first line will contain a summary of all partitions' sync status. The following lines will print per-partition state.

The check will also emit a warning when there appears to be clock drift between the producer and the consumer.:

```
WARNING - 0/8 partitions out of sync
OK - partition 0 is completely in sync (25/25)
WARNING - clock drift of -1.234s between producer and consumer
OK - partition 1 is completely in sync (34/34)
...
```
#### **Remediation to Consumer Lag**

If everything is functioning properly, a lagging consumer will self correct on its own: the consumer daemon is just behind (due to high load, slow network, etc) and it will catch up over time.

In some rare scenarios, there may be a bug in the consumer daemon that has caused it to crash or enter a endless loop or some such. To check for this, first look at systemd to see if all the consumer daemons are running:

\$ systemctl status vcsreplicator@\*.service

If any of the processes aren't in the active (running) state, the consumer for that partition has crashed for some reason. Try to start it back up:

\$ systemctl start vcsreplicator@\*.service

You might want to take a look at the logs in the journal to make sure the process is happy:

\$ journalctl -f --unit vcsreplicator@\*.service

If there are errors starting the consumer process (including if the consumer process keeps restarting due to crashing applying the next available message), then we've encountered a scenario that will require a bit more human involvement.

Important: At this point, it might be a good idea to ping people in #vcs or page Developer Services on Call, as they are the domain experts.

If the consumer daemon is stuck in an endless loop trying to apply the replication log, there are generally two ways out:

- 1. Fix the condition causing the endless loop.
- 2. Skip the message.

We don't yet know of correctable conditions causing endless loops. So, for now the best we can do is skip the message and hope the condition doesn't come back:

```
$ /var/hg/venv_replication/bin/vcsreplicator-consumer /etc/mercurial/vcsreplicator.
˓→ini --skip --partition N
```
Note: The --partition argument is semi-important: it says which Kafka partition to pull the to-be-skipped message from. The number should be the value from the systemd service that is failing / reporting lag.

Important: Skipping messages could result in the repository replication state getting out of whack.

If this only occurred on a single machine, consider taking the machine out of the load balancer until the incident is investigated by someone in #vcs.

If this occurred globally, please raise awareness ASAP.

Important: If you skip a message, please file a bug in [Developer Services :: hg.mozilla.org](https://bugzilla.mozilla.org/enter_bug.cgi?product=Developer%20Services&component=Mercurial%3A%20hg.mozilla.org) with details of the incident so the root cause can be tracked down and the underlying bug fixed.

#### **check\_pushdataaggregator\_lag**

check\_pushdataaggregator\_lag monitors the lag of the aggregated replication log (the pushdataaggregator.service systemd service).

The check verifies that the aggregator service has copied all fully replicated messages to the unified, aggregate Kafka topic.

The check will alert if the number of outstanding ready-to-copy messages exceeds configured thresholds.

Important: If messages aren't being copied into the aggregated message log, derived services such as Pulse notification won't be writing data.

# **Expected Output**

Normal output will say that all messages have been copied and all partitions are in sync or within thresholds:

```
OK - aggregator has copied all fully replicated messages
OK - partition 0 is completely in sync (1/1)
OK - partition 1 is completely in sync (1/1)
OK - partition 2 is completely in sync (1/1)
OK - partition 3 is completely in sync (1/1)
OK - partition 4 is completely in sync (1/1)
OK - partition 5 is completely in sync (1/1)
OK - partition 6 is completely in sync (1/1)
OK - partition 7 is completely in sync (1/1)
```
### **Failure Output**

The check will print a summary line indicating total number of messages behind and a per-partition breakdown of where that lag is. e.g.:

```
CRITICAL - 2 messages from 2 partitions behind
CRITICAL - partition 0 is 1 messages behind (1/2)
OK - partition 1 is completely in sync (1/1)
CRITICAL - partition 2 is 1 messages behind (1/2)
OK - partition 3 is completely in sync (1/1)
OK - partition 4 is completely in sync (1/1)
OK - partition 5 is completely in sync (1/1)
OK - partition 6 is completely in sync (1/1)
OK - partition 7 is completely in sync (1/1)
See https://mozilla-version-control-tools.readthedocs.io/en/latest/hgmo/ops.html
for details about this check.
```
#### **Remediation to Check Failure**

If the check is failing, first verify the Kafka cluster is operating as expected. If it isn't, other alerts on the hg machines should be firing. Failures in this check can likely be ignored if the Kafka cluster is in a known bad state.

If there are no other alerts, there is a chance the daemon process has become wedged. Try bouncing the daemon:

```
$ systemctl restart pushdataaggregator.service
```
Then wait a few minutes to see if the lag decreased. You can also look at the journal to see what the daemon is doing:

```
$ journalctl -f --unit pushdataaggregator.service
```
If things are failing, escalate to VCS on call.

#### <span id="page-122-0"></span>**check\_pulsenotifier\_lag**

check\_pulsenotifier\_lag monitors the lag of Pulse *[Change Notifications](#page-93-1)* in reaction to server events.

The check is very similar to check\_vcsreplicator\_lag. It monitors the same class of thing under the hood: that a Kafka consumer has read and acknowledged all available messages.

For this check, the consumer daemon is the pulsenotifier service running on the master server. It is a systemd service (pulsenotifier.service). Its logs are in /var/log/pulsenotifier.log.

# **Expected Output**

There is a single consumer and partition for the pulse notifier Kafka consumer. So, expected output is something like the following:

```
OK - 1/1 consumers completely in sync
OK - partition 0 is completely in sync (159580/159580)
See https://mozilla-version-control-tools.readthedocs.io/en/latest/hgmo/ops.html
for details about this check.
```
#### **Remediation to Check Failure**

There are 3 main categories of check failure:

- 1. pulse.mozilla.org is down
- 2. The pulsenotifier daemon has crashed or wedged
- 3. The hg.mozilla.org Kafka cluster is down

Looking at the last few lines of  $/var/\log/p$ ulsenotifier. log should indicate reasons for the check failure.

If Pulse is down, the check should be acked until Pulse service is restored. The Pulse notification daemon should recover on its own.

If the pulsenotifier daemon has crashed, try restarting it:

\$ systemctl restart pulsenotifier.service

If the hg.mozilla.org Kafka cluster is down, lots of other alerts are likely firing. You should alert VCS on call.

In some cases, pulsenotifier may repeatedly crash due to a malformed input message, bad data, or some such. Essentially, the process encounters bad input, crashes, restarts via systemd, encounters the same message again, crashes, and the cycle repeats until systemd gives up. This scenario should be rare, which is why the daemon doesn't ignore *bad* messages (ignoring messages could lead to data loss).

If the daemon becomes wedged on a specific message, you can tell the daemon to skip the next message by running:

```
$ /var/hg/venv_tools/bin/vcsreplicator-pulse-notifier --skip /etc/mercurial/
˓→notifications.ini
```
This command will print a message like:

skipped hg-repo-init-2 message **in** partition 0 **for** group pulsenotifier

Then exit. You can then restart the daemon (if necessary) via:

\$ systemctl start pulsenotifier.service

Repeat as many times as necessary to clear through the *bad* messages.

Important: If you skip messages, please file a bug against Developer Services :: hg.mozilla.org and include the systemd journal output for pulsenotifier.service showing the error messages.

### **check\_snsnotifier\_lag**

check\_snsnotifier\_lag monitors the lag of Amazon SNS *[Change Notifications](#page-93-1)* in reaction to server events.

This check is essentially identical to check\_pulsenotifier\_lag except it monitors the service that posts to Amazon SNS as opposed to Pulse. Both services share common code. So if one service is having problems, there's a good chance the other service is as well.

The consumer daemon being monitored by this check is tied to the snsnotifier. service systemd service. Its logs are in /var/log/snsnotifier.log.

# **Expected Output**

Output is essentially identical to *[check\\_pulsenotifier\\_lag](#page-122-0)*.

#### **Remediation to Check Failure**

Remediation is essentially identical to *[check\\_pulsenotifier\\_lag](#page-122-0)*.

The main differences are the names of the services impacted.

The systemd service is snsnotifier.service. The daemon process is /var/hg/venv\_tools/bin/ vcsreplicator-sns-notifier.

#### **Adding/Removing Nodes from Zookeeper and Kafka**

When new servers are added or removed, the Zookeeper and Kafka clusters may need to be *rebalanced*. This typically only happens when servers are replaced.

The process is complicated and requires a number of manual steps. It shouldn't be performed frequently enough to justify automating it.

#### **Adding a new server to Zookeeper and Kafka**

The first step is to assign a Zookeeper ID in Ansible. See [https://hg.mozilla.org/hgcustom/version-control-tools/rev/](https://hg.mozilla.org/hgcustom/version-control-tools/rev/da8687458cd1) [da8687458cd1](https://hg.mozilla.org/hgcustom/version-control-tools/rev/da8687458cd1) for an example commit. Find the next available integer that hasn't been used before. This is typically  $N+1$  where N is the last entry in that file.

Note: Assigning a Zookeeper ID has the side-effect of enabling Zookeeper and Kafka on the server. On the next deploy, Zookeeper and Kafka will be installed.

Deploy this change via ./deploy hgmo.

During the deploy, some Nagios alerts may fire saying the Zookeeper ensemble is missing followers. e.g.:

hg **is** WARNING: ENSEMBLE WARNING - only have 4/5 expected followers

This is because as the deploy is performed, we're adding references to the new Zookeeper server before it is actually started. These warnings should be safe to ignore.

Once the deploy finishes, start Zookeeper on the new server:

\$ systemctl start zookeeper.service

Nagios alerts for the Zookeeper ensemble should clear after Zookeeper has started on the new server.

Wait a minute or so then start Kafka on the new server:

\$ systemctl start kafka.service

At this point, Zookeeper and Kafka are both running and part of their respective clusters. Everything is in a mostly stable state at this point.

#### **Rebalancing Kafka Data to the New Server**

When the new Kafka node comes online, it will be part of the Kafka cluster but it won't have any data. In other words, it won't really be used (unless a cluster event such as creation of a new topic causes data to be assigned to it).

To have the new server actually do something, we'll need to run some Kafka tools to rebalance data.

The tool used to rebalance data is /opt/kafka/bin/kafka-reassign-partitions.sh. It has 3 modes of operation, all of which we'll use:

- 1. Generate a reassignment plan
- 2. Execute a reassignment plan
- 3. Verify reassignments have completed

All command invocations require a  $-\text{zookeeper}$  argument defining the Zookeeper servers to connect to. The value for this argument should be the zookeeper.connect variable from /etc/kafka/server.properties. e.g. hgssh4.dmz.scl3.mozilla.com:2181/hgmoreplication,hgweb11.dmz.scl3.mozilla. com:2181/hgmoreplication. If this value doesn't match exactly, things may not go as planned.

The first step is to generate a JSON document that will be used to perform data reassignment. To do this, we need a list of broker IDs to move data to and a JSON file listing the topics to move.

The list of broker IDs is the set of Zookeeper IDs as defined in ansible/group\_vars/hgmo (this is the file you changed earlier to add the new server). Simply select the servers you wish for data to exist on. e.g. 7,8,9,10,11.

The JSON file denotes which Kafka topics should be moved. Typically every known Kafka topic is moved. Use the following as a template:

```
{
  "topics": [
    {"topic": "pushdata"},
    {"topic": "pushlog"},
    {"topic": "replicatedpushdata"},
    {"topic": "__consumer_offsets"}
 \mathbf{1},
  "version": 1
}
```
Once you have all these pieces of data, you can run kafka-reassign-partitions.sh to generate a proposed reassignment plan:

```
$ /opt/kafka/bin/kafka-reassign-partitions.sh \
  --zookeeper <hosts> \
  --generate \
  --broker-list <list> \
  --topics-to-move-json-file topics.json
```
This will output 2 JSON blocks:

```
Current partition replica assignment
{...}
Proposed partition reassignment configuration
{...}
```
You'll need to copy and paste the 2nd JSON block (the proposed reassignment) to a new file, let's say reassignments.json.

Then we can execute the data reassignment:

```
$ /opt/kafka/bin/kafka-reassign-partitions.sh \
 --zookeeper <hosts> \
  --execute \
  --reassignment-json-file reassignments.json
```
Data reassignment can take up to several minutes. We can see the status of the reassignment by running:

```
$ /opt/kafka/bin/kafka-reassign-partitions.sh \
  --zookeeper <hosts> \
  --verify \
 --reassignment-json-file reassignments.json
```
If your intent was to move Kafka data off a server, you can verify data has been removed by looking in the  $/\text{var}/$ lib/kafka/logs data on that server. If there is no topic/partition data, there should be no sub-directories in that directory. If there are sub-directories (they have the form  $topic-\langle N\rangle$ ), adjust your  $topics$ . json file, generate a new reassignments.json file and execute a reassignment.

# **Removing an old Kafka Node**

Once data has been removed from a Kafka node, it can safely be turned off.

The first step is to remove the server from the Zookeeper/Kafka list in Ansible. See [https://hg.mozilla.org/hgcustom/](https://hg.mozilla.org/hgcustom/version-control-tools/rev/adc5024917c7) [version-control-tools/rev/adc5024917c7](https://hg.mozilla.org/hgcustom/version-control-tools/rev/adc5024917c7) for an example commit. Deploy this via ./deploy hgmo.

Next, stop Kafka and Zookeeper from the server:

```
$ systemctl stop kafka.service
$ systemctl stop zookeeper.service
```
At this point, the old Kafka/Zookeeper node is shut down and should no longer be referenced.

Clean up by disabling the systemd services:

```
$ systemctl disable kafka.service
$ systemctl disable zookeeper.service
```
# **Kafka Nuclear Option**

If Kafka and/or Zookeeper lose quorum or the state of the cluster gets *out of sync*, it might be necessary to *reset* the cluster.

A hard *reset* of the cluster is the *nuclear option*: full data wipe and starting the cluster from scratch.

A full reset consists of the following steps:

- 1. Stop all Kafka consumers and writers
- 2. Stop all Kafka and Zookeeper processes
- 3. Remove all Kafka and Zookeeper data
- 4. Define Zookeeper ID on each node
- 5. Start Zookeeper 1 node at a time
- 6. Start Kafka 1 node at a time
- 7. Start all Kafka consumers and writers

To stop all Kafka consumers and writers:

```
# hgweb*
$ systemctl stop vcsreplicator@*.service
# hgssh*
$ systemctl stop hg-master.target
```
You will also want to make all repositories read-only by creating the /etc/mercurial/readonlyreason file (and having the content say that pushes are disabled for maintenance reasons).

To stop all Kafka and Zookeeper processes:

```
$ systemctl stop kafka.service
$ systemctl stop zookeeper.service
```
To remove all Kafka and Zookeeper data:

\$ rm -rf /var/lib/kafka /var/lib/zookeeper

To define the Zookeeper ID on each node (the /var/lib/zookeeper/myid file), perform an Ansible deploy:

\$ ./deploy hgmo

Note: The deploy may fail to create some Kafka topics. This is OK.

Then, start Zookeeper one node at a time:

\$ systemctl start zookeeper.service

Then, start Kafka one node at a time:

\$ systemctl start kafka.service

At this point, the Kafka cluster should be running. Perform an Ansible deploy again to create necessary Kafka topics:

\$ ./deploy hgmo

At this point, the Kafka cluster should be fully capable of handling hg.mo events. Nagios alerts related to Kafka and Zookeeper should clear.

You can now start consumer daemons:

```
# hgweb
$ systemctl start vcsreplicator@*.service
# hgssh
$ systemctl start hg-master.target
```
When starting the consumer daemons, look at the journal logs for any issues connecting to Kafka.

As soon as the daemons start running, all Nagios alerts for the systems should clear.

Finally, make repositories pushable again:

\$ rm /etc/mercurial/readonlyreason

# **2.6.11 Upgrading Mercurial**

This document describes how to upgrade the Mercurial version deployed to hg.mozilla.org.

# **Managing Mercurial Packages**

We generally don't use Mercurial packages provided by upstream or from distros because they aren't suitable or aren't new enough. So, we often need to build them ourselves.

### **Building RPMs**

Mercurial RPMs are created by invoking make targets in Mercurial's build system. From a Mercurial source checkout:

\$ make -j2 docker-centos6 docker-centos7

This will build Mercurial RPMs in isolated Docker containers and store the results in the packages/ directory. . rpm files can be found under packages/<distro>/RPMS/\*.rpm. e.g. packages/centos7/RPMS/x86\_64/ mercurial-3.9-1.x86\_64.rpm.

Note: CentOS 6 RPMs are configured to use Python 2.6, as that is the Python used by CentOS 6 by default. Various Mercurial extensions at Mozilla require Python 2.7. So the *system* Mercurial RPMs produced via this method aren't guaranteed to work with everything. Furthermore, Python 2.7 is faster than Python 2.6. For these reasons, it is recommended to avoid running Mercurial from the system Python on CentOS 6. Instead, run CentOS 7 or install Python 2.7 and run Mercurial from a virtualenv.

# **Building .deb Packages**

The process for producing Debian .deb packages is similar: run Mercurial's make targets for building packages inside Docker:

\$ make docker-ubuntu-xenial

.deb files will be available in the packages/ directory.

# **Uploading Files to S3**

Built packages are uploaded to the moz-packages S3 bucket.

CentOS 6 packages go in the CentOS6 folder. CentOS 7 packages in the CentOS7 folder.

When uploading files, they should be marked as world readable, since we have random systems downloading from this bucket.

# **2.7 GitHub Webhooks**

Mozilla collects and republishes [GitHub Webhooks](https://developer.github.com/webhooks/) for a number of Mozilla's organizations and projects.

# **2.7.1 Overall Architecture**

GitHub Webhooks are configured at the organizational or project level to publish application/json payloads to [https://3abyt2fapj.execute-api.us-west-2.amazonaws.com/prod/webhook.](https://3abyt2fapj.execute-api.us-west-2.amazonaws.com/prod/webhook)

These HTTP requests are delivered to an Amazon API Gateway service operated by the Developer Productivity team. Each webhook request invokes an AWS Lambda function which does the following:

- Publishes the record to an AWS Kinesis Firehose
- Publishes the record to an *all* AWS SNS topic and optionally a a *public* AWS SNS topic if the event is nonprivate.

Data published to the Kinesis Firehose is flushed to Amazon S3 for long-term storage and to facilitate analytics.

Additional AWS Lambda functions consume the *public* SNS topic and republish events to other channels, such as Pulse.

# **Private Events**

While the ingestion server often receives *all* events for an organization or repository, not all events are republished in public channels.

The following events are excluded from the public:

- Any event belonging to a *private* repository
- Team membership changes (membership and team\_add events)
- Transition of repository from private to public (public event)
- Repository creation, deletion, or public/private transitions (repository event)
- Any new events GitHub adds that aren't in a list of allowed events

# **2.7.2 Pulse Notifications**

[Pulse](https://wiki.mozilla.org/Auto-tools/Projects/Pulse) is a RabbitMQ exchange operated by Mozilla that serves as a nexus of event publishing for various systems.

GitHub Webhook events are republished to the [exchange/github-webhooks/v1](https://tools.taskcluster.net/pulse-inspector/#!((exchange:exchange/github-webhooks/v1,routingKeyPattern:%23))) exchange.

The routing key for each message is of the form <repository>/<event> where <repository> is the GitHub account/organization + repository and <event> is the GitHub event name. e.g. mozilla/gecko-dev/push or servo/servo/issues.

The JSON message published to pulse has the following relevant keys:

**event** GitHub event name. e.g. push, issues, or status.

- **request\_id** UUID uniquely identifying this message. The ID is generated by GitHub.
- **payload** The payload of the GitHub event. The formats are documented at [https://developer.github.com/v3/activity/](https://developer.github.com/v3/activity/events/types/) [events/types/.](https://developer.github.com/v3/activity/events/types/)

Delivery of GitHub events to Pulse is best effort. If Pulse is down, data may fail to publish.

# **2.7.3 SNS Topic**

Non-private GitHub events are published to the arn:aws:sns:us-west-2:699292812394:github-webhooks-public AWS SNS topic.

# **2.7.4 Kinesis Firehose and S3 Access**

Access to the streaming GitHub data in Kinesis Firehose and the historical data retained in S3 can be granted on a per-case basis. If interested, email developer-services@mozilla.org.

# **2.8 Version Control Synchronization**

This section of the documentation describes services, utilities, and accumulated knowledge for *synchronizing* the content of version control repositories. This involves replicating/mirroring repositories, converting repositories from one format to another (e.g. between Mercurial and Git), rewriting commits within and across repositories, etc.

# **2.8.1 Development Guide**

# **Repositories and Relevant Code**

Most code related to version control syncing is in the [version-control-tools repo.](https://hg.mozilla.org/hgcustom/version-control-tools) In this repository, the following directories are relevant:

ansible/roles/vcs-sync Ansible role for version control sync server.

docs/vcssync Sphinx documentation for everything related to version control synchronization (you are reading this now).

**vcssync** Python package containing code and services for everything related to version control synchronization.

Code reviews for everything in version-control-tools should be conducted with MozReview. Reviews should be directed at gps or glob.

Terraform configs for AWS infrastructure for VCS Sync lives in the [devservices-aws repo,](https://github.com/mozilla-platform-ops/devservices-aws) specifically in the vcssync directory. Change proposals are submitted via GitHub Pull Requests. Reviews are typically handled by someone on the Ops Team, namely fubar, dividehex, or dhouse. For new infrastructure, ``gps or glob should likely take a look.

### **Creating a Development and Testing Environment**

From a fresh version-control-tools checkout, run the following to create a development and testing environment:

```
$ ./create-environment vcssync
```
Then activate the environment in your shell via:

```
$ source activate venv/vcssync/bin/activate
```
# **Running Tests**

To run the vcssync tests, run:

\$ ./run-tests -j4

#### **Using Betamax for HTTP Request Replaying**

We use the [Betamax](http://betamax.readthedocs.io/) Python package to facilitate testing HTTP requests against various services, such as the GitHub API.

When the BETAMAX\_LIBRARY\_DIR and BETAMAX\_CASSETTE environment variables are defined, Betamax is configured to use the cassette (recording of HTTP interactions) specified. Betamax's record mode is set to none, which means that only HTTP interactions saved in the cassette are allowed.

The vcssync/tests/record\_cassettes.py script is used to record cassettes (read: perform actual interactions with real servers and save the results). Run this script from an activated virtualenv to create/update/re-record cassettes. Minor changes in the cassettes (such as dates and request IDs) are expected to change. Other things may change over time and changes should be scrutinized during review.

record\_cassettes.py requires a GitHub API token. Go to <https://github.com/settings/tokens/new> to generate one. It should only need minimal privileges. While the cassettes shouldn't save your token, it is a good practice to delete the token once you're done recording cassettes.

# **2.8.2 Servo Repository Syncing**

Aspects of development on the [Servo](https://github.com/servo/servo) and Firefox/Gecko web platforms are closely related, with some components shared between the two projects. Developers often want to make changes for and test against both projects at once. For this reason, Mozilla has an automated mechanism for *synchronizing* the two code repositories.

### **Architecture**

Note: This section details the architecture as it is implemented today. It does not (yet) detail the final, planned architecture.

Servo is canonically developed on GitHub using the Git version control tool. Servo makes heavy use of the GitHub workflow receiving changes (*Pull Requests*). When a Git branch is accepted, it is merged into the *master* branch of the Servo Git repository.

Firefox is canonically developed on hg.mozilla.org using the Mercurial version control tool. There are multiple repositories that are periodically merged into one another.

The commit history of the Servo projected is *vendored* into the *servo/* directory of the Firefox Mercurial repository. The mechanism by which this happens is roughly as follows:

- 1. Git commits are normalized to provide a sanitized, suitable-for-Firefox representation of history.
- 2. The rewritten Git commits are converted to Mercurial changesets.
- 3. The Mercurial changesets are essentially replayed onto the Firefox repository into the *servo/* directory.

# **Git History Rewriting**

Before Servo's history is converted to Mercurial, it goes through a significant rewriting and normalization process. The following transforms are performed:

- Merge commits are removed, leaving only the first-parent ancestry (commits on non-first-parent DAG branches tend to not be very useful in the context of Firefox and pollute the history of Firefox, which tries to not use merge commits).
- Certain directories (like web platform tests) are removed from history because they are large and/or redundant with files already in the Firefox repo.
- Non-useful annotations from commit messages (such as the boilerplate markdown for reviewable.io) are removed.
- The commit message summary line is prefixed with  $s$ exvo: and contains the GitHub pull request number, title and source (data obtained from GitHub API).
- The Git committer field is set to the value of the author field.
- Annotations to the commit's original source URL and revision are added to the commit message.

The end result is a Git head with 100% linear history (no merge commits) and consistently formatted commit messages.

# **Mercurial Conversion**

The rewritten Git history is converted to a Mercurial repository using hg convert. As part of the conversion:

- All data related to Git submodules is dropped (Servo stopped using submodules in 2015).
- Aggressive copy detection is performed matching at 75% similarly.

# **Repository Overlay into Firefox**

After the rewritten Servo repository is converted to Mercurial, the next step is to incorporate those changesets into the Firefox repository.

This is accomplished through a process called *overlaying*. Essentially, this process builds a list of files (*manifest* in Mercurial terminology) that is a union of files in the Firefox and Servo repositories, prefixing files from the Servo repository with the path servo/. A changeset copying details from the corresponding source changeset is committed. This result looks like someone took all the diffs from the Mercurial Servo repository and applied them to the Firefox repository.

# **Operational Guide**

The processes for converting the Servo repository and overlaying it into the Firefox repository live on a *vcs-sync* server. The processes are largely stateless. All that's needed to run an instance (beside the code of course) are some credentials to access various authenticated services.

The service configuration lives in the vcs-sync Ansible role in the version-control-tools repository. There is a standalone servo-sync.yml playbook for configuring just the Servo pieces.

The logical service is composed of multiple systemd services and related units, each responsible for one part of the pipeline.

#### **servo-linearize.service**

The servo-linearize.service systemd service is responsible for rewriting Git history and converting it to Mercurial.

This one-shot service runs in response to a detected push to the Servo Git repository and periodically via a timer (servo-linearize.timer).

When executed, this process:

- 1. Fetches changes from the Servo Git repository to a local clone.
- 2. Rewrites any Git commits from the origin that haven't already been rewritten.
- 3. Mirrors the Git repo (contains original and converted refs/heads) to [https://github.com/mozilla/converted-servo.](https://github.com/mozilla/converted-servo)
- 4. Converts any unconverted Git commits to Mercurial changesets
- 5. Pushes the Mercurial repository to <https://hg.mozilla.org/projects/converted-servo-linear>
- 6. Exits.

The service should be safe to run at any time. If there is no work to do, it no-ops.

#### **servo-overlay.service**

The servo-overlay.service systemd service is responsible for overlaying the Mercurial Servo repository onto a Firefox repository. This one-shot service runs in response to a detected push to the Mercurial Servo repository and periodically via a timer (servo-overlay.timer).

When executed, this process:

- 1. Pulls the latest revision of the Firefox Mercurial repository onto which changesets should be based.
- 2. Pulls the Mercurial Servo repository.
- 3. Finds changesets from the Mercurial Servo repository not yet applied in the Firefox repository.
- 4. Overlays each Servo changeset into the Firefox repository until done.
- 5. Attempts to push the result.

The service should be safe to run at any time. If there is no work to do, it no-ops.

In some situations, the operation may fail. For example, the Firefox repository is closed and pushes aren't being allowed. When this happens, a subsequent invocation will delete what was left over from the previous failed attempt and redo the process.

#### **servo-pulse-monitor.service**

The servo-pulse-monitor.service systemd service is a daemon that subscribes to Pulse notifications for hg.mozilla.org and GitHub. When it sees a push to the Servo Git repository, it starts  $\sigma$ -linearize.service. When it sees a push to the converted-servo-linear Mercurial repository, it starts servo-overlay. service.

The purpose of the Pulse monitor daemon is to react to repository change events with minimal delay. This allows commits to be *synchronized* from Servo to Firefox in a matter of seconds. This is both faster and more efficient than polling servers for activity.

Neither Pulse nor GitHub have highly robust delivery guarantees. So it is possible change notification messages may be lost. For this reason, systemd timers periodically trigger servo-linearize.service and servo-overlay. service. In the event of a Pulse notification failure, the maximum time to handle is effectively capped at the period of these timers (as opposed to when the next Pulse notification is delivered - which could be hours or more).

#### **servo-sync.target**

For convenience, the servo-sync.target systemd unit can be used to start and stop all services associated with Servo VCS syncing.

#### **servo-backout-pr**

The servo-backout-pr systemd service is responsible for creating GitHub Pull Requests on the servo/ servo repository when changes are backed out of the /servo directory on the integration-autoland repository. This service runs in response to any push to the integration-autoland repository, and periodically via a timer (servo-backout-pr.timer).

When executed it:

- 1. Fetches changes to the integration-autoland repository to a local clone.
- 2. Scans for backout commits pushed since the last time the service ran.
- 3. Fetches upstream changes to a GitHub fork of servo/servo.
- 4. Applies the backout to the servo/servo fork, stages and pushes to GitHub.
- 5. Creates a Pull Request for merging into servo/servo.

In order to ensure the two repositories (servo and autoland) are kept in sync, servo's autoland bot homu will merge Pull Requests generated by this service with a higher priority than any other request.

#### **Errors and Issues**

#### **Error running mach: ['vendor', 'rust']**

```
Error running mach: ['vendor', 'rust']
all possible versions conflict with previously selected versions of ..
```
Occasionally changes to servo's dependencies result in mach vendor rust failing [\(https://bugzilla.mozilla.org/](https://bugzilla.mozilla.org/show_bug.cgi?id=1361005) [show\\_bug.cgi?id=1361005\)](https://bugzilla.mozilla.org/show_bug.cgi?id=1361005).

A stylo developer is required to resolve this issue; ask for assistance in the #servo channel on IRC. They will have to manually vendor the correct versions and push the changes to integration-autoland. The next time servo-vcs-sync runs it will automatically correct itself.

#### **"Out of sequence" servo commit**

This describes a situation where a commit was pushed to servo/servo after a change was backed out of integrationautoland, but before the servo-backout-pr service created the backout pull request on GitHub.

#### **If the servo commit doesn't conflict with the backout:**

Stylo devs push the servo commit directly to integration-autoland, after the backout commit, with extra data set that signals to servo-vcs-sync to skip the commit.

This requires installation of the mercurial extension by adding the following to your  $\sim$ /. hgrc file. The extension is part of the version-control-tools repo.

```
[extensions]
manualoverlay=~/.mozbuild/version-control-tools/hgext/manualoverlay
```
Apply the servo commit to your local integration-autoland clone, and commit with a  $-$ manual servosync argument which points to the corresponding servo/servo pull request.

hg commit --manualservosync https://github.com/servo/servo/pull/12345

Finally push the changes to hg.mozilla.org from the command line.

Once this commit has been pushed with the correct extra data, servo-vcs-sync should resume normal operations. The ordering of the commits will be swapped with regards to the two repositories (autoland will be backout→commit, servo will be commit→backout), however as the final contents of the files will be identical, the servo-vcs-sync process can resume and process the next servo commit.

Work is underway to detect this non-conflicting state and automatically resolve it.

#### **If the servo commit conflicts with the backout:**

Should one or many of the out-of-sequence commits conflict with the backout extra work is required to bring the two repositories back into alignment.

- The pull request for the gecko backout will not be able to be merged automatically by homu.
- The servo devs will have to push fixup commits to the backout PR to make it mergeable.
- The stylo devs will also have to push the servo commit directly to integration-autoland, with a different set of fixups to address the merge conflicts there. This commit needs to be committed with the manualservosync switch as per the non-conflicting workflow.
- It is imperative that the final results of the two fixup changes result in identical file contents.

# **Merge conflicts within the backout service**

The backout service performs a merge from the master branch to its backout branch when creating / updating backout pull requests. It is possible (in a rare race condition) that this merge could have merge conflicts, causing the backout service to fail.

# **Provisioning a New Instance**

The Servo VCS Syncing *appliance* can be provisioned in a relatively turn-key manner. Generally speaking, it should be safe to destroy the existing instance and provision a new one at any time.

The EC2 instance and other supporting AWS infrastructure is managed by Terraform. From the devservices-aws Git repo, go to the vcssync directory and run terraform plan then terraform apply if the proposed changed check out.

After a minute or two, you should be able to SSH into servo-vcs-sync.mozops.net via the bastion host in  $useset-2$ 

Note: The instance reboots after initialization to apply any system package updates that may require a reboot.

Once you have a fresh instance, you'll need to provision it.

The first step is to install the secrets on the host. These include SSH keys, passwords, and other tokens. The secrets file is encrypted in a *vault*. Have a friendly Ops friend decrypt the file then run ansible-playbook -i hosts vcssync-seed-secrets.yml from ansible/ in version-control-tools. This will copy the secrets file to the host.

Once the secrets file is in place on the server, Ansible can do the reset. From version-control-tools:

\$ ./deploy vcs-sync

This will take a while on initial provision because it needs to install system packages, Python virtualenvs, and pre-clone various repositories.

# **2.8.3 Accumulated Knowledge**

Over the years, Mozilla has had to deploy numerous solutions for rewriting and synchronizing the history of various version control repositories. Synchronization is an inherently difficult problem and as one can expect, we've learned a lot through trial and error. This document serves to capture some of that knowledge.

# **Thoughts on git filter-branch**

git filter-branch is Git's built-in tool for complex repository history rewriting. It accepts as arguments *filters* - or executables or scripts - to perform actions at specific stages. e.g. *rewrite the commit message* or *modify the files in a commit*.

While git filter-branch generally gets the job done for simple, one-time rewrites, we've found that it isn't suitable for a) rewriting tree content (read: files in commits) of large repositories b) use in incremental conversion scenarios c) where robustness or complete control is needed or d) where performance is important.

The following are some of the deficiencies we've encountered with git filter-branch:

Index update performance Rewriting files in history using git filter-branch requires either a --tree-filter or an --index-filter (there is a --subdirectory-filter but it is internally implemented as an index filter of sorts).

--tree-filter should be avoided at all costs because having to perform a working copy *sync* on every commit adds a lot of overhead. This is especially true in scenarios where you are removing a large directory from history. e.g. if you are rewriting history to remove 10,000 files from a directory, each commit processed by  $-\text{tree-filter}$  will need to repopulate the files from that directory on disk. That's extremely slow.

--index-filter is superior to --tree-filter in that it only needs to populate the Git index on every commit (as opposed to the working copy). This is substantially faster. But, our experience is that --index-filter is still a bit slow.

Writing the index requires I/O (it is a file). Some index update operations also require I/O (to e.g. stat() paths). For this reason, if using an --index-filter, it is highly recommended to perform operations on a tmpfs volume (-d argument). Failure to do so could result in significant slowdown due to waiting on filesystem  $I/O$ .

When rewriting large parts of the index, we found the performance of  $\text{qit}$  update-index against the existing index to be a bit slow. This is even when using  $-\text{assume-unchanged}$  to prevent verifying changes with the filesystem. In some cases (including one where we deleted 90% of the files in a repository), we found that writing a new index file from scratch (by setting the \$GIT\_INDEX\_FILE environment variable combined with git update-index --index-info to produce a new index file) then replacing the existing index was filter than updating the index in place.

We also found the best way to load entries into an index was via git update-index  $-z$ --index-info.

- Overhead of filter invocation Every  $-\text{filter}$  argument passed to git filter-branch invokes a process for every commit. If you have 4 filters and 10,000 commits, that's 40,000 new processes. If your process startup overhead is 10ms (typical for Python processes), that's 400s right there - and your processes haven't even done any real work yet! By the time you factor in the filter processes doing something, you could be spending dozens of minutes in filters for large repositories.
- Complexity around incremental rewriting We often want to perform incremental, ongoing rewriting of a repository. For example, we want to remove a directory and publish the result to a separate repo. git filter-branch can be coerced to do this, but it requires a bit of work.

git filter-branch is given a *rev-list* of commits to operate on. When doing an incremental rewrite, you need to specify the base commits to *anchor* how far back processing should go. For simple histories, specifying base..head *just works*. However, things quickly fall apart in more complicated scenarios. Imagine this history:

E  $| \ \ \lambda$ D F | |  $\overline{C}$  $|$  / B | A

If we initially converted C, the next conversion could naively specify a *rev-list* of C..E. This would include F since it is an ancestor of E. It would also pull in B and A since those are ancestors of F. This would mean that git filter-branch would redundantly operate on A and B! In the best case, this would lead to overhead and slow down incremental operations. In the worst case it would lead to divergent history. Not good.

This problem can be avoided by using the ^COMMIT syntax in the *rev-list* to exclude a commit and any of its

ancestors. If your repository has very complicated history, you may need to specify  $\sim$ COMMIT multiple times, one for each known root in the unconverted *incoming* set of commits.

Another problem with incremental operations is grafting *incoming* commits onto the appropriate commit from the last run. Unless you take action, git filter-branch will parent your new commit in the *source* DAG, which is not what you want for incremental conversions!

While you can solve this problem with a  $-\text{parent-filter}$  to rewrite parents of processed commits, we found this approach too complicated. Instead, before incremental conversion, we walked the DAG of the tobe-processed commits. For each root node in that sub-graph, we created a Git graft (using the info/grafts file) mapping the old parent(s) to the already-converted parents. The  $info/grafts$  file was only modified for the duration of git filter-branch. A benefit of this approach over --parent-filter was you only need to process the graft mapping once before conversion, as opposed for every commit. This mattered for performance.

Ignoring commits from outside first parent ancestry One of our common repository rewriting scenarios is stripping out merge commits from a repository (we like linear history). It is possible to do this with git filter-branch by using a --parent-filter that simply only returns the first parent.

However, there is no easy way to tell  $q$ it filter-branch to only convert the first parent ancestry. While git log has a --first-parent argument, there is no *rev-list* syntax to do this. And, listing each first parent commit explicitly will exhaust argument length for large repositories.

So, you either have to call git filter-branch in batches with single commits or have to live with git filter-branch converting commits not in the first parent ancestry. The latter can have major performance implications (e.g. you process 80% more commits than you need to).

Control over refs git filter-branch automatically updates the source ref it is converting. This is slightly annoying.

git filter-branch seems like an appropriate tool for systematic repository rewriting. But our experiences tell us otherwise. If you are a developer and need it for a quick one-off or if you are performing a one-time rewrite, it's probably fine. But for ongoing, robust rewriting, it's far from our first choice.

A case study demonstrating our lack of content for git filter-branch is converting the history of the Servo repository to Mercurial so we could vendor it into Firefox. This conversion had a few requirements:

- We wanted to strip a few directories containing 100,000+ files
- We wanted to *linearize* the history so there were no merges
- We wanted to rewrite the commit message
- We wanted to insert hidden metadata in the commit object so hg convert would treat it properly

This was initially implemented with git filter-branch using 4 filters: *parent*, *msg*, *index*, and *commit*. The *parent* filter was implemented with sed. The rest were Python scripts. Rewriting ~23,000 commits with git filter-branch took almost 2 hours. That was after spending considerable time to optimize the index filter to run as fast as possible (including doing nothing if the current commit wasn't in first parent ancestry). Without these optimizations and tmpfs, run-time was 5+ hours!

After realizing that we were working around git filter-branch more than it was helping us, we rewrote all the functionality in Python, building on top of the *Dulwich* package - a Python implementation of the Git file formats and protocols - *Dulwich*:

- Gave us full control over which commits were processed. No more complexity around incremental operations!
- Allowed us to perform all operations against rich data structures (as opposed to parsing state from filter arguments, environment variables, or by running git commands). This was drastically simpler (assume you have knowledge of Git's object types and how they work) and faster to code.
- Allowed us to use a single Python process for rewriting. This eliminated all new process overhead from  $\text{qit}$ filter-branch.
- Allowed us to bypass the index completely. Instead, we manipulated Git *tree* objects in memory. While more complicated, this cut down on significant overhead.
- Drastically reduced I/O. Most of this was from avoiding the index. With Dulwich, the only I/O was object reads and writes, which are pretty fast.
- Guaranteed better consistency. When using git commands, things like environment variables and  $\sim$ /. gitconfig files matter. With Dulwich, this magic wasn't in play and execution is much more tolerable of varying environments.

It took ~4 hours to rewrite the git filter-branch based solution to use Dulwich. This was made far easier by the fact that our filters were implemented in Python before. The effort was worth it: Python + Dulwich performed an identical conversion of the Servo repository in  $~10s$  versus  $~2$  hours - a  $~700x$  speedup.

# **Converting from Git to Mercurial**

Git and Mercurial have remarkably similar concepts for structuring commit data. Essentially, both have commit objects a) with a link to a tree or manifest of all files as they exist in that commit b) links to parent commits. Not only is conversion between Git and Mercurial repositories possible, but numerous tools exist for doing it!

While there are several tools that can perform conversions, each has its intended use cases and gotchas.

In many cases hg convert for performing an unidirectional conversion of Git to Mercurial *just works* and is arguably the tool best suited for the job (on the grounds that Mercurial itself knows the best way for data to be imported into it). That being said, we've run into a few scenarios where hg convert on its own isn't sufficient:

Removing merges from history We sometimes want to remove merge commits from Git history as part of converting to Mercurial. hg convert doesn't handle this case well.

In theory, you can provide hg convert a splice map that instructs the conversion to remove parents from a merge. And, hg convert happily parses this and starts converting away. But it will eventually explode in a few places where it assumes all parents of a source commit exist in the converted history. This could likely be fixed upstream.

Copy/rename detection performance Mercurial stores explicit copy and rename metadata in file history. Git does not. So when converting from Git to Mercurial, hg convert asks Git to resolve copy and rename metadata, which it then stores in Mercurial. This more or less *just works*.

A problem with resolving copy and rename metadata is it is very computationally expensive. When Git's --find-copies-harder flag is used, Git examines *every* file in the commit/tree to find a copy source. For repositories with say 100,000 files, you can imagine how slow this can be.

Sometimes we want to remove files as part of conversion. If doing the removal inside hg convert, hg convert will have Git perform the copy and rename detection *before* those discarded files are removed. This means that Git does a lot of throwaway work for files that aren't relevant. When removing tens of thousands of files, the overhead can be staggering.

- Copy/rename metadata and deleted files As stated above, Mercurial stores explicit copy and rename metadata in file history. When files are being deleted by hg convert, there appears to be some problems where hg convert gets confused if the copy or rename source resides in a deleted file. This is almost certainly a correctable bug in hg convert.
- Behavior for empty changesets When removing files from history (including ignoring Git submodules), it is possible for the converted Git commit to be empty (no file changes).

hg convert has (possibly buggy) behavior where it automatically discards empty changesets, but only if a  $--$ filemap is being used. This means that empty Git commits are preserved unless  $--$ filemap is used. (A workaround is to specify --filemap /dev/null.)

When these scenarios are in play, we've found that it is better to perform the Git to Mercurial conversion in 2 phases:

- 1. Perform a Git->Git rewrite
- 2. Convert the rewritten Git history to Mercurial

In cases where lots of files are being removed from Git history, this approach is *highly* recommended because of the performance overhead of processing the unwanted files during hg convert.

# **2.8.4 Vendoring Projects in a Monorepo**

A monolithic repository (*monorepo*) is a version control repository containing multiple projects and/or everything related to a project, team, or company. Contrast with an approach where every logical unit exists in its own repository.

While a monorepo may contain content for a project, that doesn't mean that that project is canonically developed in that monorepo. For example, the Firefox monorepo contains the source code for Servo and WebRTC, but neither are canonically developed against mozilla-central. Instead, commits to the canonical *upstream* repo make their way to the monorepo through various means.

When it comes to vendoring projects in a monorepo, there are several decisions that need to be made. This document attempts to describe them.

# **Synchronization Frequency**

If a project is canonically being developed outside the monorepo, you'll need to decide how frequently upstream changes should be incorporated in the monorepo.

The least structured approach is an *as needed* frequency. Essentially, a human determines when a new version from upstream should be vendored and then action is taken.

The other end of the spectrum is a 1:1 mapping: whenever a change is made upstream, that change is essentially replayed in the monorepo. This doesn't mean commits align exactly (you can squash commits together for example). It does mean that every time a new *push* is made upstream that something attempts to synchronize that change (if relevant) to the monorepo.

# **Rewriting and Normalization**

Monorepos like mozilla-central have standards for what commits should look like. e.g. it favors linear history with commit-level bisectability. And commit messages should be formatted in a certain way.

Unless the monorepo and the upstream project share similar commit authoring *style* conventions or the monorepo doesn't care about consistency, it is likely that upstream commits will be rewritten as part of vendoring in the monorepo. There are various rewriting mechanisms that can be employed:

- Linearizing history to avoid merge commits
- Removing unwanted content from commit messages
- Prefixing commit message summary lines
- Adding annotations in commit message to denote upstream source
- Removing files or directories
- Renaming files or directories
- Running a transformation on file content
- Rewriting author/committer names and times

Each vendored project needs to decide what rewriting and normalization to perform.

# **Trusting and Auditing Content**

Any code or files have the potential to cause harm. For example:

- If a project's build system is invoked as part of building a common project in the monorepo, then from the perspective of that upstream project, you essentially have remote code execution privileges on the machines of developers relying on you.
- A project could relicense as GPLv3 (or similar liberal license), contaminating your code.
- A trademarked or patent protected file could be added, making you liable by extension.
- An attacker may target a vendored project because of lax code review standards in an attempt to attack something in your monorepo or its users.

Since every vendored project in a monorepo represents a point of vulnerability, it is important that a trust relationship or expectation be established. This especially holds true if content is being vendored automatically in near real time. A risk analysis should be performed and an auditing process should be established for all vendored content.

# **Initial Import**

Vendoring is a continuous endeavor. But before you get there, you need to decide how the initial import should be performed.

The big decision that needs to be made is whether to do a bulk, single commit import or whether to import with history. There are pros and cons to each approach.

Single commit import pros:

- Simple to perform (just copy files)
- Minimal overhead for version control storage (no extra history to store)

History import pros:

- Code archeology over the imported project is simpler
- It's possible to bisect over history of the project
- The data will always be in the monorepo and can't disappear if the upstream project goes away
- Forces you to solve rewriting and normalization before any import is done and therefore helps identify mistakes and sub-optimal choices before they are a permanent part of history of the monorepo

Single commit import cons:

- Examining history of the imported project requires using a separate repo and/or tools
- No ability to bisect over history of imported project
- You run the risk of wanting project history in the monorepo later and not having it (this has happened a number of times in the Firefox monorepo, such as with mozharness)
- Data hosted for the *external* project may go away or be tampered with later

History import cons:

• Requires a lot of up-front work and verification

- Can introduce overhead to the repository (e.g. thousands of now-deleted files taking up megabytes of space)
- Can *pollute* history of the monorepo
- Can interfere with bisection operations against other projects in the monorepo

If a history import is performed, there is also the choice of how those (possibly heavily rewritten) commits should be *joined* with the history of the monorepo. The choices are between replaying the commits onto an existing head or introducing a new *root* in the DAG and merging it with an existing head.

The new *root* approach makes *bisect* more manageable by not introducing a range of potentially thousands of commits in the middle of the monorepo's history. In other words, when you naively bisect every commit in the monorepo, you won't spend potentially several iterations in the middle of the history of the imported project, which has no relevant changes to the monorepo in the context of the bisect operation.

The new *root* approach can also make some archeology operations simpler and faster.

The main downside to the *root* approach is it is somewhat hacky. Some tools can be confused by multiple DAG root nodes in a repository. In practice, we don't think this is a huge issue. The history of the Servo project vendored in the Firefox monorepo was added as a new root node, for example.

# **2.9 Cross-channel L10n**

# **2.9.1 Architecture**

# <span id="page-142-0"></span>**Sparse Commit Graph**

One challenge in the creation of the generated repository is correctly ordering the incoming changesets in a commit graph. Common graphs in mozilla-central look like the following, with "green" nodes being the ones affecting localization that we want to transform.

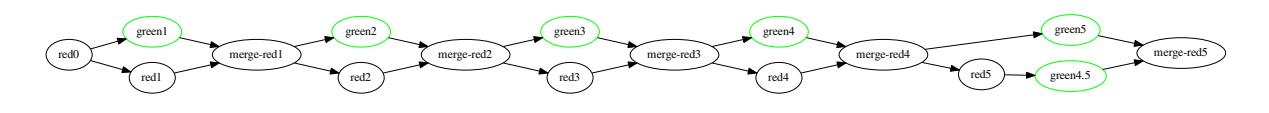

What we'd expect to get would be a graph that just goes through our nodes, in this case effectively a linear graph.

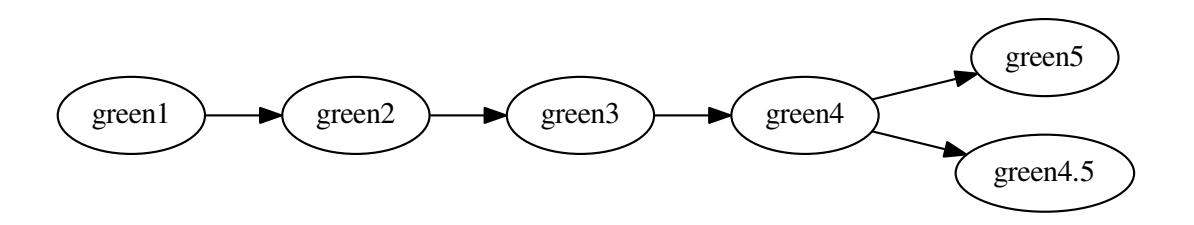

Natively, mercurial creates a graph that shows all paths from each node to another that can be taken in the full graph, creating, in this case, a graph that connects all nodes.

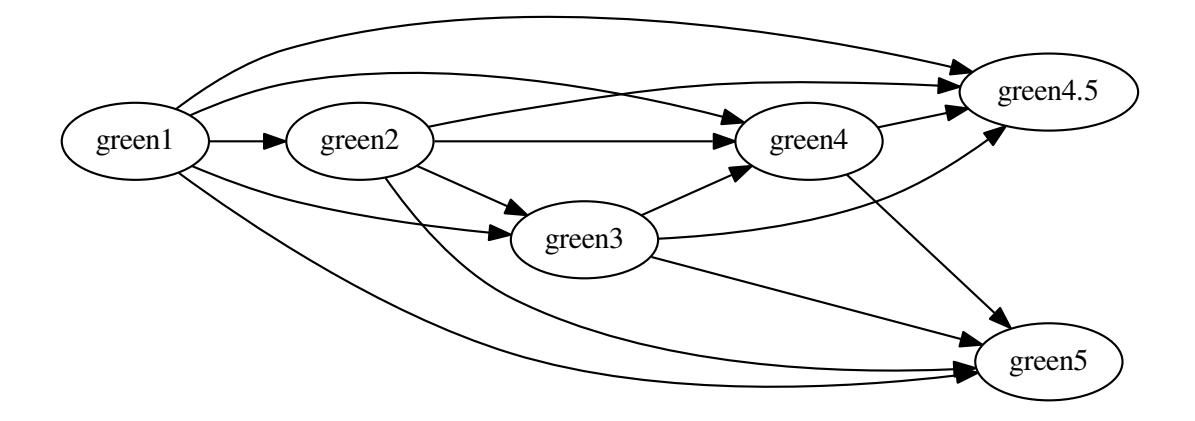

The code generating our target repository needs to either strip that graph down, or create a sparse graph from scratch.

Creating the cross-channel l10n repository consists of the following architectural components:

- 1. Creating initial content
- 2. Updating content per push of original repository
- 3. Updating content for configuration changes

The intent is that the initial content creation is actually the same as a configuration change that adds new files. One could choose to do otherwise, but this is also a good way to ensure that the change handling configuration changes won't just fail if the incoming content shows unexpected complexity.

Both the creation of initial content as well as the updates per push create commits that match the history of the original commits. This way, the generated diffs match the original diffs best. To do so, we need to create a DAG that only has the commits we're interested in. Details on the creation of the graph for a subset of commits are described in *[Sparse](#page-142-0) [Commit Graph](#page-142-0)*.

Note: This documentation is for code yet to be written. Its intention is to serve as a guideline for what could and probably should be, not as something that is.

Cross-channel Localization (aka x-channel L10n) allows us to create one localization for all currently shipping versions of Firefox, Firefox for Android, as well as Thunderbird and SeaMonkey.

At any point in time, in en-US we have anywhere between 8 and 10 versions in two conceptual DAGs involved. To have one localization for all, we need to provide the superset of all the strings on all those version in each localization.

The way we do that is by creating a repository containing those English strings, and expose that to localization.

To write this out, say we had three upstream repositories, mozilla-central, releases/mozilla-beta, and comm-central. In comm-central, we have mail/locales/en-US/mail.properties with the following content

```
send-mail = Send Mail
```
In mozilla-central, we have browser/locales/en-US/browser.properties with
```
open-window = Open Window
close-window = Close Window
open-tab = Open Tab
```
and the corresponding file on the beta branch in releases/mozilla-beta is

```
open-window = Open Window
open-new-window = Open New Window
close-window = Close Window
```
The generated repository should have two files, which paths correspond to those in the upstream repositories, but don't have the locales/en-US in them. The contents of browser/browser.properties are

```
open-window = Open Window
open-new-window = Open New Window
close-window = Close Window
open-tab = Open Tab
```
with the two shared strings from central and beta, and each of the two unique strings from central and aurora, in a good order in the resulting file. For comm-central, it also has mail/mail.properties

send-mail = Send Mail

For simplicity, we didn't create a diverging branch of this file in this example, but it'd work exactly like in browser. properties.

As part of the generation, we also rewrite the configuration files from the upstream repository to be valid configuration files in the generated repository.

## CHAPTER 3

Indices and tables

- genindex
- modindex
- search